# Um Ambiente para Edigao e Animagao de Sistemas de G-Nets

# Márcia Verônica Costa Miranda

Dissertação de Mestrado submetida à Coordenação do Curso de Pós-Gradução em Informática da Universidade Federal da Paraíba -Campus II como parte dos requisitos necessários para obtenção do grau de Mestre em Informática.

Área de Concentração: Engenharia de Software

Jorge César Abrantes de Figueredo, D.Sc. Orientador Angelo Perkusich. D.Sc. **Orientador** 

Campina Grande. Paraiba. Brasil ©Marcia Veronica Costa Miranda. Dezembro de 1996

# Um Ambiente para Edição e Animação de Sistemas de G-Nets

# Márcia Verônica Costa Miranda

*Dissertnciio dc McstradozyxwvutsrqponmlkjihgfedcbaZYXWVUTSRQPONMLKJIHGFEDCBA apresentada cm Dczcmbro dc 1996* 

Jorge César Abrantes de Figueredo, D.Sc. Orientador Angelo Perkusich. D.Sc. Orientador

Giovanni Cordeiro Barroso. D.Sc. Componente da Banca Arturo Hernandez Dominguez, Doutor. Componente da Banca

Campina Grande. Paraiba. Brasil, Dezembro de 1996

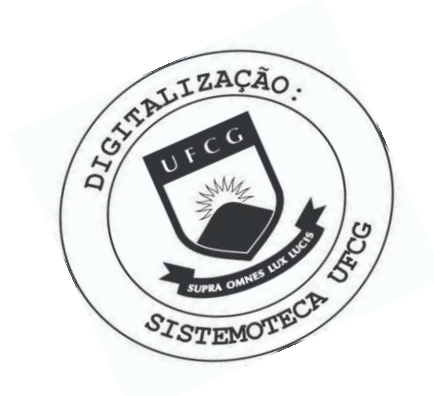

M672a Miranda, Marcia Veronica Costa Um ambiente para edicao e animacao de sistemas de G-Nets / Marcia Veronica Costa Miranda. - Campina Grande, 1996. 104 f. : il. Dissertacao (Mestrado em Informatica) - Universidade Federal da Paraiba, Centro de Ciencias e Tecnologia. 1. NetGraph - 2. Modelagem de Sistemas de Software 3. Redes de Petri 4. Edicao Grafica 5. Dissertacao I. Figueiredo, Jorge Cesar Abrantes de, Dr. II. Perkusich, Angelo, Dr. III. Universidade Federal da Paraiba - Campina<br>Grande (PB) IV. Título CDU 004.92(043)

## **UM AMBIENTE PARA EDIÇÃO E ANIMAÇÃO DE SISTEMAS DE G-NETS**

# **MARCIA VERONICA COSTA MIRANDA**

### **DISSERTA^AO APROVADA EM 30.12.96** *zyxwvutsrqponmlkjihgfedcbaZYXWVUTSRQPONMLKJIHGFEDCBA*

*C*  **PROF. JÓRGE CÉSÁR ABRANTES DE FIGUEIREDO, D.Sc Prcsidcntc PROF. ANGELO PERKUSICH, D.Sc Examinador PROF. GIQVANNI Examinador S** BARROSO, D.Sc PROF. ARTURO HERNANDES DOMINGUEZ, Dr.

**Examinador** 

### **CAMPINA GRANDE - PB**

# Dedicatória

Dedico este trabalho à Érico, companheiro de todos os momentos, Caio e André, filhos queridos e iluminação de meu caminho. Vocês são a razão de minha vida.

# Agradecimentos

A Deus, acima de tudo, iluminação em todos os momentos de minha vida.

A meus orientadores, Jorge Cesar Abrantes de Figueiredo e Angelo Perkusich. pela confiança, dedicação e apoio dispensados na elaboração deste trabalho e por terem sido, não apenas meus professores. mas meus verdadciros amigos. sempre dispostos a ajudar em boras dificcis. Agradeco-os por tudo.

A incus pais, .lose Francisco e D. Zefinha. por tudo que fizeram. pelos sacrificios enfrentados para proporcionarem sempre o melhor a scus filhos. A mcu irmao. Jefferson, pelo apoio e contribuições.

Aos professores, mcmbros da banca cxaminadora. Giovanni Cordciro Barroso e Arturo Hernandez Domínguez, pelos comentários e sugestões.

A Cesar Augusto B. Santos, pela valiosa contribuicao na implementacao da ferramenta. pela amizade e incentivo em momentos difíceis encontrados durante o trabalho.

Aos colegas professores e funcionarios do Departamento de Ciencias Fundamentais e Sociais. do Centro de Ciencias Agrarias desta Universidade, pela compreensao.

A todos professores do DSC e funcionarios da COPIN (Aninha, Vera, Terezinha e Marcelo). pela presteza e atencao durante estes anos.

As amigas Adriana e Ligia, pela paciencia e compreensao.

Aos amigos alunos da Pós-graduação e graduação em Informática pela convivência sadia e valorosas discussoes. Gostaria de citar, em especial. Evandro Costa. Dalmer B. de Azevedo Junior. Adriano Sergio Santos. Jose Antonio de Farias, Erica. Vera Lucia Santos, Isaac Douglas, Robson, Gilson, Sonia Leila Silva, Marzina e Cláudia Procópio.

A todos, enfim, que contribuíram de alguma forma para a realização deste trabalho, desculpando-me e agradecendo aqueles que me ajudaram e não contam nesta lista.

A Érico, Caio e André, pela paciência e carinho, por me acompanharem e sempre estarem presentes a meu lado. enfrentando juntos as alegrias e tristezas em nossa caminhada.

## Resumo

Esta dissertação discorre sobre o *NetGraph*, que é uma ferramenta gráfica e interativa para a especificação, modelagem e concepção de sistemas de software. Foi projetado para capacitar o profissional especialista a desenvolver modelos de sistemas bascados em uma classe de redes de Petri baseadas em objetos denominada *G-Nets.* 

O *NetGraph.* permite alcm da edicao grafica dc *G-Nets,* a animacao atraves de uma interface com um simulador distribuido para *G-Nets.* 

Apresentamos a definição da arquitetura do ambiente de desenvolvimento para G-*Nets,* do qual o *NetGraph* é de fundamental importância. Detalhamos a concepção da ferramentas, bem como a estrutura de classes usada na sua implementação. Além disto detalhamos suas funcionalidades e exemplificamos sua utilização através de uma sessão de operagao com o *NetGraph.* 

# Abstract

This work presents an interative graphical tool to the specification, modeling, and design of software systems, named *NetGraph*. The tool aims at aiding the designer to model systems based on a class of object based Petri Net. named *G-Nets.* 

The tool *NetGraph.* developed as a graphical editor for *G-Ncts.* permits the animation through an interface with a distributed simulator for *G-Nets.* 

We present the architecture of an environemt for the design based on *G-Nets.* at wich the *NetGraph* tool plays an important role. We detail the design of the tool, as weel as the class structure used in the implementation. We also detail the functionalities and ilustrate its use by means of an example of the use of *NetGraph.* 

# Indice

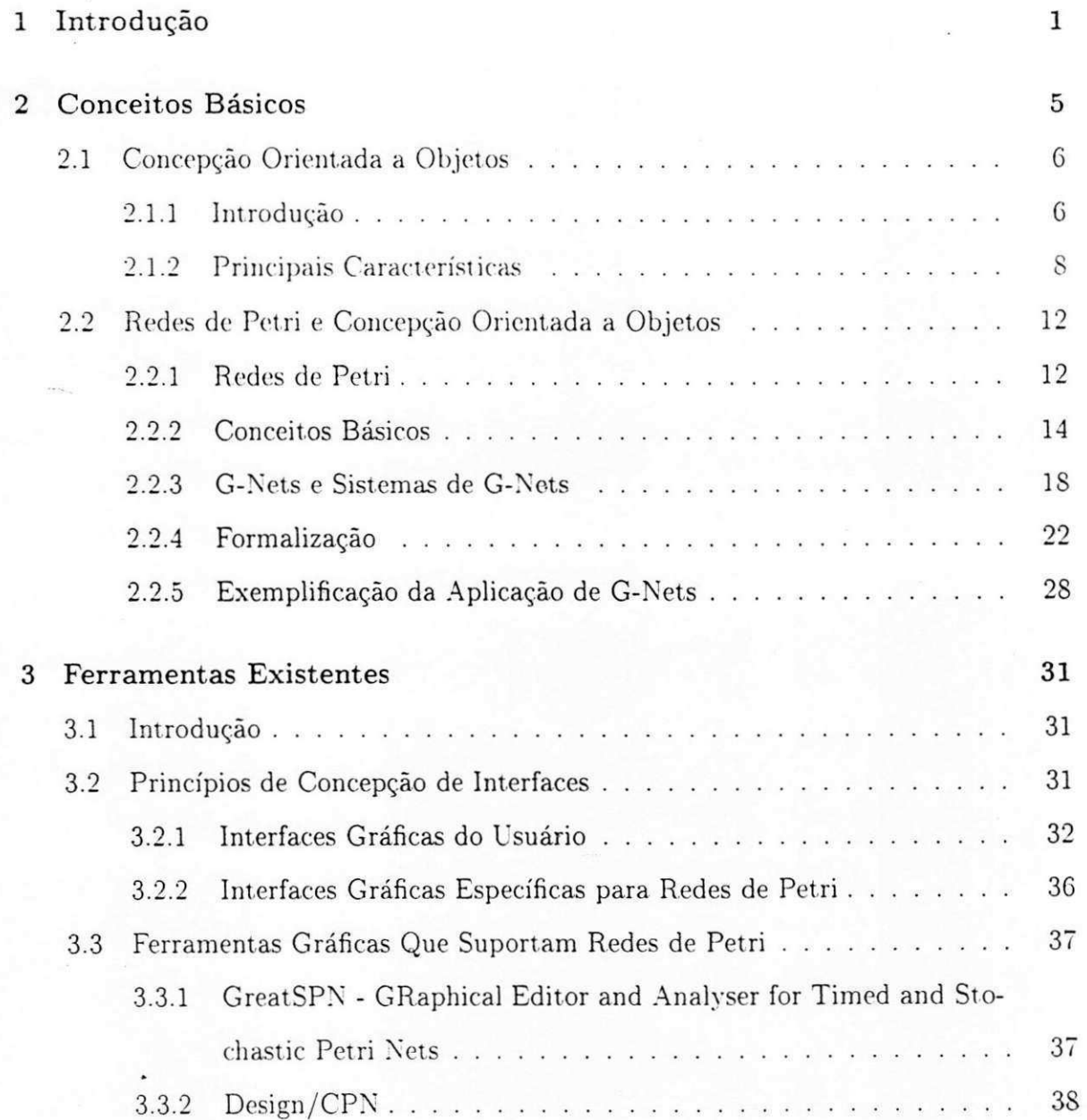

# *INDICE*

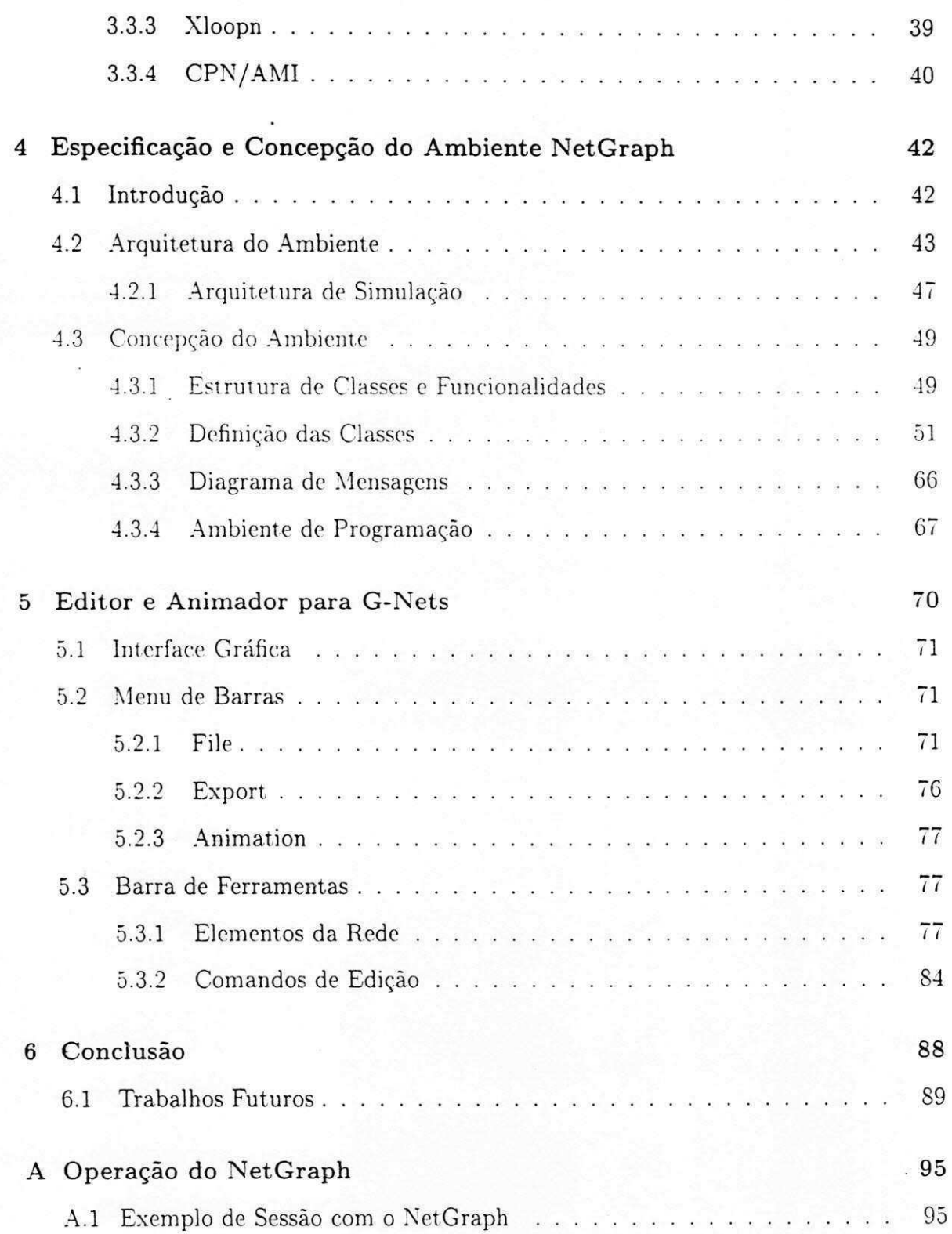

# Lista de Figuras

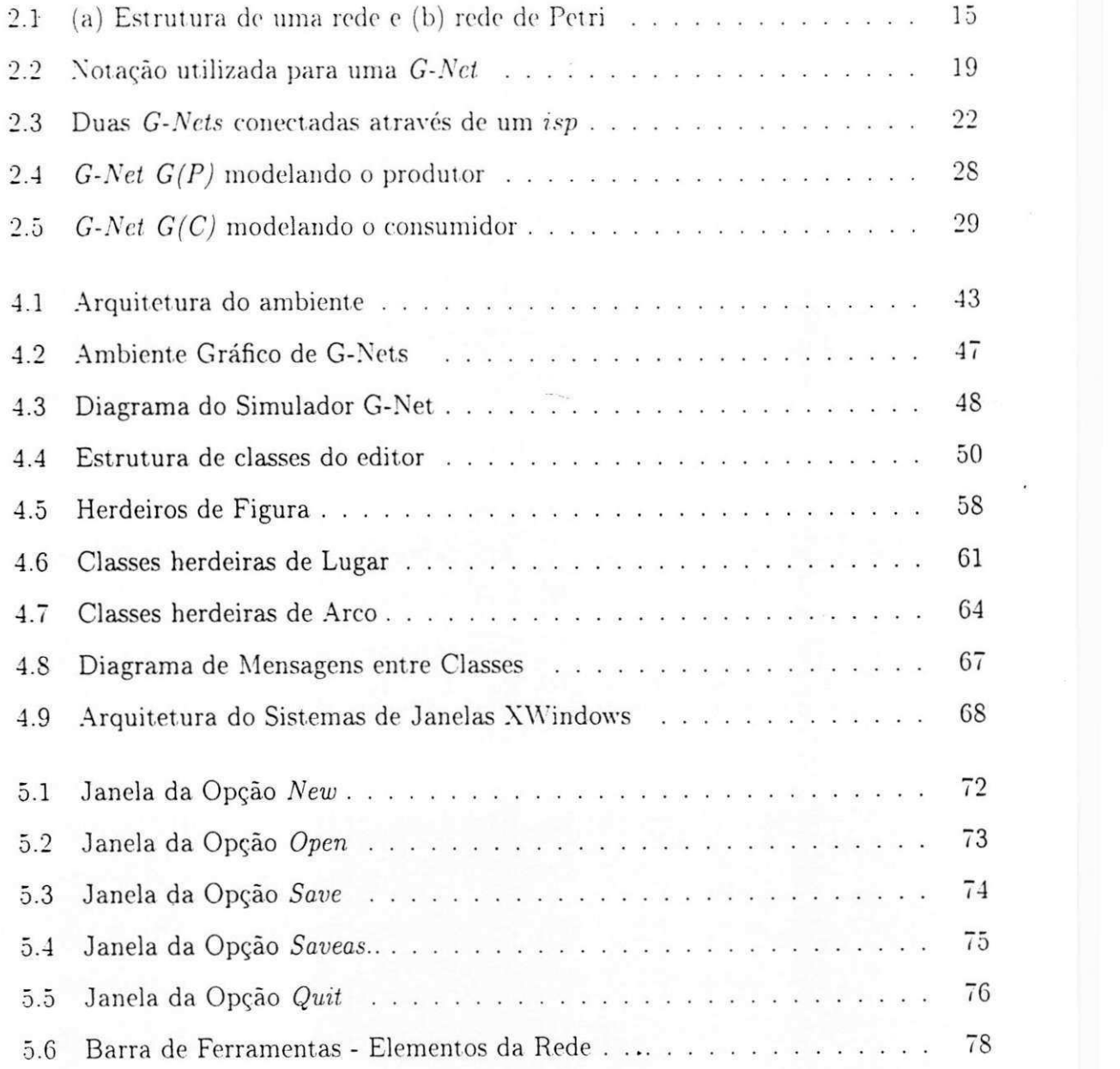

## **LISTA DE FIGURAS**

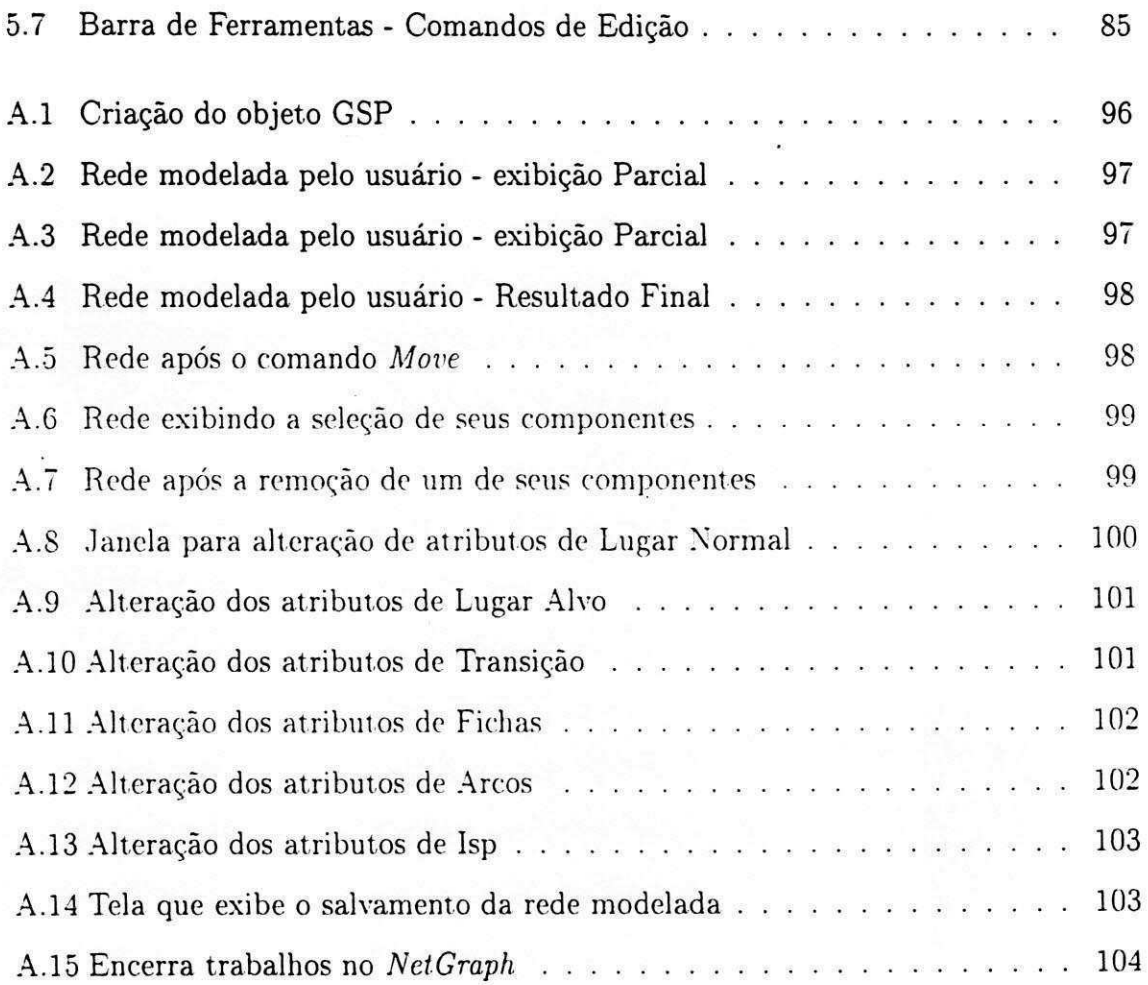

# Capitulo 1

# Introdução

Do ponto de vista da engenharia de software, vários problemas podem surgir durante 0 ciclo de vida do desenvolvimento de software, isto c. durante as fascs de definicao de requisitos, especificação, concepção, projeto, codificação e teste. Um dos desafios na concepção de sistemas de software é garantir a confiabilidade, principalmente no caso de sistemas crfticos. como por exemplo sistemas medicos, controle de trafego aéreo e aplicações espaciais. Por confiabilidade de software, entende-se a utilização de metodos que oferecam um alto grau de seguranca, onde os requisitos do sistema reflitam as necessidades críticas dos usuários e sua implementação em software seja a representagao exata do projeto.

Embora confiabilidade de software seja o principal interesse da área da computação. não é o único [39]. Um outro aspecto importante a considerar é a preocupação na redução dos altos custos de desenvolvimento e manutenção de sistemas de software. Uma significativa porção neste custo é verificado pela ausência de práticas rigorosas que eliminem erros na concepcao e especificagao do sistema. causados. basicamente. por imprecisao. ambiguidade e erros de planejamento. Uma alternativa a ser utilizada na engenharia de software para solucionar estes problemas é a utilização de métodos formais para a especificacao de sistemas [39].

A utilização de métodos formais provê uma notação para a especificação formal

#### *CapitulozyxwvutsrqponmlkjihgfedcbaZYXWVUTSRQPONMLKJIHGFEDCBA 1. Introdugao* zyxwvutsrqponmlkjihgfedcbaZYXWVUTSRQPONMLKJIHGFEDCBA 2

de um sistema atraves da qual suas propriedades sao descritas de forma que possam ser verificadas e bem representadas. Em geral, metodos formais apresentam uma base matematica solida, podendo ser usados para derivar as propriedades de um sistema. • Tais modelos, quando utilizados como recursos da engenharia de software, permitem aos projetistas verificar o comportamento e validar a exatidao de um sistema ao inves de confiar apenas em testes exaustivos.

Uma das vantagens mais evidentes na utilizaeao de tecnicas formais na concepcao de sistemas é que estas possuem bases sólidas para a análise da validade da especificação de sistemas. de modo que possiveis erros possam ser detect ados ainda durante a fase de concepcao.

Devido as suas características, tais como representação gráfica e formalismo matematico, redes de Petri estao entre um dos formalismos mais aplicados para a especificação e concepção de sistemas de software [25, 34]. Além de sua base formal, as redes de Petri possuem uma interpretação gráfica que, potencialmente, as habilita como uma fcrramcnta a scr aplicada por projctista sem dominio complcto dos aspectos formais nos quais elas se baseiam.

Yarias extensoes tern sido propostas ao.modelo classico de redes de Petri com a finalidade de capacita-las a suportar diversos atributos relacionados tanto a capacidade de modelagem funcional quanto ao aspecto temporal. Quanto ao aspecto funcional, foram introduzidas caracteristicas para facilitar a representacao grafica de sistemas complexos. reduzindo o tamanho da rede que reprcsenta o sistema modelado. Quanto ao aspecto temporal, prove meios para representar requisitos de tempo associados ao modelo do sistema.

Embora ja existam extensoes de redes de Petri que provem eficiencia na modelagem de sistemas quanto a capacidade funcional e ao aspecto temporal, em projetos de sistemas complexos, usuários necessitam de ferramentas para estruturação que permitam trabalhar com partes selecionadas do modelo. abstraindo os detalhes de baixo ni'vel das outras.partes [31]. Uma proposta. para solucionar este problema. foi a introdugao

#### *CapitulozyxwvutsrqponmlkjihgfedcbaZYXWVUTSRQPONMLKJIHGFEDCBA 1. Introdugao* zyxwvutsrqponmlkjihgfedcbaZYXWVUTSRQPONMLKJIHGFEDCBA 3

de um modelo que incorpora as caracteristicas de redes de Petri uma metodologia orientada a objetos para concepção e especificação de sistemas, possibilitando o desenvolvimento-evolucionário de sistemas. Este modelo provê uma forma que permite gerenciar a complexidade de modelagem **e** representacao de sistemas, uma vez que introduz mecanismos de abstracao valiosos como encapsulamento **e** classificacao.

O conceito de *G-Nets* e sistemas de *G-Nets* foi introduzido em [9, 10. 47]. *G-Nets* sao uma abordagem baseada em redes de Petri para especificacao e concepcao modular de sistemas de informacao. a qua) busca a integracao da teoria de redes de Petri com a abordagem de engenharia de software baseada em objetos. A motivação para esta integração é criar uma ponte entre o tratamento formal de redes de Petri e uma abordagem modular, orientada a objetos para especificacao. concepcao c prototipagem de sistemas complexos de software.

A notacao de *G-Nets* incorpora nococs de modulo e estrutura de sistema as redes de Petri, promovendo abstração, encapsulamento e fraco acoplamento entre módulos.

Um sistema modelado através de G-Nets consiste, portanto, de um conjunto de modulos independentes e fracamente acoplados ( *G-Nets)* que podem ser organizados em diferentes estruturas de sistemas, tais como estruturas interativas e estruturas recursivas. O encapsulamento de uma *G-Net* se dá de tal forma que um módulo só acessa um outro atraves de um mecanismo bem definido chamado *abstracao de G-Net*  e nenhuma *G-Net* afet.a diretamente a estrutura interna de outro(s) modulo(s) que compoe o sistema.

Dificilmente um projetista concebe um sistema complexo corretamente na primeira tentativa, entao a concepcao de um sistema e um processo evolutivo, no qual repetidas alterações são necessárias [5]. Além do mais, os benefícios potenciais da prototipagem dependem da habilidade de modificar o comportamento do protótipo com esforço substancialmente menor que o requerido para modificar e produzir sistemas. Estas caracteristicas de modularizacao e abstacao inerentes a *G-Nets* sao importantes na construcao e prototipagem de sistemas complexos. uma vez que elas sao um modelo

#### *CapitulozyxwvutsrqponmlkjihgfedcbaZYXWVUTSRQPONMLKJIHGFEDCBA 1. Introdugao* zyxwvutsrqponmlkjihgfedcbaZYXWVUTSRQPONMLKJIHGFEDCBA 4

executável do sistema e provêem um suporte para a concepção incremental e facilidades de modificações ou atualizações sucessivas durante o projeto do sistema. A ferramenta desenvolvida facilitar a concepção e manutenção de sistemas.

Considerando que redes de Petri sao um modelo matematico e o fato de ser uma ferramenta gráfica para modelagem de sistemas, é importante a existência de um ambiente que auxilie o usuario na concepcao e desenvolvimento de sistemas. provendo. desta forma, uma visualizacao grafica da estrutura do sistema modelado.

Com a finalidadc de desenvolver um editor c animador grafico para *G-Nets.* desenvolvemos o *NetGraph.* O *NetGraph* tem como objetivo prover aos usuários um ambiente que, através da utilização de uma metodologia orientada a objetos, possibilite a representacao formal e executavel de projetos de sistemas. Alem disso. definiu-se um })rotocolo de forma que o animador possa ser acoplado com o simulador de *G-Nets* e ferramentas de analise dc sistemas complexos [S. 10. 28], dcsenvolvidas por Chen [7].

O ambiente é implementado em estações de trabalho SUN e sistema operacional UNIX. As linguagens de programação utilizadas neste ambiente foram  $C++$  e OSF/MOTIF que prové suporte para a construção de interfaces gráficas usando componentes como: ícones, botões, menus, barras de rolagem, etc. e outros mecanismos para criação de elementos gráficos.

Esta dissertagao esta organizada da seguinte forma: no capitulo 2, revisamos os conceitos basicos relacionados com a metodologia orientada a objetos da engenharia de software, redes de Petri e sistemas de *G-Nets.* No Capitulo 3 apresentamos. de forma sucinta, os critérios para desenvolvimento de interfaces gráficas com o usuário e a descrição de algumas ferramentas desenvolvidas dentro do contexto de redes de Petri. No Capítulo 4 descrevemos em detalhes o *NetGraph*, destacando a sua implementação, sua arquitetura e sua estrutura de classes. O Capítulo 5 contém a descrição dos comandos e das opções de operacionalização da ferramenta. No Capítulo 6, apresentamos a conclusão desta dissertação. O final do trabalho contém o Apêndice A onde apresentamos um exemplo de modelagem de uma *G-Net* utilizando o *NetGraph.* 

# Capitulo 2

# Conceitos Básicos

0 paradigma oricntado a objetos na engenharia de software ja e bastante popular atualmemc. A aplicacao deste paradigma pode ser identificada nos mais diversos domínios, como: construção de sistemas operacionais, sistemas de telefonia, banco de dados e aplicações multimídia, entre outros. Este paradigma modela sistemas [28], considcrando-os como uma colegao de objetos cooperando entre si. operando com objetos individuals como instancias de uma classe dentro de uma hierarquia de classes que . compocm o sistema. Desta forma, torna-se um paradigma interessante para modelagem de sistemas complexos.

Uma das ferramentas mais poderosas para modelagem e analise de sistemas sao as redes de Petri. Redes de Petri são um modelo matemático e gráfico aplicável na modelagem de muitos sistemas, principalmente sistemas de informações que são concorrentes, assíncronos e distribuídos. Além de seus recursos para visualização da estrutura do modelo, as redes de Petri possibilitam a analise do comportamento do sistema, seja de modo formal, por ser um modelo matematico. ou atraves de simulagao, por ser um modelo executavel.

Xeste capitulo, apresentamos os conceitos basicos sobrc o paradigma oricntado a objetos. redes de Petri e definições relacionadas a sistemas de *G-Nets*. Apresentamos, finalmente, um exemplo de modelagem com *G-Nets* com a intenção de ilustrar os conceitos apresentados.

# 2.1 Concepgao Orientada a Objetos

Nesta segao abordamos as caracteristicas do paradigma da engenharia de software que utiliza orientação a objetos para concepção de sistemas. Além de abordarmos seus conceitos basicos. fazemos um breve rclato sobre suas caracteristicas. vantagens e elementos principais que o compõem.

#### 2.1.1 Introdução

Na década de 80, a utilização do *paradigma orientado a objetos* na engenharia de sofware começou a ser introduzido como uma abordagem poderosa no suporte ao processo dc desenvolvimento de sistemas [41]. Hoje. este paradigma esta se consolidando como método para desenvolvimento de sistemas e como complemento para outros métodos tradicionais. Ao invés de examinar o problema usando o modelo clássico de fluxo de informacao (entrada-processamcnto-saida). o paradigma orientado a objetos introduz um novo conjunto de conceitos, como proposta para solucionar problemas inerentes aos metodos tradicionais, como: longo tempo de desenvolvimento de sistemas, dificuldades de manutenção e de rápida adequação às mudanças solicitadas durante sua utilização.

0 paradigma orientado a objetos cria uma representacao do dominio do problema do mundo real, mapeando-o para o dominio da solucao [5]. Desta forma, aplicacoes são modeladas como classes de objetos inter-relacionadas e operações que modularizam informações e processos. Além disto, provê suporte para decomposição dos modelos do sistema. baseando-se nos conceitos de classes e abstrações de objetos para estruturar sistemas.

*Esconder informação* é uma estratégia de análise e projeto de sistemas, em que o maior número de informação possível é escondida dentro de seus componentes. Sua

#### *CapitulozyxwvutsrqponmlkjihgfedcbaZYXWVUTSRQPONMLKJIHGFEDCBA 2. Conceitos Basicos* zyxwvutsrqponmlkjihgfedcbaZYXWVUTSRQPONMLKJIHGFEDCBA

premissa básica é enfatizar o controle lógico e a estrutura de dados do sistema, gerenciando a complexidade do sistema, definindo qual a sua funcionalidade e abstraindo detalhes dos niveis mais baixos da implementagao.

Concepção orientada a objetos é baseado em esconder informações [35]. Difere da abordagem funcional para concepcao de sistemas ja que a visao do sistema de software e como um conjunto de objetos interagindo. com seus proprios estados privados. ao invés de um conjunto de funções.

As caracteristicas do paradigma oricntado a objetos sao [35]:

- *Comunicagdo atraves de troca de rnensagens.* Objetos se comunicam pelo envio dc mensagens ao invés de compartilhar variáveis. Isto reduz o acoplamento global do sistema. já que não há possibilidade de modificações inesperadas de informações compartilhadas;
- Objetos são entidades independentes que podem ser modificados porque o estado e a representação da informação são internos aos objetos. Assim, não é possível acesso ou alteração acidental desta informação por outros objetos;
- *Objetos podem ser distfibuidos* e executados sequencialmente ou em paralelo.

0 paradigma orientado a objetos oferece um numero de beneficios significativos que os outros modelos nao proveem. entre os quais:

- Ajuda a explorar o poder expressivo de linguagens de programação orientada a objetos;
- O sistema desenvolvido é mais fácil de ser mantido, já que os objetos são independentes. Mudar a implementação de um objeto ou adicionar serviços não devem afetar outros objetos do sistema:
- · A reutilização de componentes é mais simples, já que os componentes são encapsulados e os objetos sao independentes. Novos sistemas podem ser desenvolvidos usando objetos existentes em sistemas criados anteriormente:
- Facilita o entendimento da concepgao pois, para algumas classes de sistemas. existe um mapeamento entre as entidades do mundo real e os correspondentes objetos;
- O paradigma orientado a objetos se aproxima do trabalho de cognicao humana. uma vez que, para diversas pessoas que não são profissionais de informática. identificam na idéia operacional deste paradigma uma forma natural de desenvolvimento de sistemas.

Uma das dificuldades observadas na utilização inicial deste paradigma é a identificação dos objetos do sistema. Esta dificuldade origina-se do fato de que é natural, do ponto de vista do projetista acostumado a dcsenvolver sistemas de forma procedimental, ter uma visão funcional do modelo, sendo difícil adaptar-se a conceituação da visao orientada a objetos.

A concepc,ao de sistemas baseada no paradigma orientado a objetos nao dcpcnde de linguagem de implementação específica para a codificação de sistemas por ela modelados. Linguagens de programação orientadas a objetos e pacotes com capacidade de encapsulamento de dados tornam projetos orientados a objetos mais simples de serem implementados. Porem. projetos orientados a objetos podem ser implementados em linguagens que não possuem estas características. O princípio de projetar um sistema como um conjunto de objetos interagindo e independente da linguagem utilizada. embora seja obviamente mais facil implementa-lo se a linguagem tern disponivel suporte para objetos.

### 2.1.2 Principais Características

Um objeto pode ser definido como uma entidade que **[5]:** 

- 1. apresenta um conjunto de estados;
- 2. é caracterizado pelas ações que sofre e que pode requisitar de outros objetos;

#### *CapitulozyxwvutsrqponmlkjihgfedcbaZYXWVUTSRQPONMLKJIHGFEDCBA 2. Conceitos Basicos* zyxwvutsrqponmlkjihgfedcbaZYXWVUTSRQPONMLKJIHGFEDCBA 9

3. e uma instancia de alguma classe;

4. tem restrita visibilidade de outros objetos; e,

**5.** pode ser visualizado tanto por sua especificacao como por sua implementacao.

Os conceitos de classes e objetos estão fortemente relacionados, já que não podemos falar sobre objetos sem referenciá-los a sua classe. Porém, há diferenças importantes entre eles. Enquanto um objeto é uma entidade concreta que existe no tempo e espaço. a classe representa uma abstração, a essência do objeto. Uma *classe* é um grupo ou conjunto de objetos com atributos ou caracteristicas coniuns. bascados na qualidadc. grau de compctencia ou condicao. No contexto do paradigma orientado a objetos. o conjunto de instâncias de uma classe é um grupo de objetos que compartilham uma estrutura e comportamentos comuns [5]. O objeto é apenas uma instância de uma classe.

Os objetos se comunicam entre si através do recebimento e envio de mensagens, utilizando uma Interface, e especificam qual método do objeto é para ser executado. O objeto que recebe a mensagem determina como a operacao solicitada e implcmentada.

*Metodos* representam a realizagao de funcionalidades de objetos. determinando como o objeto atuara quando receber uma mensagem. Os *metodos* operam em rcsposta as mensagens e manipulam os valores das variaveis de instancia.

Uma mesma mensagem pode resultar em ações completamente diferentes quando recebidas por objetos diferentes. Esse fenômeno é denominado *polimorfismo*.

A noção de objeto não provê apenas uma integração dos dados e suas operações mas separa o comportamento intrínseco do objeto (visão externa) de sua definição (visão interna). Esse principio de *encapsulamento* determina o ponto de vista do paradigma de orientação a objetos que enfatiza como o objeto aparece e não o que ele é.

Há quatro elementos principais do modelo orientado a objetos, são eles:

- $\bullet$  Abstração;
- Encapsulamento;
- Modularidade;
- **Hierarquia.**

Apresentamos. **a seguir, a** descricao **destes elementos.** 

### **Abstraga o**

Shaw [40] define abstração como uma descrição simplificada, ou especificação, de um sistema que enfatiza alguns dos detalhes do sistema ou propriedades enquanto suprime outras. Uma boa abstracao e aquela que enfatiza detalhes que sao significativos para o usuario e suprime detalhes que sao irrelevantes.

Uma abstração enfoca a visão externa do objeto e serve para separar o comportamento essencial do objeto de sua implementação. Além disto, uma abstração exprime as caracteristicas relevantcs de um objeto. diferenciando-o dos demais tipos de objetos que compocm o projeto. limitando-o. conceitualmente, em rclagao as perspectivas do usuario.

### **Encapsulament o**

O principio de encapsulamento define que nenhuma das partes componentes de um **sis**tema, obtidas durante o seu desenvolvimento, deveriam depender de detalhes internos de outras partes.

Encapsulamento enfoca a implementação que executa o comportamento do objeto do modelo. É alcançada através do conceito de esconder informações, que consiste em esconder todas as estruturas de um objeto que não contribuem para suas características principais.

Enfim, encapsulamento é o processo de dividir os elementos de uma abstração [5], const it uindo a estrutura e o comportamento do objeto: servindo para separar a interface contratual de uma abstragao de sua implementagao.

### Modularidade

Modularização consiste em dividir o sistema em módulos, que são construídos separadamente, e têm conexões entre si. Estas conexões constituem a forma como os módulos executam operações ou serviços uns dos outros.

A finalidade da decomposição do sistema em módulos é reduzir o custo de desenvolvimento, permitindo que módulos sejam desenvolvidos e revisados independentemente.

0 projetista deve construir modulos que sao coesivos - agrupando-os. logicamentc. através de abstrações comuns - e fracamente acoplados - os módulos devem ter dependencia minima entre si.

Assim, modularidade é a propriedade de um sistema que foi decomposto em um conjunto de modulos coesivos e fracamente acoplados [5].

Os principios de abstragao. encapsulamento e modularidade sao sinergisticos. I'm objeto prove uma eapsula ao redor de uma abstragao e ambos. encapsulamento e modularidade, provêm barreiras ao redor da abstração.

#### Hierarquia

Abstração é um excelente conceito a ser utilizado em desenvolvimento de sistemas, mas em qualquer aplicagao, mesmo a mais trivial, podem ser detectadas diferentes abstrações para um só entendimento do modelo. Encapsulamento ajuda a gerenciar esta complexidade escondendo a visão interna das abstrações. Modularidade provê um meio de agrupar logicamente as abstrações relatadas.

O desenvolvimento de sistemas complexos, frequentcmente. gera alguma forma de hierarquia, já que sempre que este sistema é decomposto em módulos interrelacionados, estes módulos, também, podem ser divididos em seus próprios sub-módulos, e assim por diante, ate atingir o m'vel mais baixo de componente elementares.

0 conjunto de modulos compocm um conjunto de abstragoes. formando uma hierarquia. Assim, hierarquia é o ordenamento ou posicionamento das abstrações identificadas no sistema.

Herança é a mais importante hierarquia e é um elemento essencial de sistemas orientados a objetos. É uma relação que permite a organização de objetos em termos de hierarquias de classes, e permite o compartilhamento de definições comuns por parte de uma classe.

# 2.2 Redes de Petri e Concepgao Orientada a Objetos

Na concepcao dc sistemas complexos. os usuarios precisam de uma ferramenta que os permit am trabalhar com partes selecionadas do modelo. abstraindo detalhes de outras partes. O casamcnto entre o formalismo de redes de Petri e a abordagem orientada a objetos da engenharia de software surge como uma solugao com fimdamcntagao formal para solucionar este problema. Entre varios modclos que utilizam esta direcao podemos citar [2, 3. 4. 6. 11. 20. 44]. Neste trabalho. tratamos. mais especificamente. dc sistemas de *G-Nets* que é o modelo utilizado para o desenvolvimento de nossa ferramenta.

No final desta segao, apresentamos uma solucao para o problema produtor/consumidor utilizando *G-Nets* com o objetivo de ilustrar esta apresentação.

#### 2.2.1 Redes de Petri

Antes de introduzirmos formalmente os conceitos de redes de Petri, faremos uma descricao gcral. visando prover ao leitor uma intuicao sobre seu conceitos basicos.

Redes de Petri sao uma ferramenta de modelagem grafica e matematica que pode ser aplicada em diversos tipos de sistemas. Aplicam-se apropriadamente a sistemas assíncronos e com alto índice de concorrência ou paralelismo. São, portanto, áreas privilegiadas as redes de computadores e protocolos de comunicações, sistemas operacionais, programação paralela, bancos de dados distribuídos e sistemas flexíveis de manufatura. entre muitas outras.

Uma Rede de Petri é um grafo direcionado bipartido, mais um estado inicial de-

#### *Capítulo 2. Conceitos Básicos*  $\frac{13}{2}$

Κ

nominado marcação inicial [26]. O grafo direcionado consiste de dois tipos de nós, denominados *lugares* e *transigoes.* Os nos em uma rede de Petri sao relacionados (conectados) por arcos rotulados com pesos (números inteiros positivos). Um arco não pode relacionar componentes do mesmo tipo. Graficamente, lugares sao representados por círculos e transições, por retângulos. Um lugar p é entrada para uma transição t se existe um arco direcionado conectando o lugar à transição, neste caso o lugar é um *lugar de entrada*. Um lugar p é saída para uma transição, se existe um arco direcionado conectando a transição ao lugar, neste caso o lugar é um *lugar de saída*. O grafo direcionado define a estrutura dc um sistema rcprcsentado por uma rede de Petri. A definição, informalmente, introduzida para redes de Petri é também denominada grafo *de suporte* ou *estrutura da rede.* 

Uma marcação atribui a cada lugar p um número k, inteiro não-negativo, de elementos denominados *fichas.* Quando um numero *k,* nao negativo, de fichas e atribuido ao lugar, dizemos que o lugar está marcado com  $k$  fichas. Uma marcação é um vetor com o mesmo número de lugares que a estrutura da rede. O comportamento do sistema modelado pela estrutura da rede pode ser caracterizado pelo movimento de fichas através dos lugares quando a rede é executada. Este movimento de fichas caracteriza o comportamento dinamico do sistema em termos de estados e suas mudangas. As fichas se movimentam atraves do disparo das transigoes, que devem estar *habilitadas*  na marcagao corrente para poderem disparar. Uma transigao esta habilitada quando todos os lugares de entrada são marcados, por pelo menos, o mesmo número de fichas definido pelo peso associado aos arcos conectando estes lugares a transigao. Quando uma transigao habilitada dispara, o numero de fichas associados aos pesos dos arcos de entrada sao removidos dos lugares de entrada e depositadas nos lugares de saida de acordo com os pesos associados aos arcos saindo da transigao. conectando os lugares de saida. Este movimento de fichas e tambem conhecido como *jogo de fichas.* 

### 2.2.2 Conceitos Basicos

#### Definigao 2.1 Estrutura de Rede de Petri

*Estrutura de Rede de Petri* é uma 4-upla  $N = (P, T, F, W)$ , onde:

1.  $P = \{p_1, p_2, ..., p_m\}$  é um conjunto finito de lugares;

- 2.  $T = \{t_1, t_2, ..., t_n\}$  é um conjunto finito de transições;
- 3.  $F \subseteq (P \times T) \cup (T \times P)$  é um conjunto finito de arcos;

4.  $W: F \to \mathbb{N}^*$ <sup>1</sup>é uma função peso; e.

5.  $P \cap T = \phi$  e  $P \cup T \neq \phi$ .

Definição 2.2 Marcação de uma rede de Petri

*Marcação de uma rede de Petri* é uma função  $M : P \to N$ .

 $M(p)$  é a marcação do lugar p (número de **marcas** ou fichas contidas em p). A evolução da marcação simula o comportamento dinâmico de um sistema.

#### Definição 2.3 Rede de Petri

*Rede de Petri* é uma dupla  $PN = (N, M_0)$ , onde:

- 1.  $N$  é a estrutura da rede de Petri: e.
- 2.  $M_0: P \to \mathbb{N}$  é a marcação inicial.

Ou seja, uma rede de Petri e uma estrutura de rede mais uma marcagao inicial.

Os elementos de P (lugares) são também denominados de *p-elementos*.

Os elementos de T (transições) são também denominados de *t-elementos*.

Na representagao grafica de uma rede de Petri, os lugares sao representados por círculos e as transições, por retângulos ou barras. Os arcos, que representam uma

 $1 \, N^*$  é o conjunto dos inteiros positivos: {1, 2, 3, 4, ...}, e  $N$  é o conjunto dos naturais: {0, 1, 2.  $3, ...$ }

relação de fluxo e vão de um lugar para uma transição ou de uma transição para um lugar. sao rotulados com seus pesos. 0 valor 1 e omitido e um arco com peso *k* pode ser interpretado como um conjunto de k arcos paralelos. As fichas são representadas por pontos no interior dos lugares. Podem-se usar também números indicando as quantidades de fichas nos lugares.

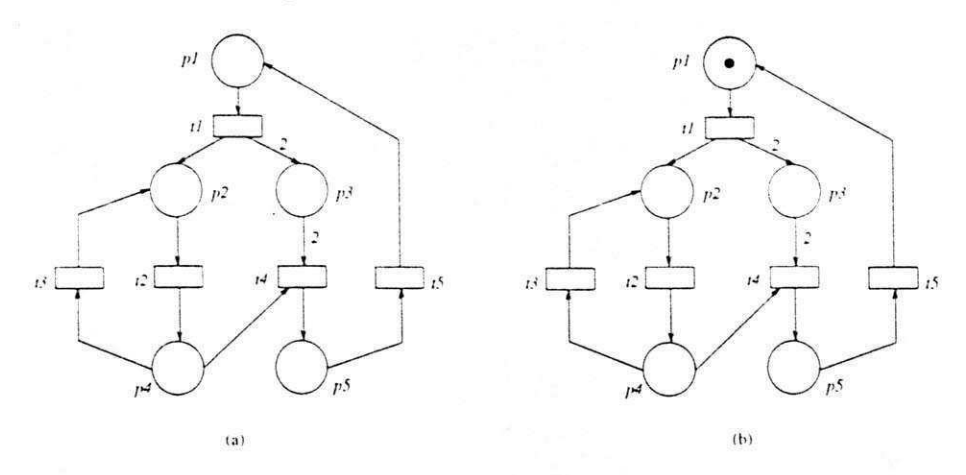

Figura 2.1: (a) Estrutura de uma rede e (b) rede de Petri

lnformalmente, costuma-se referir a representagao grafica como se fosse a propria rede de Petri. Na Figura 2.1(a) temos a representagao grafica da estrutura (rede sem a marcagao) de uma rede de Petri, enquanto que na Figura 2.1(b) temos a estrutura de uma rede de Petri com marcagao.

Uma vez subentendida a ordem em que os lugares aparecem na notação das marcações, podemos indicar a marcagao inicial da rede da Figura 2.1(b) simplesmente por *MQ =*   $(1,0,0,0,0)$ .

#### **Regra de Disparo**

Para simular a dinamica de um sistema, a marcagao (ou estado) de uma rede de Petri evolui de acordo com a regra de disparo enunciada a seguir.

Definigao 2.4 Regra de Disparo de uma rede de Petri

- **1.** (Pre-condigao): Uma transigao *t* esta *habilitada (ou e gatilhdvel)* se cada lugar de entrada *p* de *t* contem pelo menos *w(p,t)* fichas. onde *w(p, t)* **e** o peso do arco de *p* para *t\*
- 2. Uma transigao habilitada pode ou nao disparar (ou gatilhar); **e,**
- 3. (Pos-condigao): Ao disparar *w(p.t)* fichas sao removidas de cada entrada *p* de  $t \in w(t, p)$  fichas são acrescentadas a cada saída p de t. onde  $w(t, p)$  é o peso do arco de / para *p.*

#### **Redes de Petri no Contexto de Sistemas Complexos**

Usualmente. a concepgao de sistemas complexos e baseada numa abordagem *top-down*  ou *bottom-up.* A concepgao *top-down* de um sistema inicia-sc com uma descrigao de alto nível do sistema. Esta descrição de alto nível é então redefinida através de sucessivos rcfinamentos. pela substituigao de partes do modelo por modelos mais dctalhados. Nesta abordagem. o projetista trata com sub-problcmas rclativamente pequenos. que podem ser distribuidos entre diversos projetistas. No caso da abordagem *bottom-up.*  inicia-se com a concepgao dos modulos de mais baixo nivel do sistema. os quais sao, então, abstraídos para obter a concepção de alto nível do sistema.

Entre outros formalismos adotados para a especificagao **e** concepgao de sistemas. redes de Petri [26] esta entre os mais aplicados. Como anteriormente discutido. redes de Petri têm sido aplicadas para a modelagem de diversos sistemas que podem ser caracterizados como distribuidos. concorrentes e assincronos.

Para modelar um sistema complexo, podem ser aplicadas técnicas de abstração e refinamento. No caso de redes de Petri, refinamento significa a substituigao de uma transigao ou um lugar por uma rede. Quando este tipo de substituigao ocorre. as propriedades da rede refinada podem ou nao ser preservadas.

Os maiores problemas. quando modelando grandes sistemas utilizando redes element ares ou redes lugar/transigao. sao: para um grande sistema as redes de Petri podem se tornar proibitivamente grandes: noções de estruturas de dados e dependência

#### *CapitulozyxwvutsrqponmlkjihgfedcbaZYXWVUTSRQPONMLKJIHGFEDCBA 2. Conceitos Basicos* zyxwvutsrqponmlkjihgfedcbaZYXWVUTSRQPONMLKJIHGFEDCBA 17

de dados refinadas são perdidas, e, em muitas formulações de redes de Petri, somente *sistemas fechados* sao descritos, de modo que a interacao com algum tipo de ambiente nao pode ser adequadamente expressada. Com a introducao do conceito de *fichas individuais.* representando elementos de dados fluindo na rede, foi possivel modelar componentes comuns uma só vez, e atribuir fichas distinguíveis para cada componente identico. Este desenvolvimento levou a uma classe de redes de Petri denominda *redes de Petri de alto-nivel,* incluindo *redes Predica do/Transicao (redes PrT)* [13. 1-4]. *redes de Petri Coloridas (redes CP)* [17] . *redes Relacao (Rcdcs-Rcl)* [3S]. c *redes de Petri com fichas individuais* [37]. Entretanto. mesmo com as redes de Petri de alto-nivel. a modelagem de sistemas pode ainda ser dificil. pois nao sao providos meios. nestes modelos. para cspecificar a *estrutura* de um sistema. Por exemplo. nao ha conceito dc hierarquia. Para remediar este problema, outras extensões às redes de Petri de alto-nível, incluindo o conceito de hierarquia, têm sido propostas. Os modelos de rede de Petri resultantes sao denominados redes de Petri hierarquicas. incluindo *redes CP hierdrquicas* [1C. 17] e *redes PrT hierárquicas* [27]. Mesmo considerando que as construções hierárquicas introduzidas nao cxtendem o poder de modelagem de redes de alto-nivel. ferramentas de estruturação são introduzidas de modo a facilitar a construção de modelos de grandes sistemas na prática [16].

0 problema de gerenciar grandes sistemas e principalmente uma questao de modularidade. Portanto, seria desejável compor grandes redes a partir de redes menores, de modo que a semantica da grande rede pudesse ser deduzida a partir das redes menores. lntuitivamente. isto pode ser caractcrizado pela habilidade cm *esconder* detalhes internos das redes e considerarem-se somente aqueles necessários.

Os sistemas de *G-Nets* surgiram neste contexto para suprir estas deficiencias e possibilitar a utilizagao do paradigma orientado a objetos na modelagem de sistemas complexos.

### 2.2.3 G-Nets e Sistemas de G-Nets

Um princípio na engenharia de software amplamente aceito na concepção de sistemas, advoga que um sistema deve ser composto por um conjunto de módulos independentes. Cada módulo no sistema esconde detalhes internos de suas atividades de processamento. Além disto, módulos comunicam-se através de interfaces bem definidas [12]. A notação de *G-Nets* provê um forte suporte para este princípio. *G-Net* é uma estrutura baseada em redes de Petri para a especificacao e concepgao modular de sistemas distribuidos de informação. A estrutura é uma integração da teoria de redes de Petri com o paradigma de orientação a objetos para a concepção de sistemas. A motivação dessa integração é a ligagao entre o tratamento formal de redes de Petri e a abordagem modular, orientada a objetos para a especificagao e prototipagem de sistemas complexos de software. A not agao dc *G-Nets* incorpora as redes de Petri as nogoes de modulo e estrutura de sistemas e promove abstração, encapsulamento e fraco acoplamento entre módulos.

A especificagao ou concepgao baseada nas *G-Nets* consiste em um conjunto dc modulos independentes e fracamente acoplados *(G-Ncts)* organizados cm termos de várias estruturas de sistemas. Uma *G-Net* é encapsulada de tal forma que um módulo só pode acessar um outro módulo através de um mecanismo bem definido chamado de *abstracao de G-Net.* 

Uma *G-Net*, *G*, é composta por duas partes: um lugar especial denominado Lugar *Gcnerico de Chaveamento (GSP).* e uma *Estrutura Interna (IS).* O *GSP* prove a abstragao para um modulo, servindo como unica interface entre a *G-Net* e outros modulos. A estrutura interna é uma rede de Petri modificada, e representa a realização interna detalhada da aplicagao modelada. A notagao de *G-Nets,* entre outras caracteristicas. permite ao usuário indicar comunicação entre G-Nets e terminação. A notação para *G-Nets* é apresentada na Figura 2.2. e explicada como a seguir:

- 1. A estrutura interna da rede  $(IS)$  é definida por um retângulo com as bordas arredondadas. definindo o limite da estrutura interna.
- 2. O *GSP* e indicado por uma elipse no canto superior esquerdo do retangulo defi-

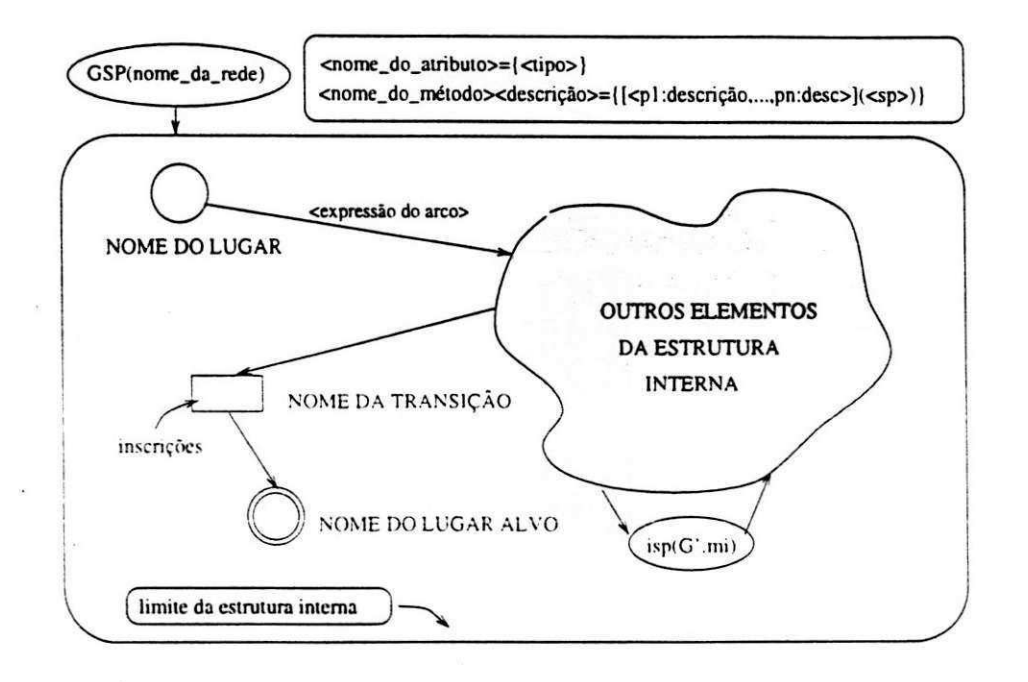

Figura 2.2: Notagao utilizada ])ara uma *G-Net* 

nindo os limites da IS. A inscrição  $GSP(nome\_da\_rede)$  define o nome da rede para ser referida por outras *G-Nets.* 

- 3. O retangulo com as bordas arredondadas no canto superior direito do limite da *IS* é utilizado para identificar os métodos e atributos da rede, em que:
	- $\langle \text{nome\_do\_attribute} = \{ \langle \text{tipo} \rangle \}$  define um atributo para rede, onde:

 $\langle nome\_do\_attribute \rangle$  é o nome do atributo, e

*(tipo)* e o tipo para o atributo. o qual esta restrito ao conjunto dos intciros nao negativos.

- *(nome-do-metodo)* e o nome para um metodo, *(descrigao)* e uma descrigao para o método. (*p1:descrição*, ..., pn:descrição) é uma lista de argumentos para o metodo. Por fim *(sp)* e o nome do *lugar inicial* para o metodo.
- 4. Um círculo representa um lugar normal.
- **5.** Uma elipse na estrutura interna representa um *lugar de chaveamento para -instanciagao (instantiated switching place (isp)).* O *isp* e utilizado para prover

comunicagao *inter-G-Nets.* A inscrigao *isp(G'.mi)* indica a invocagao da rede *G'*  com metodo *mi.* 

- 6. Um retangulo representa uma transigao. a qual pode ter uma inscrigao associada. Esta inscrigao pode tanto ser uma atribuigao como uma restrigao de disparo. Utilizaremos a notação padrão da Linguagem C tanto para as atribuições como para as restrições de disparo.
- 7. Um circulo duplo representa um lugar dc terminagao ou *lugar alvo.*
- S. Lugares e transigoes sao conectados por arcos direcionados que podem carregar uma expressão.

0 *GSP* em uma *G-Nct G.* denotado por *GSP(nome.do.rcde)* na elipse da Figura 2.2. unicamente identifica o módulo. O GSP contém a declaração para um ou mais métodos executáveis (descritos no retângulo com as bordas arredondadas na Figura 2.2), especificando as funções, serviços ou operações definidas para a rede, e um conjunto de atributos especificando propriedades passivas do módulo (quando definidas). A estrutura detalhada e o fluxo de informação de cada método são definidos por uma rede de alto-nivel modificada na estrutura interna. Mais especificamente, um metodo define os parametros de entrada, a marcagao inicial correspondents a rede de alto-nivel interna (o estado inicial da execugao). A colegao de metodos e os atributos (definidos) provêem a abstração ou visão externa do módulo.

Na estrutura interna, lugares representam *primitivas* e transições, juntamente com os arcos, representam conexoes ou relagoes entre as primitivas. Um conjunto de lugares especiais. denominados *Lugares Alvo.* representa o estado final de uma execugao. e os resultados (se algum) a serem retornados. Uma transição, juntamente com os arcos, define uma sincronização e coordena a transferência de informação entre seus lugares de entrada e saida.

Dada uma *G-Net G*, um *isp* em *G* é denotado por *isp*( $G_{name}.mtd$ ) (ou simplesmente  $isp(G)$ , se nenhuma ambigüidade ocorrer) onde  $G_{\text{name}}$  é uma identificação única para G, e *mtd* e um metodo definido para *G.* Um *isp{Gnorne-mtd)* denota uma instanciagao da *G-Net* G, i.e., uma instancia de invocagao de *G* baseada no metodo *mtd.* Portanto, executando a primitiva *isp* implica na invocação de G (através do envio de fichas para *G*) utilizando um método especificado. As fichas contém os parâmetros necessários para a definigao das fichas na marcagao inicial da rede invocada. Esta interagao entre *G~Nets* pode ser comparada ao metodo de chamada remota de procedimento [32].

O *isp* serve como meeanismo primario para a conexao ou relacionamento entre diferentes *G-Nets* (modulos). Einbutindo um *isp* de uma *G-Nct* dc um nivel inferior em uma *G-Net* em um nível superior, especifica uma configuração hierárquica. Ainda mais. embutindo um *isp* de uma *G-Net* especificando um servidor em uma *G-Net* especificando um cliente resulta em uma relagao cliente-scrvidor [9].

Na Figura 2.3 apresentamos um excmplo de um sistema de *G-Nets* composto de duas *G-Nets.* Nao estamos prcocupados neste ponto com a funcionalidade das redes. A rede a esquerda c denominada *Gl.* possuindo um metodo definido. o qual e *ma:proccsso a={{a:inteiro\(Pl)}.* Isto significa que somente um metodo esta definido para *Gl.* e que nao ha atributos definidos. 0 metodo *ma* recebe um inteiro *a.* e uma ficha com este valor é depositado no lugar inicial P1. Temos quatro lugares definidos, os quais são *{Pl.P2.P3.P4}-* e duas transigoes, *{tl.t2}.* Os lugares *Pi* e *P3* sao lugares normais, e o lugar *P4* e uma lugar alvo. O lugar *P2* e um *isp.* A transigao *tl* nao tern inscrigao alguma. Isto significa que a ficha depositada no lugar P1 é removida sem nenhuma restrição, e é depositada nos lugares P2 e P3, após o disparo da transição t1. A ficha depositada no lugar P2 inicializa a invocação da rede G2. Após a rede G2 terminar sua execução, o resultado é retornado a G1 através do lugar alvo P4 em G2. Finalmente, a transigao *t2* de G l dispara e a soma formal de *a* (a ficha em *P3)* e o valor retornado *y* (a ficha em P2) é calculada e depositado no lugar P4. Uma vez que P4 é um lugar alvo. G1 termina sua execução e o valor resultante é retornado para a rede que invocou Gl (não representada na figura).

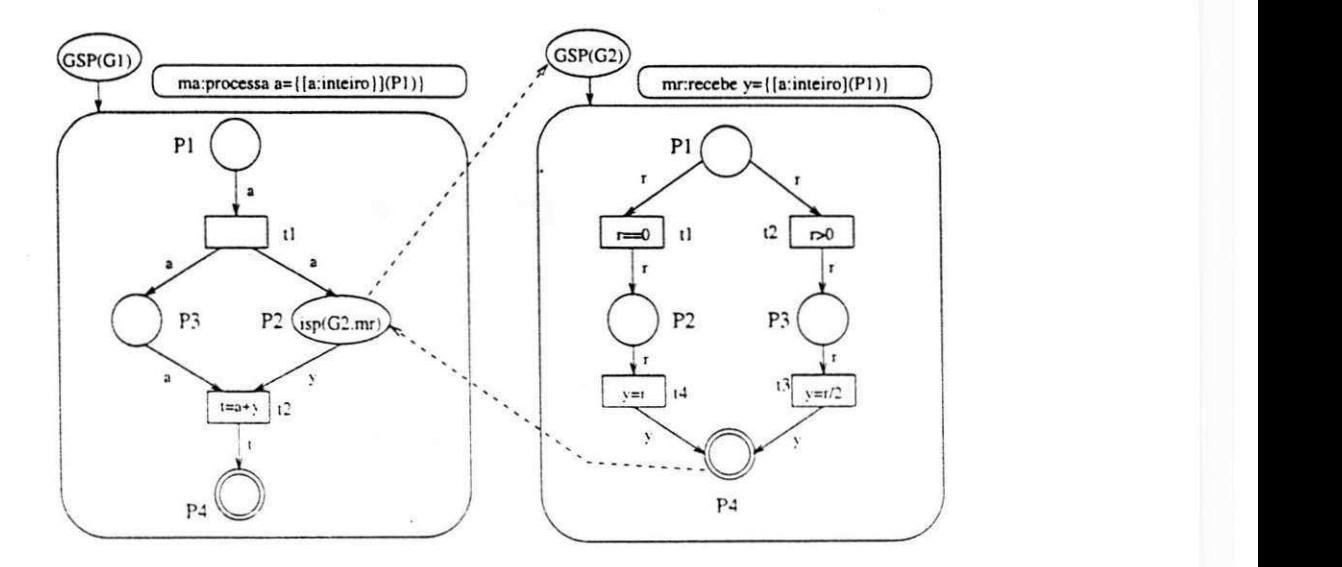

Figura 2.3: Duas *G-Nets* conectadas através de um isp

### 2.2.4 Formalizagao

Definigao 2.5 Sistema de G-Nets

Um sistema de G-Nets (GNS) é uma tripla  $GNS = (TS, GS, AS)$ , onde

- 1. *TS* e uma colegao de fichas dinamicamente geradas durante a execugao do sistema:
- 2. *GS* e um conjunto de *G-Nets;* e
- 3. AS é um conjunto, descentralizado, de agentes computacionais concorrentes, executando um sistema de *G-Nets.*

#### Definigao 2.6 G-Net

Uma *G-Net* é a dupla  $G = (GSP, IS)$ , onde

- 1. *GSP* é um Lugar Genérico de Chaveamento (GSP) provendo uma abstração para a *G-Net:* e
- 2. IS é a Estrutura Interna, a qual é uma rede PrT modificada.

Definição 2.7 Lugar Genérico de Chaveamento (GSP)

Dado *GSP* ∈ *G* ser um lugar genérico de chaveamento. Um *GSP* é definido por *(NID, MS, AS),* onde

- 1. *NID* e uma identificagao unica (nome) da *G-Net G\*
- 2. MS é um conjunto de métodos; e  $\forall mtd_i \in MS$ .  $mtd_i = (m\_name_i, m\_arguments_i, m\_incident_i)$ . onde

m\_nome<sub>i</sub> é um nome para *mtd<sub>i</sub>*.

- m\_argumentos; e uma tupla de variavcis especificando a ficha dc entrada para o metodo *mtd,.*
- mJniciadorj e um mapeamento de m.argumentos; para a *marcacao inicial* da rede pcrtencendo a estrutura interna associada ao metodo *mtd,.*
- 3. AS é um conjunto de atributos, e  $\forall as_i \in AS, as_i \in \mathbb{N}$ .

A partir da Definição 2.7 dizemos que um  $GSP$  é unicamente identificado por um nome denotado por *NID.* abstraindo um conjunto de metodos denotado por *MS.*  Os metodos definem como a estrutura interna pode ser executada. Na Definigao 2.7 m<sub>-</sub>iniciador define como a informação em m<sub>-</sub>argumentos é transformada em fichas do tipo correspondente. Estas fichas serão depositadas, no caso de mais de um argumento ser definido, no lugar inicial para o método.

#### Definigao 2.8 Estrutura Interna

A *estrutura interna* de uma *G-Net. G.IS.* e uma estrutura de rede, isto e, um grafo direcionado bipartido definido por  $G.IS = (\Sigma, P, T, I, O)$ , onde

- 1.  $\Sigma$  é uma estrutura consistindo de algum tipo de predicados, juntamente com o conjunto de relações e operações definidas para estes predicados.
- 2. P é um conjunto finito e não vazio de lugares, denotados por círculos.
- 3. *T* é um conjunto de transições, denotadas por retângulos.
- 4.  $I: T \to P^{\infty}$  é denominada função de entrada, definindo inscrições para transições e arcos de entrada.
- $5.~O:T\rightarrow P^{\boldsymbol{\infty}}$  é denominada função de saída, definindo inscrições para transições e arcos de saida.

Podemos dizer que a estrutura interna de uma *G-Net* é uma rede PrT modificada. A maior diferença é que agora podemos associar uma ação ou função aos lugares.

#### Definigao 2.9 Conjunto de Lugares

Dado que  $G.IS$  é a estrutura interna de uma  $G$ -Net. O conjunto de lugares  $P \in G.IS$  $\phi$  definido por  $P = (\mathcal{ISP}, \mathcal{NP}, \mathcal{GP})$ , onde

1. *XSV* e um subeonjunto de *isp's.* 

2. NP é um subconjunto de lugares normais.

3. GP é um subconjunto de lugares alvo.

A definição, acima apresentada para o conjunto de lugares  $P \in G. IS$ , é necessária pois cada subeonjunto de lugares apresenta uma semantica diferente. Alem disto, *XSV*  e GP possuirão uma importância significativa para decomposição, análise e verificação de sistemas de *G-Nets.* 

Um *isp € XSV* prove mecanismos utilizados em sistemas de *G-Nets* para implementar interconexão entre *G-Nets*. Um isp, definido em uma rede G e invocando uma rede *G'*, é denotado por  $isp(G'm)$  e é definido pela quádrupla:

 $isp(G'm) = (NID, mtd, ac\tilde{a}o_1, ac\tilde{a}o_2, ac\tilde{a}o_1, ac\tilde{a}o_2)$ 

 $NID$  é o identificador único de G',  $mtd \in G'.GSP. MS$ , ação<sub>-</sub>após e ação<sub>-</sub>antes são ações primitivas, cuja função é atualizar a sequência de propagação da ficha, a qual introduziremos a seguir. Mais especificamente, um método  $mtd \in G.MS$  define os parâmetros de entrada e a marcação inicial da rede de Petri interna (define o estado
inicial da execucao). 0 conjunto de *Lugares Alvo* representa o estado final de execugao para cada metodo e os resultados a serem retornados. A colegao de metodos e atributos (se algum estiver definido) prove a abstragao ou visao externa do modulo. Impomos a restrição de que o conjunto de lugares alvo deve ser não vazio. Esta restrição é necessária para garantir que um método sempre alcance um estado final.

#### Definigao 2.10 Ficha

Dado *G* ser uma *G-Nct.* c *tkn* ser uma ficha. entao

- 1. *tkn* é uma tupla de *itens* da forma  $tkn = \langle seq, scor, d_1, \dots, d_q \rangle$ , onde  $tkn-seq$  é a *sequencia de propagagao* da ficha. *tkn.scor* € (antes, apos) e a *cor de estado.* e  $tkn.d_i$ ,  $i \in \mathbb{N}$ , é a mensagem associada à ficha. O item  $tkn-seq$  é uma sequência dc *(NJD.isj). PID).* onde *SID* e a identificagao da *G-Net. isp* e o nome de um *ISP* e *PID* é um identificador único de processo. A ficha está disponível para habilitagao e disparo de transigoes quando *scor* = apos.
- 2. Se  $tkn = \omega$ , ele pode ser casado com qualquer sequência.

A sequência de propagação da ficha somente é alterada em um ISP ou GSP. Quando uma *G-Net G* e invocada por um *ISP (ispi)* em outra *G-Net G'* (quando *ispi*  recebe uma ficha), a tripla  $\langle G', isp_i, Pid_{G'}\rangle$ , onde  $Pid_{G'}$  é o identificador do processo executando G', é associada à sequência de propagação da ficha antes dela ser enviada a *G-Net G.* Esta tripla indica que quando a execugao de *G* termina. a ficha resultante deve ser retornada ao lugar identificado por *isp, na G-Net G'.* O identificador de processo e necessario para distinguir para qual instancia de execugao de *G'* a ficha sendo retornada pertence. Quando a ficha de entrada e recebida pelo *GSP G.* a tripla  $\langle 0, 0, Pid_G \rangle$  é associada à sequência de propagação da ficha, indicando que o agente responsável pela execução da invocação é identificado por Pid<sub>G</sub>. Devido ao fato de Pid<sub>o</sub> ser único, a sequência de propagação é também única. A estrutura da ficha em *G-Nets* não somente garante que todas as fichas pertencendo à uma instância de execução de uma *G-Net* têm a mesma seqüência de propagação. mas também contém a história completa de propagação das fichas, a qual governa as interações entre os processos executando um sistema de *G-Nets.* 

Devido ao campo de sequência de propagação associado à ficha, mais de uma invocação de uma G-Net pode ser executada simultaneamente. Isto é possível, pois diferentes sequências de execução (invocações) podem ser unicamente identificadas.

Como mencionado anteriormente. a cor de estado da ficha pode assumir dois possiveis valores: antes ou após. Uma ficha é dita estar *disponível* se scor = após. Caso contrário. ela e dita estar *indisponwcl.* Quando uma ficha e depositada em um lugar. sua cor de estado é antes, e após a ação primitiva (se definida) ser executada, a cor da ficha é alterada para apos. indicando que a ficha esta pronta para ser utilizada para disparos de transições. O campo de mensagem de uma ficha é uma lista de indivíduos dependente da aplicagao.

Um *lugar normal NP € AT* possui as regras para manipular as fichas. Quando uma ficha é depositada em um  $NP$ , uma ação associada ao lugar é executada, baseada nos parametros especificados no campo *msg.* 0 resultado da agao e associado ao *msg*  da ficha e a *cor de desvio* da ficha e definida. A cor de desvio da ficha serve para definir para qual transição de saída a ficha está disponível. Portanto, a mensagem associada aos lugares normais executa a mesma fungao das expressoes associadas aos arcos e inscrigoes em transigoes para redes PrT. Finalmente o campo *scor* da ficha e atualizado para  $scor \leftarrow$  após, e a ficha está disponível para habilitação e disparo de transições.

Um lugar alvo  $GP_i \in \mathcal{GP}$  deve pertencer à marcação final de  $G.I.S.$  Para cada método. mtd. os lugares alvo devem ser alcançáveis e devem ser únicos para cada metodo. Portanto. a informagao resultante da execugao pode ser retornada a *G-Net*  que invocou.

0 mecanismo de disparo de transigao para *G-Nets* e definido pelas seguintes *regras de disparo:* 

Definição 2.11 Regras de disparo para transições

**»** 

Dado *G* ser uma *G-Net*, as regras de disparo de transição são definidas por:

- 1. Uma transição  $t \in \text{dita } habilitada$  se e somente se cada  $p \in I(t)$  possui pelo menos uma ficha, seu conteúdo satisfaz a condição definida por  $I(p, t)$ , e
	- (a) todas as fichas envolvidas possuem a mesma seqiiencia de propagacao;
	- (b) todas as fichas envolvidas possuem suas *scor=* apos:
	- $(c)$  o número de fichas definida em  $O(t)$  é menor que a capacidade dos lugares.
- 2. Uma transicao habilitada / pode *disparar* e quando dispara:
	- (a) uma ficha satisfazendo  $I(p, t)$  é removida de cada  $p \in I(t)$ ;
	- (b) uma ficha cuja seqiiencia de propagagao e a mesma que a das fichas rcmovidas de  $I(t)$ , cujas scor = após, e cuja campo de mensagem é definido por  $O(t, p)$  é depositada em cada lugar  $p \in O(t)$ .

A invocagao dc uma *G-Net* define os mecanismos para iniciar a execucao das estruturas internas. bascando-se na mensagem associada a ficha.

#### Definição 2.12 Invocação de uma G-Net

Dado G ser uma  $G$ -Net, a invocação da rede G baseada no método  $mtd \in G.MS$  é conduzida da seguinte forma:

- 1. Determine a marcagao inicial de *G* com base na definigao para o metodo (o conteúdo das fichas depende da ficha de entrada);
- 2. Dispare as transições habilitadas, se alguma;
- 3. Invoque as primitivas habilitadas. se alguma;
- 4. Repita (2)-(3) até que um lugar alvo seja alcançado;
- 5. Envie o resultado da execugao (se definida por *mtd)* para a rede que invocou.

## 2.2.5 Exemplificação da Aplicação de G-Nets

0 problema produtor/consumidor e um problema bastante conhecido. Ele consiste da sincronização entre um ou mais produtores e um ou mais consumidores. Neste exemplo, assumimos que, inicialmente, um produtor é capaz de produzir n itens, e que o consumidor é capaz de consumir um item por vez.

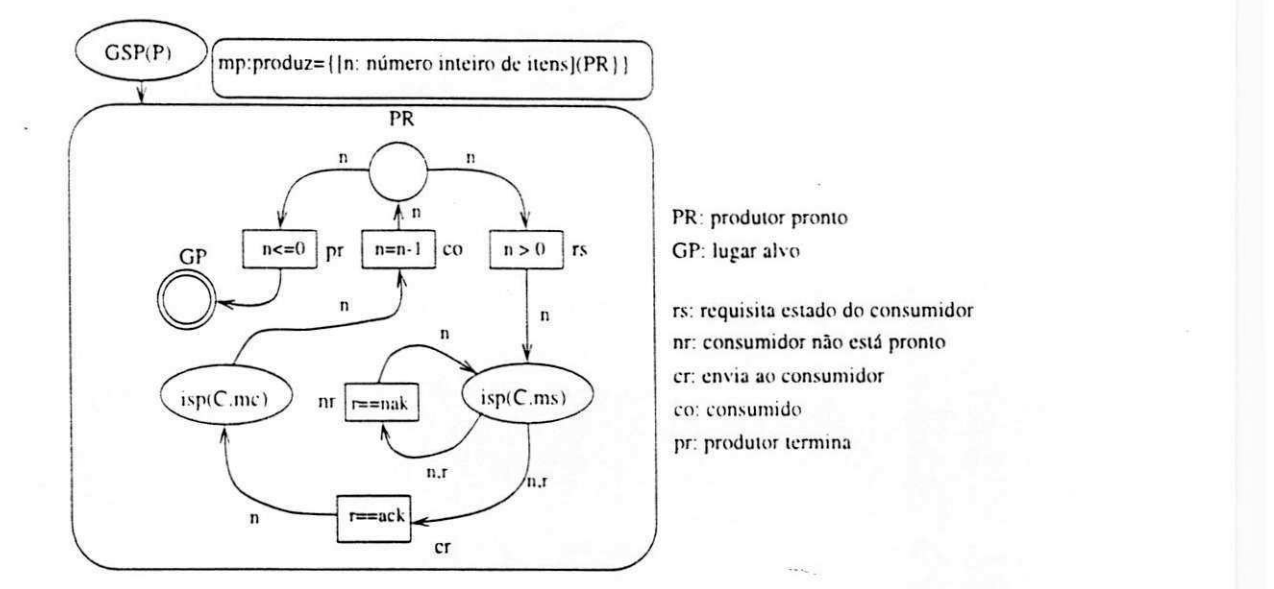

Figura 2.4: *G-Net G(P)* modelando o produtor

A Figura 2.4 mostra a *G-Net G(P)* para o produtor. Para esta rede, foi definido um metodo chamado *mp,* cuja funcao e produzir *n* itens para serem consumidos. Quando  $G(P)$  é invocada através de  $GSP(P)$ , uma ficha, juntamente com o campo n, expressando o número de ítens a produzir é depositada no lugar PR. A ação asociada ao lugar simplesmente decrementa o campo *n*. Se  $n < 0$ , a transição *pr* dispara e a invocação de  $G(P)$  termina quando o *lugar alvo GP* é alcançado. Se  $n \geq 0$ , a transição rs dispara, a ficha alcança o lugar isp(C.ms), e a rede C é invocada utilizando o método ms. Esta invocação serve para consultar o estado de  $G(C)$ , de modo a garantir que se ela está pronta ou nao para consumir um item. Se a rede *G(C)* nao esta pronta. a transigao  $nr$  dispara, e a rede  $G(C)$  é consultada novamente. De outro modo, o consumidor está pronto e a transição cr dispara. Após o disparo de cr, uma ficha é depositada no lugar  $isp(C.mc)$  e a rede C é invocada com o método mc, juntamente com o ítem a ser consumido. Quando a ficha e retornada pela rede C, a transicao *co* dispara e uma ficha é novamente depositada no lugar PR.

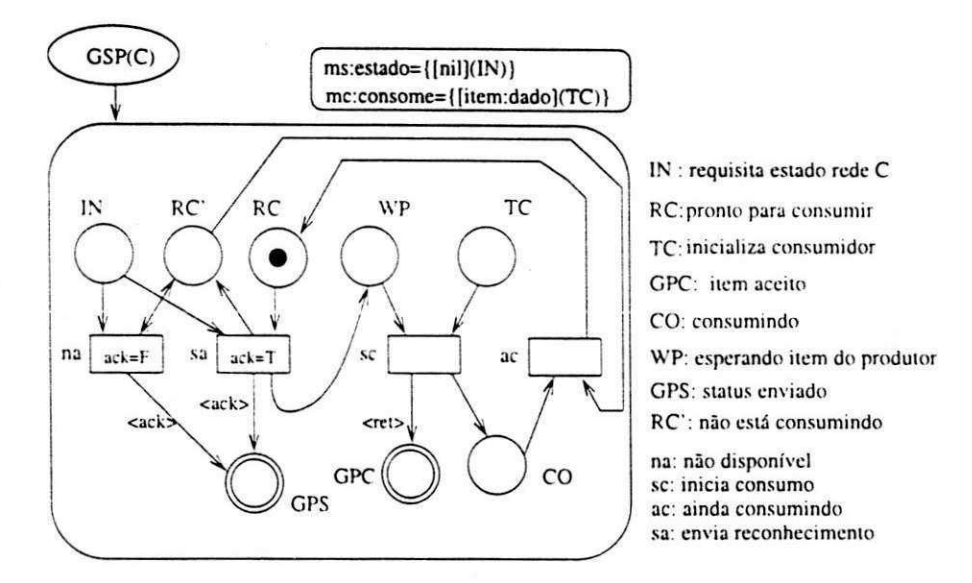

Figura 2.5: *G-Net G(C)* modclando o consumidor

A *G-Net* modelando o consumidor é mostrada na Figura 2.5. Dois métodos são definidos para *G(C):* metodo estado *(ms)* e metodo consome (mc). Quando *G(C)* e invocada através de GSP(C), se o método é ms, uma ficha é depositada no lugar IN. Dependendo do estado de *G(C). o* qual pode ser tanto consumindo como pronta para consumir. a transicao *na* ou *sa* disparara. A escolha entre *na* e 5a baseia-se nos estados representados pelo lugar *RC* (pronto para consumir) e lugar *CO* (consumindo). Se *RC*  esta marcado, a transicao *sa* dispara e uma ficha alcanna o *lugar alvo GPS* com um campo *reconhecido (ack)* associado a ele. Contrariamente, um campo não reconhecido *(nak)* e associado a ficha. Apos o disparo de *sa,* uma ficha e depositada no lugar de entrada WP, e o consumidor está pronto para consumir. Quando  $G(C)$  é invocada com o metodo consome. *mc,* uma ficha e depositada no lugar *TC.* Uma vez que *WP*  foi previamente marcado. apos uma execugao com sucesso do metodo *ms,* a transicao *sc* dispara e o lugar *CO* e marcado. Xeste ponto. *G(C)* indica ao produtor a ac,ao requerida que está sendo procesada ou ainda está em processamento, isto é, quando a

transicao *sc* dispara, uma ficha e depositada no lugar *CO* e outra no lugar alvo *GPC*  Deve ser notado que a transição ac pode ou não disparar antes que o produtor receba a ficha de retorno de GPC. Após o disparo de ac, uma ficha é removida de CO e uma outra e removida de *RC\* e uma ficha e depositada em *RC.* Logo *G(C)* esta pronta para consumir um novo item.

Neste capitulo. apresentamos os conceitos basicos sobre mctodologia orientada a objetos para desenvolviinentos de sistenias. alem de apresentarmos uma visao gcral sobre o formalismo gráfico e matemático para desenvolvimento de sistemas chamado redes de Petri e. finalmente, descrcvemos uma extensao do modelo classico de redes de Petri que utiliza mctodologia orientada a objetos da engenharia de software para especificação, concepção e modelagem de sistemas complexos - sistemas de G-Nets. Apresentamos tambem um exemplo dc modelagcm com *G-Ncts* para o problema produtor/consumidor. No próximo capítulo, apresentamos as características básicas de interfaces graficas para usuario e a descricao sucinta de algumas ferramentas graficas desenvolvidas para aplicações no contexto de redes de Petri.

# Capitulo 3

# Ferramentas Existentes

## 3.1 Introdugao

Desenvolvemos um trabalho onde os critérios gráficos para a construção de interfaces com o usuario devcm ser considerados. Apresentamos, nesta segao. uma sintese destes criterios. por uma questao de completude do documento ora apresentado. Posteriormente, fazemos uma descrição sucinta de ferramentas gráficas que são utilizadas dentro do contexto de redes de Petri semelhantes ao trabalho desenvolvido.

# 3.2 Principios de Concepgao de Interfaces

A concepção de interface com usuário leva em consideração as necessidades, experiência e capacidades do usuario do sistema [41].

Muitas ferramentas têm seu próprio estilo de interface, no entanto existem princípios gcrais que podem ser aplicados a projetos de desenvolvimento de sistemas de interface homem-máquina. Os princípios mais importantes são:

- 1. A interface deve usar termos e conceitos familiares aos usuarios.
- 2. A interface deve ser. apropriadamente. consistente.
- 3. O usuário não deve ser surpreendido com ações do sistema.

4. A interface deve incluir mecanismos que permitam aos usuarios desfazer seus erros, quando usam o sistema. A interface pode minimiza-los, provendo mecanismos para facilitar a correção de erros cometidos.

5. A interface deve incorporar alguma forma de auxilio ao usuario.

0 usuario nao deve ser forgado a adaptar-se a interface por ser isto conveniente à implementação do sistema. A interface deve utilizar termos e objetos que tenham analogia direta com o ambiente do usuario.

A consistencia da interface significa que comandos e menus do sistema devem ter o mesmo formato padrao de aprcsentac-ao e a passagcm de parametros deve ser semelhante para todos os comandos; isto facilita sua utilização, diminuindo o seu tempo de aprendizado.

Ao utilizar um sistema, o usuário constrói um modelo mental referente ao sistema que está utilizando e espera que o mesmo se comporte de acordo com aquele modelo. Se o sistema se comporta de maneira diferente para ações de contexto semelhante, o usuario fica surpreso e confuso. Assim. projetistas de interfaces devem elaborar sistemas onde ações semelhantes tenham efeitos semelhantes.

Enfim. interfaces devem ter facilidades de auxilio ao usuario. provendo, no sistema. diferentes níveis de ajuda e advertências. Devem conter informações básicas de como manipular o sistema até descrições detalhadas dos seus recursos.

Estes princípios enfatizam que o projeto de interface deve ser dirigido ao usário. Os projetistas devem ter em mente que o usuário, ao utilizar o sistema, tem uma tarefa a cumprir e a interface deve ser orientada em diregao a esta tarefa.

#### 3.2.1 Interfaces Graficas do Usuario

Atualmente. as interfaces implementadas em computadores utilizam janelas. icones. menus e dispositivos apontadores de modo a prover maiorcs facilidades e agilidade para a maioria dos usuarios de computadores.

Estas interfaces sao chamadas de *interfaces graficas do usuario* que sao caracterizadas por:

- · Múltiplas janelas permitindo que informações diferentes sejam exibidas simultaneamente;
- · Representação das informações através de ícones:
- Seleção de comandos via menus:
- Dispositivos aponladores, tais como mouse, para selecionar escolhas de um menu ou itens de interesse em uma deierminada janela;
- Suporte à exibição de informações gráficas e visuais.

Dentre outras, podemos destacar as seguintes vantagens de interfaces gráficas:

- Sao faceis de aprender e usar. Usuarios iniciantes aprendem a usar a interface rapidamente, após poucas sessões de treinamento;
- Permitem ao usuário manipular múltiplas janelas para interação do sistema;
- Permitem interacao rapida e *full-screen,* bem mais eficiente que interagao orientadaa-linha como nas interfaces de comandos.

Até recentemente, a construção da interface gráfica dos sistemas era feita de acordo com os criterios de cada projetista ou das empresas. sem seguirem um padrao. Este tipo de tratamento dificultava o transports destes sistemas para outros equipamentos, não aqueles sobre os quais estes sistemas tinham sido, especificamente, desenvolvidos.

Atualmente, tem-se procurado seguir uma padronização na construção de interfaces, principalmente, no caso do sistema operacional UNIX, com os padrões das interfaces \-\Yindows [19] e Motif [l]. No proximo capitulo. apresentamos um pouco mais de detalhes sobre estas interfaces.

Apresentamos, a seguir, as principals caracteristicas que uma interface grafica deve apresentar para facilitar e tornar mais agradável o trabalho do usuário.

#### Manipulação Direta

Permite ao usuário [15] manipular objetos que são uma representação visual do mundo real, capacitando-o a manipular componentes. alterar e mover objetos de forma semelhante como seria feito com o objcto real.

As vantagens de manipulação direta são:

- Os usuários sentem controle do computador e não são intimidados por cle:
- O tempo de aprendizado de um usuario tipico e menor;
- Os usuários têm respostas imediatas de suas ações, possibilitando que erros sejam detectados e corrigidos mais rapidamente.

#### Modelos de Interface

Uma forma de alcançar consistência no projeto de interfaces é estabelecer um modelo consistente para intera^ao do usuario com o computador. 0 modelo de interface do usuário é análogo a algum modelo do mundo real familiar ao usuário.

Existem vários modelos que podem ser utilizados para construir uma interface grafica. dentre eles o modelo *desktop,* que represents em tela as entidades do usuario por formas sobre os *desktops,* mas e inadequado para serem utilizados em sistemas complexos. Outros modelos podem ser utilizados, que manipulam outros objetos de interface do usuário tais como botões, *sliders*, luzes, cores, e assim por diante.

#### Sistemas de Menus

Em uma interface com menus, usuários selecionam uma opção dentre um número de possibilidades e indicam suas escolhas à máquina. Menus provêem maneiras para que um niimero de comandos sejam rapidamente acessados e executados.

#### *Capítulo 3. Ferramentas Existentes*  $\frac{1}{2}$

A utilização de menus tem várias vantagens:

- Usuarios nao precisam conhecer os nomes dos comandos;
- O esforco de digitacao e minimo;
- Erros do usuario sao detectados pela interface:
- Provê mensagens de auxílio dependente-de-contexto.

O bom uso de menus inelui:

- Títulos de menus, juntamente com seus itens, consistentes e descritivos;
- · Ordenação lógica de menus e itens gerenciáveis de cada menu;
- Uso de menus hierarquicos quando apropriados.

#### Exibição de Informações

E uma boa pratica de projeto mantcr o software de apresentacao da informacao separado da própria informação, possibilitando à apresentação ser alterada sem mudar o sistcma computacional.

Ao decidir a forma de apresentar as informações, o projetista deve levar em consideração os seguintes fatores:

- 0 interesse do usuario na informacao a ser apresentada;
- · A rapidez da mudança dos valores das informações;
- A interacao do usuario com a informacao exibida via manipulacao direta da interface.

Ambientes gráficos bem projetados permitem ao usuário manipular facilmente os elementos da interface. Assim, é aconselhável a utilização de recursos como cores, sons e janelas para criar uma interface mais agradável para o usuário.

# 3.2.2 Interfaces Graficas Especificas para Redes de Petri

Alem dos criterios gerais apresentados na segao anterior, devemos considerar as particularidades relativas as interfaces para redes de Petri. Os elementos notacionais que constituem as redes de Petri, como lugares, transições, arcos, etc, têm particularidades e apresentam atributos que precisam ser trabalhados e executados por pacotes graficos especiais, já que os existentes não são eficientes o bastante para dar seu tratamento adequado e especifico a estes elementos.

Por serem, redes de Petri, uma ferramenta executável, possibilitando verificação e análise formal dos sistemas por ela modelados, é conveniente, também, uma interface que processe e exiba, graficamente, os modelos de redes de Petri.

Entre outras caracteristicas, as interfaces graficas que suportem redes de Petri devem ter:

- *Capacidade de Comentar*: É importante que redes de Petri sejam comentadas como linguagem de programação textual, por causa de sua natureza diagramática;
- **Instâncias de Módulos: redes de Petri de alto nível suportam redes hierárquicas** onde a instancia de uma determinada rede esta dentro de outras redes. Este tipo de pacote investiga como a interface manipula instâncias e suas informações inerentes;
- **•** Herança: As características de herança de redes de Petri podem envolver informações necessárias para serem apresentadas de uma maneira lógica e medida;
- *Simulacdo:* Simulacao e comum em pacotes de redes de Petri e a interface para esta característica deve ser analisada para que seja amigável ao usuário.

# 3.3 Ferramentas Graficas Que Suportam Redes de Petri

Apresentaremos, nesta seção, uma breve descrição sobre as ferramentas gráficas para redes de Petri, porque dentro deste contexto, estas têm especial interesse, já que algumas aprescntam caracteristicas como tratamento de redes de Petri orientada a objetos. outras possuem tratamento de hierarquia. outras executam simulacao de redes de Petri c. "alcm disto, aprescntam caracteristicas graficas relevantes para o contexto do ambiente que desenvolvemos. As ferramentas que discutimos são:

- GreatSPX Editor. Simulador e Analisador de redes de Petri estocasticas:
- Design/CPN Editor, Simulador e Analisador de redes de Petri Coloridas Hierárquicas;
- Xloopn Simulador para redes de Petri Coloridas Oricntadas a Objetos.
- CPX/AM1 Editor e Ycrificador para redes de Petri Coloridas Oricntadas a Objetos - AMI-Xets.

# 3.3.1 GreatSPN - GRaphical Editor and Analyser for Timed and Stochastic Petri Nets

GreatSPN é um pacote que suporta Redes de Petri Temporizadas e Estocásticas, combinando editor gráfico com ferramentas de análise. O pacote consiste de pequenos programas integrados que podem estar distribuidos em maquinas diferentes conectadas por uma rede.

GreatSPN é executável em ambientes suportando X-Windows [36].

A ferramenta contém facilidades como o *Undo*, em múltiplos níveis, mas somente para o comando de remoção de objetos. Provê caixas de diálogos para o usuário desfazer uma ação antes que a mesma tenha continuidade provendo alto nível de interação com o usuario.

#### *Capítulo 3. Ferramentas Existentes* **zyklady za zavredechouts za zavredechouts** 38

A interface do GreatSPN e, predominantemente, dirigida a *mouse.* A maioria dos comandos são acessados através de botões na área de menu principal da tela.

O *layout* de tela do GreatSPN consiste de tres partes: o painel de controle, uma janela de trabalho para desenho onde as redes sao criadas e uma janela *zoom* que permite a visao mais detalhada da rede desenhada na janela. implementado utilizando a interface SunTools. A ativação de menus, que, frequentemente, não aparecem na janela antes de serem ativados. e feita via botao direito do *mouse* na area de trabalho. assim: o usuário não tem como saber de sua existência.

A ferramenta possibilita o controle de algumas informações mostradas em tela como valor de tempo, nomes de lugares, etc. Suas alterações são feitas selecionando o objeto desejado. Ao selecionar um grupo de objetos, um conjunto de operações torna-se disponíveis na janela principal. GreatSPN provê, também, recursos para colocar e manipular objetos em quaisquer posições na janela, além de possibilitar rotacionar transigoes pelo botao do *mouse.* 

GreatSPN não manipula com herança de redes, nem permite construir redes hierárquicas. Prové um grande espaço de trabalho virtual para modelar grandes redes, além do que é exibido na tela para o usuário. Este espaço é acessado através dos botões de *scroll bars.* 

A ferramenta processa simulagao de redes de Petri Estocasticas de tres tipos: intcrativa, onde permite ao usuário selecionar transições a serem disparadas interativamente ou mudar a marcagao dos lugares. nao-interativa. que executa a simulacao sem a interferencia do usuario. no modo *batch* e jogo nao-temporizado. ainda nao disponivel ao usuário.

## 3.3.2 Design/CPN

Design/CPN é uma ferramenta para edição, análise e simulação de Redes de Petri Coloridas [18]. Consiste de um editor gráfico, uma ferramenta de simulação que usa uma extensão de StandardML e provê facilidade de executar análises estáticas e de

#### *Capítulo 3. Ferramentas Existentes* **zyklesztés** 39

alcançabilidade. Suporta múltiplas janelas e contém menu de barra. Tem versões que executam em ambientes X-Windows e Macintosh OS.

A ferramenta prove aos usuarios facilidades para visualizar e manipular componentes da rede modelada. por exemplo: componentes podem ser movidos e mudados de tamanho facilmente, além de textos associados com lugares, arcos ou transições podem ser facilmente modificados.

Design/CPN tem uma maneira clara e organizada de apresentar seus comandos, usando menus dc barras flutuantes, alcm disto faz uso dc caixas de dialogos para mauter o usuário informado sobre muitas operações que estão sendo executadas. Prové facilidades graficas. como alterar atributos (estilo e espessura da linha. inversao de comportamento, etc.) de componentes individuais da rede ou diagramas inteiros. Possibilita ao usuário controlar a quantidade de informações dos componentes da rede most rados na tela.

A ferramenta organiza as partes do diagrama dc redes de Petri cm *pdginas.* Cada pagina tcm sua propria janela e sao ligadas com a pagina do nivel mais alto chamada *pagina hierdrquica.* Multiplas paginas podem ser editadas e manipuladas ao mesmo tempo.

Possibilita a introdução de comentários aos diagramas da rede usando regiões de texto auxiliares. Estas regioes de texto nao afetam o comportamento da rede de Petri durante a simulação e podem ser escondidos no editor, se desejado.

 $Design/CPN$  não manipula com herança. É possível executar segmentos de código durante a simulação, permitindo incorporar animação. O usuário pode mudar a marcação do lugar. parar a operacao de simulacao. executar um conjunto de etapas e verificar o resultado obtido.

#### 3.3.3 Xloopn

Xloopn é um pacote de Redes de Petri desenvolvido na Universidade da Tasmânia. Suporta Redes de Petri Coloridas. incorporando heranca e polimorfismo. Uma das suas metas é atuar como interface gráfica pelo compilador simulador de Redes de Petri, LOOPN.

Foi implementado usando aplicações  $ET++$  e provê implementações de elementos básicos de interface, obtendo uma interface mais consistente e amigável.

Xloopn provê facilidades para o usuário desfazer comandos como remoção, criação e movimento de objetos. Exibe caixas de dialogos para cancelar ou continuar alguma ação que esteja sendo executada e para notificar eventos que são importantes para o usuário. Utiliza atalhos para comandos de manipulação de arquivos e de edição e prové um bom *feedback* com o usuario ao manipular componentes da rede. Xloopn prove uma tela agradavel e bem organizada. possibilitando o uso de barras de ferramentas para execução de comandos de edição gráfica. Permite ao usuário acessar às características dos objetos da rede e alterá-los, não sendo possível adicionar comentários arbitrários na rede ou em seus objetos.

Xloopn ainda não tem implementada a simulação de redes, no entanto, oferece fácil acesso às informações auxiliares sobre redes através de botões agrupados na tela principal. Cada botão é uma caixa de diálogo que contém informações específicas para a tarefa desejada.

## 3.3.4 CPN/AMI

CPN/AMI é uma ferramenta de redes de Petri desenvolvida na Universidade Paris VI. Suporta AMI-Nets [22], uma forma sintática das redes de Petri bem-formadas, incluindo redes Coloridas e Lugares/Transicao. Foi implementada e executa em ambiente Macintosh mas também pode ser executada em ambiente Solaris 2 Sparc Station e em estacões Hewlett-Packard HP-UX.

CPN/AMI provê um editor gráfico para modelagem de redes de Petri (MACAO), um simulador e verificador das propriedades graficas e estruturais das redes modeladas.

MACAO é um editor gráfico homogêneo, organizado e amigável ao usuário. O editor gráfico utiliza serviços de janelas para informar o usuário de eventos (como

#### *Capítulo 3. Ferramentas Existentes* **zyklesztés** 41

erros, etapas de execução) ocorridos durante sua utilização. Provê menus de barra para tratamento de arquivos, visualização da rede e desenho de seus componentes.

CPN/AMI possibilita inserir observações textuais inerentes aos componentes da rede, possibilitando sua alteração. Os textos não são considerados quando o simulador é executado.

Prové as seguintes funcionalidades:

- Um vcrihcador que cheea a corretudc de modelos sint.at.icos e scmanticos das redes modeladas.
- Um prototipo que gera uma rede de Petri modular para cada classe de rede definida e corrigida na ferramenta.

Para estas facilidades o ambiente tem ferramentas de verificação e análise para redes de Petri, além de possuir um animador que executa de quatro maneiras: *forward*, *backward,* automaticamente e por etapas.

Neste capitulo. apresentamos as caracteristicas basicas de interfaces graficas para o usuario e rcsumo de algumas ferramentas graficas que suportam redes de Petri, importantes para o objetivo de nosso trabalho. No próximo capítulo, descreveremos o ambiente gráfico para edição e animação de G-Nets, o NetGraph. Além disto, especificamos a estrutura de classes utilizada na implementação do ambiente, descrevendo seus metodos principals e. finalmente. daremos uma visao geral da linguagem de programação  $C++$  e da biblioteca Motif.

# Capitulo 4

# Especificagao e Concepgao do Ambiente NetGraph

## 4.1 Introdugao

Neste capítulo, apresentamos o *NetGraph*, um ambiente gráfico e interativo para a especificação, modelagem e desenvolvimento de sistemas complexos, utilizando uma mctodologia orientada a objetos. Este ambiente foi projetado para capacitar o profissional especialista a desenvolver modelos de sistemas baseados em *G-Nets* a partir da descrição de um sistema.

Além disto, apresentamos a estrutura de classes utilizada para implementação do ambiente e o diagrama das mensagens envolvidas durante sua execução.

O NetGraph foi implementado em estações de trabalho SUN e sistema operacional UNIX [43]. A linguagem de programação utilizada foi  $C++$ , com bibliotecas gráficas do OSF/MOTIF que fornecem suporte para a construcao de interfaces graficas usando componentes como: ícones, botões, menus, *scroll bars*, etc. e outros mecanismos para criar elementos graficos.

# 4.2 Arquitetura do Ambiente

A Figura 4.1 apresenta a definigao de arquitetura do ambiente, onde observam-se dois modulos distintos: *modulo de edicao* e *modulo de execugdo.* A seguir descrevemos estes dois módulos.

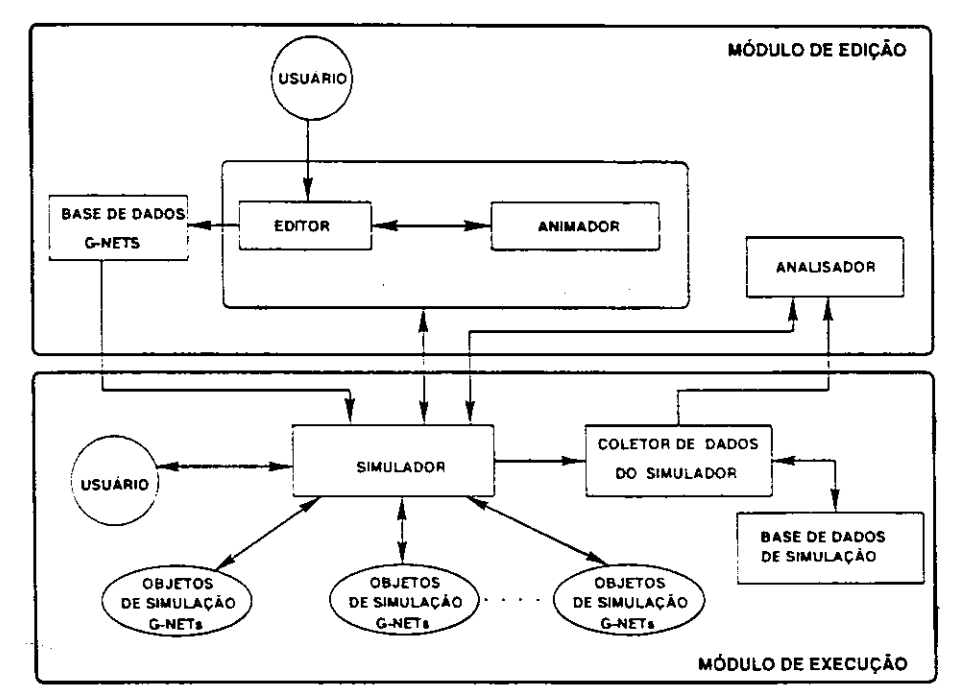

Figura 4.1: Arquitetura do ambiente

#### Módulo de Edição

O modulo de edicao e constituido dos seguintes blocos: *base de dados de G-Ncts. editor, animador* e *analisador.* 

0 animador acessa os modelos *(G-Nets)* construidos e armazenados pelo editor, exibindo graficamente o comportamento dinâmico da rede. O animador comunicase com o simulador através de mensagens: o simulador, após executar os disparos das transições da rede, envia mensagens para o animador processar graficamente o resultado desta operação.

A base de dados de G-Nets contém especificações das redes modeladas pelo editor numa estrutura que possa ser executada pelo simulador.

0 analisador e responsavel pela organizacao, analise e interpretacao dos dados coletados durante o processo de simulagao e pode ser acionado em qualquer instante do processo de simulação para ajudar a interpretar os dados coletados até então e verificar as propriedades do sistema modelado.

O editor provê uma interface gráfica com a finalidade de facilitar a construção e edição de *G-Nets* [24]. O editor faz consistências estruturais da rede, interativamente, durante a sua modelagem, por exemplo: não permite a construção de arcos entre elementos do mesmo tipo, como, por exemplo, entre transições ou entre lugares: a construcao de um arco inibidor [23] so sera efetuada se o no inicial for um lugar e o final, uma transicao: etc. A manipulagao e cxecugao das opcoes do editor sao feitas at ravés de menus de barra e ícones relativos a cada função por ele desempenhada.

0 editor contem um menu principal com as scguintes opcoes: *File, Export. Animation* e *Help.* A opção *File* possibilita a criação de novas *G-Nets*, salvar e editar redes ja especificadas e armazenadas. Cada especificacao de *G-Net* criada no editor e im plementada e organizada internamente como uma definição de classe pré-definida para *G-Nets:* os componentes da rede modelada sao armazenados como classes hierarquicas seguindo as técnicas de orientação a objetos e refletem a semântica das G-Nets.

A opcao *Export* gera um arquivo texto, a partir de uma *G-Net* ja modelada pelo usuario, cujo formato e estruturas sao compativeis com o simulador ja existente. Cada arquivo gerado fica armazenado numa base de dados para ser utilizado pelo simulador.

Cada *G-Net* criada é armazenada em um arquivo com o seguinte formato:

<sup>15</sup> 5 m <sup>m</sup>**zyxwvutsrqponmlkjihgfedcbaZYXWVUTSRQPONMLKJIHGFEDCBA GSffco&Dettratajioale** *£E£c&* **0 caso contraxi <sup>o</sup>** *ttt* **«fettmbid.olte\*rf dasaikcfcoEo separador > NLEWANS NEWAN del Redio >de transitions>** M ntnsBmel **<h<Mwle do metodo > nfctrategyl < senpre goal\_state>**  mLWHIT at bidt & mbd hbdgaines pdar an whendal st>, <time>> **Aft < Fi e da deiir.icao de GSP > NPid Ligadeslugamads Dugar de entrada> faum < numero de fichas levadas >**   $Prid1<sup>o</sup>$  **i Geomining** chariance and Lugar > dapahiry<fc departificatie deadagarboolor do arco> **afctior.\_name 1 < Acao associada >**  if**ly BAIRK** Kits two ade plugar da cas as a initiar ario > *la* < Fim de Lugares Normais > IBRI << international state chipse pde casetda> **fcnum <numero de fichas depositadas>**  Isephen: <seitene: ilfrianadair > **IBfll, (cftrateflo isp> n£.namfefi\*iK±bdo a invocar >**  nthe coising a heart of the part of continue of the set of the den vitam so distribute  $\lambda$ **ctJatt<EiEad«ea3-rftii-rv»Ti> depois que ficha e' recebida>** 

O modelo do arquivo gerado tern a seguinte estrutura: inicialmente, especifica o *GSP.* separando a especificacao de cada metodo por um *k,* depois vcm a especificacao dos *Lugares Normals,* cada um deles separados por *k,* apos isto ha a especificagao de *JSP* e. finalmente. as *Transigdes.* Na especificagao das transigoes. relaeiona-se todos os lugaras de entrada. separados por um *k.* e todos os lugares de saida. separados por um *k.* Cada especificagao de um objeto da *G-Net* e finalizado por *kk.* Ao termino da definigao de todos os objetos da rede, o arquivo e finalizado com *kkk.* 

A opgao *Animation* executa a animagao grafica da execugao da rede especificada pelo usuario, a partir da safda do simulador de *G-Nets.* 

A opção *Help* fornece informações gerais sobre a utilização deste ambiente ou sobre quaisquer comandos ou icones nela existentes. Esta opgao ainda nao foi implementada nesta versão do ambiente.

O editor tem uma barra de ferramentas que é dividida em 2 partes: ícones com

elementos componentes da *G-Net* e icones com os comandos de edicao da rede. Os icones relativos a barra de elementos sao utilizados para construir cada componente da rede do usuário na área de trabalho (canvas). Assim, ao selecionar o ícone referente ao · lugar. GSP, transição, ISP, arco, arco inibidor, lugar alvo e ficha, o usuário pode construi-lo em qualquer posicao desejada da area de trabalho. Os icones relativos ao *modo de edigdo* possibilitam alteragoes dos componentes desenhados. provendo ao usuario facilidades como: selecionar objetos. modificar. mover elementos da rede, ampliar ou reduzir o tamanho da rede, etc. ou de seus atributos (cor. posição, identificação, etc). E permitido ao usuario desfazer *(UNDO)* o ultimo comando executado. Alcm disso. e feita. interativamente, uma verificação estrutural na rede, como a remoção consistente dos elementos que a compõem e manipulação consistente das alterações dos atributos dos métodos da GSP modelada.

O Editor contém outras facilidades como: barras de rolamento para possibilitar a visualizacao vertical e horizontal das partes da rede, que sao maiorcs que a area visual do canvas. Para cada ação executada ou erro cometido pelo usuário, existe uma área de mensagem (ultima barra da tela) que o oricnta sobre a acao ocorrida e a correcao de um possível erro. Na versão atual, a exibição de mensagens foi implementada apenas para alguns casos.

Assim, com todas estas facilidades, o editor gráfico possibilita a construção e modelagem de *G-Nets* da forma mais amigável e consistente possível.

#### Módulo de Execução

O módulo de execução é distribuído sobre uma ou mais estações de trabalho em um ambiente de rede. Neste sistema, o simulador [21] é responsável pela criação e inicialização do ambiente de simulação sobre a máquina onde está localizado. Para cada *G-Net*, uma instância do simulador é criada para gerar seu comportamento e é responsável pela coordenação da comunicação entre objetos G-Nets.

0 simulador e uma implementacao das regras de execugao *G-Net.* Uma instancia

do simulador é criada sempre que uma *G-Net* é executada, gerando estes objetos, responsáveis pelo comportamento definido para a G-Net. Um objeto de simulação é uma instancia dc uma *G-Net,* que correspondc a um objeto dentro da especificagao do projeto do sistema.

O colctor de dados do simulador contem uma base dc dados armazenados durante o processo dc simulacao, gerados para forneccr informagocs atualizadas para o analisador.

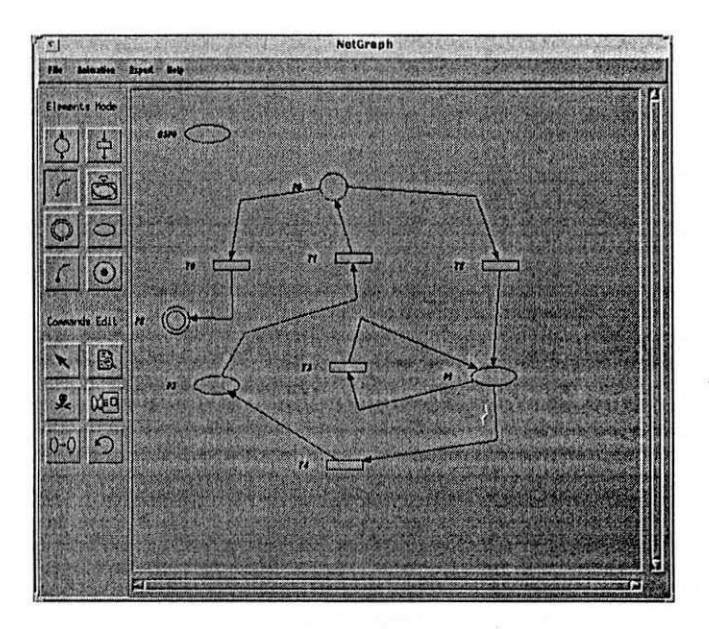

A Figura 4.2 mostra uma cópia de tela do ambiente gráfico.

Figura 4.2: Ambiente Grafico de G-Nets

#### 4.2.1 Arquitetura de Simulagao

Apos a especificagao c modelagcm da *G-Net,* o ambiente prove ao usuario a possibilidade de simular a opcragao da rede c observar, graficamente, a animagao do fluxo de fichas, ctapa-por-etapa, dentro dos objetos desenhados no canvas.

Estcs recursos possibilitam a analise do modelo por simulagao. Propricdades, tais como vcrificagao de conflitos e *deadlocks,* podem scr analisadas. A possibilidade dc simulação em um ambiente baseado em rede de Petri é direto, uma vez que o modelo e executavcl. Por outro lado, o uso dc simulagao, como ferramenta de analise, permite

que o usuario se abstraia do formalismo envolvido na analise. Entretanto, o sistema prevê a aplicação de técnicas formais de análise consagradas para redes de Petri, como analise comportamental e estrutural [29, 30, 33].

Além destas vantagens, por terem, sistemas de G-Nets, suas especificações executaveis [9. 21], podem ser usadas como uma poderosa ferramenta de prototipagem de sistemas e sua execução, auxiliada pela animação gráfica com parâmetros selecionados. ajuda a encontrar erros de projeto e fazer correções em seus estágios iniciais, antes de sua implementação final.

Este reeurso do ambiente e utilizado apos o usuario ter cxecutado a opgao *export.*  onde a rede modelada e inserida numa base de dados de redes cujas estruturas estao no formato a serem executadas pelo simulador G-Net.

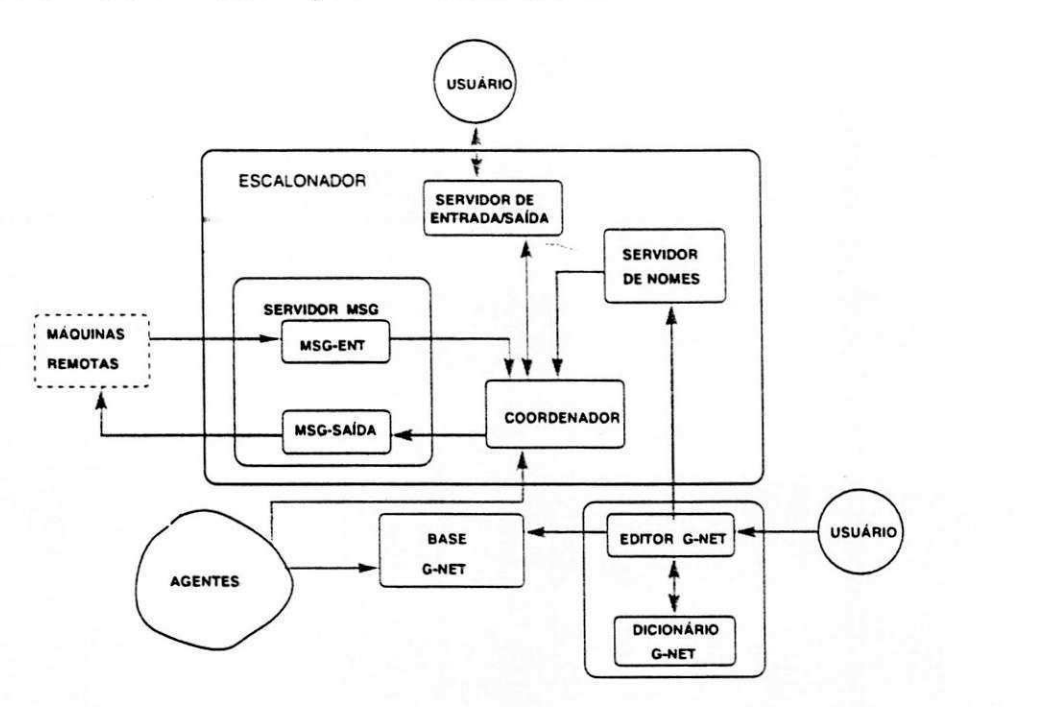

Figura 4.3: Diagrama do Simulador G-Net

A Figura 4.3 representa o diagrama de blocos para o simulador de sistemas de *G-Nets.* A estrutura do sistema e os detalhes da implementagao podem ser encontrados em [9, 10]. Uma cópia do simulador reside em cada máquina do sistema distribuído para executar as G-Nets. O escalonador tem quatro módulos básicos. O coordenador é

a parte principal do escalonador e tem como funções: criação de agentes para executar uma especificagao *G-Net* e prover interface entre os agentes e o servidor de mensagens (servidor msg). O módulo servidor msg manipula comunicações entre processos para agentes remotos e locais. O módulo servidor de nomes provê um mapeamento de um dado identificador lógico *G-Net* para um endereço físico do sistema. O dicionário *G-*Net é um conjunto pré-definido de G-Nets e a base G-Net contém arquivos textos especificando cada *G-Net* alocada à máquina.

## 4.3 Concepgao do Ambiente

A concepgao do ambiente baseou-se em tecnicas de orientagao a objetos. onde a representagao interna de cada *G-Net* e implementada e organizada como hicrarquia de classes orientada a objetos baseada na semantics formal dc construgoes *G-Ncts.* Cada modelo editado e armazenado de acordo com a definigao de classe pre-definida de *G-Net*  e tem mapeamento direto de cada elemento da rede construída.

Nesta segao, descreveremos a estrutura de classes do *NetGraph.* a forma como foram distribuídas, além dos atributos internos e funcionalidades de cada uma delas.

#### 4.3.1 Estrutura de Classes e Funcionalidades

O ambiente foi especificado e projetado utilizando a metodologia orientada a objetos e esta estruturado como mostrado na Figura 4.4.

O ambiente e gerenciado pela classe *Editor* que e composto por cinco classes: menu, canvas, lista de figuras, dialogos e botoes de comandos. A classe menu define metodos para tratamento de todas as funções relativas à construção e manuseio de menus. A classe canvas provê métodos para tratamento de funções de alterações gráficas no domínio do canvas. A classe diálogos define todos os métodos inerentes às caixas de dialogos referentes aos atributos de todos os componentes da rede, mensagens de erros. opgoes de entrada de dados e diversas outras fungoes. A classe botoes de comandos

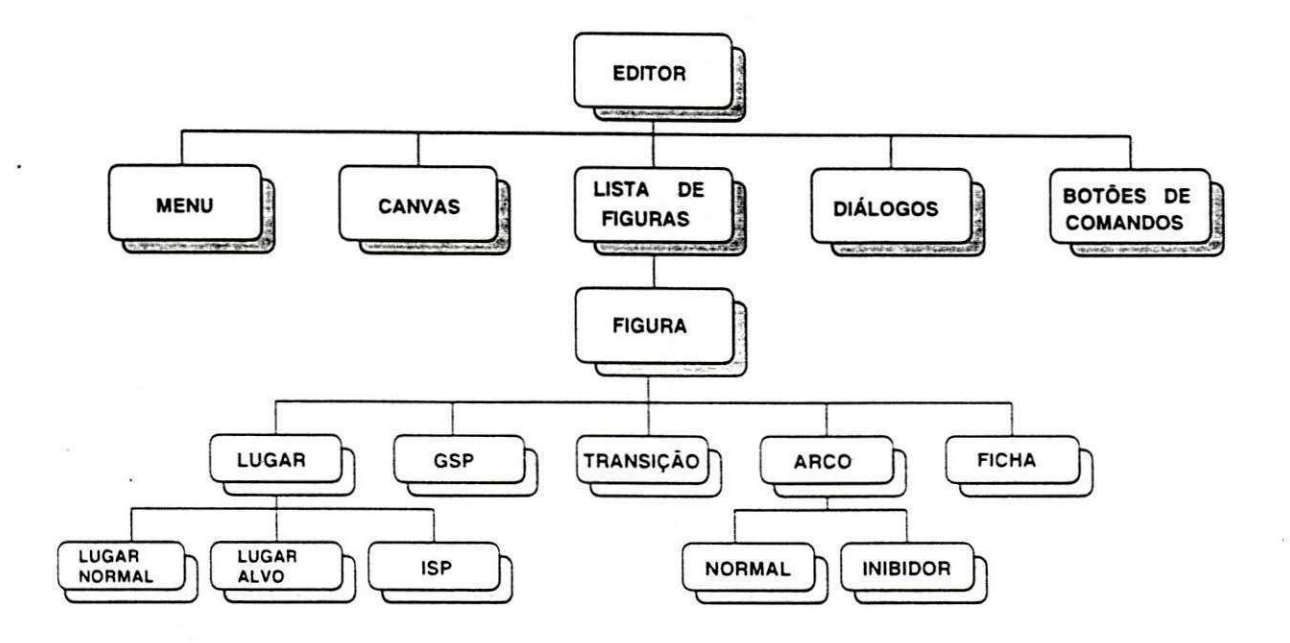

Figura 4.4: Estrutura de classes do editor

define todos os metodos que acionam os comandos da barra dc ferramenta do Editor. Por fim. a classe lista de figuras corresponde a uma lista encadeada com todos os elementos da rede modelada. Para tanto, cada objeto que compõe a rede é considerado como uma figura. Por terem. sistemas de *G-Nets.* diversos tipos de componentes. a classe figura tern cinco tipos de herdeiros, relativos a cada um destes componentes. 0 elemento que é dividido em outros tipos, como lugar e arco, também tem herdeiros relativos a cada um dos tipos de seus componentes. *G-Net* tern tres tipos de lugares, então seus herdeiros são lugar normal, lugar alvo e *isp.* Arco tem dois tipos de herdeiros: arco normal e arco inibidor. As classes do tipo figura definem todos os metodos que fazem tratamento de suas especificidades.

A classe *Editor* é a principal classe do ambiente, pois gerencia todas as ocorrências de eventos, manipulação dos objetos criados, solicitações do usuário, chamada de inicializagao e finalizacao do sistema. enfim, coordena e gerencia todas as ocorrencias do ambiente. 0 Editor foi assim dividido nestas classes depois da observacao das necessidades e requisitos do usuário para utilizar o ambiente, vejamos:

• O ambiente deve prover uma area de trabalho para a modelagcm do sistema do

UFPb / BIBLIOTECA / PBAI

usuario. Nesta area de trabalho. o *canvas,* o usuario podera desenhar a rede, modificar as posições de seus componentes, seu tamanho e atributos, enfim, terá uma área gráfica amigável e agradável para trabalhar.

- O ambiente deve prover um sistema de menus para possibilitar a execucao de comandos imprescindíveis - como manipulação de arquivos, animação, etc. cujo conteúdo não é necessário ficar sendo exibido, permanentemente, na tela da ferramenta.
- 0 ambiente deve prover caixas de dialogos para avisar ao usuario sobre erros cometidos. como executar determinada tarefa ou. ate mesmo. auxilia-lo no caminho a ser seguido para atingir seus objetivos, além de prover avisos e alarmes necessarios c convenientes.
- O usuario deve ter. a sua disposigao. um conjunto de comandos para desenhar os elementos componentes da rede e manipula-los. de forma facil. agradavel. cficientc e de rápida execução.
- O ambiente deve ter uma maneira eficaz de armazenar e gcrenciar os elementos da rede modelada pelo usuario. A maneira encontrada foi armazena-la em forma de uma lista encadeada de objetos. cuja definigao scmantica define um modelo orientado a objetos da estrutura das *G-Nets.*
- Alem disto, houve a necessidade de criar algumas classes para encapsular as funções do Motif, visto que o Motif não é orientado a objetos.

#### 4.3.2 Definigao das Classes

Nesta seção, apresentamos as classes que compõem o NetGraph, com a descrição de seus principais métodos.

Utilizamos, na implementação do NetGraph, algumas classes auxiliares que encapsulam fungoes graficas do Motif e do Xt. como. por exemplo. a classe *Shell.* 

#### Resumo do Motif

Motif é baseado na biliboteca XtIntrinsics, que é baseada num poderoso modelo de programação a seguido na construção das aplicações. Assim, muitas aplicações Motif executam as seguintes etapas básicas:

- Inicializacao do Xt: Inicializa as estruturas de dados internas definidas pelo *Xt,*  abre uma conexao com o *XScrvcr* e cria uma estrutura de dados conhecida como *contexto da aplicagdo.*
- Criar um Shell: Todas aplicacoes devem criar um ou mais *widgets shell* para atuar como intermediaries entre a aplicagao e o gerenciador de janelas. O *widget*  shell é criado no nível mais alto da janela de aplicação.
- Criar widgets: *widgets* sao componentes da interface do usuario com os quais cle interage.
- Registrar funções *Callback: Callbacks* são funções que executam alguma ação específica da aplicação em resposta a alguma entrada do usuário, por exemplo: registrar quando o usuário pressiona um botão ou seleciona um item de um menu.
- Gerenciar todos os widgets: *widgets* formam uma hierarquia semelhante a arvore do sistema *X.* Assim, cada *widget* e responsavel pelo tamanho e posigao de seus *widgets* filhos.
- · Manipular eventos: As aplicações devem ter um evento que permaneça executando em *loop* para receber eventos do *XServer.* Quando um evento ocorre. o evento *loop* remove o primeiro evento pendente e despacha-o para o *widget* apropriado manipula-lo.

*Widgets* são componentes gráficos da interface do usuário. Existem dois tipos de *widgets*: um que apresenta a informação ao usuário ou recebe entradas do usuário, por exemplo: botões, rótulos e scroll bars. Outros que são usados para agrupar conjunto de *widgets* numa tela.

#### **Shell**

Toda aplicagao Motif necessita de um inicializador do ambiente grafico de trabalho. A classe Shell é responsável pela inicialização completa do ambiente.

A tabela a seguir apresenta a descrigao dos principals metodos desta classe.

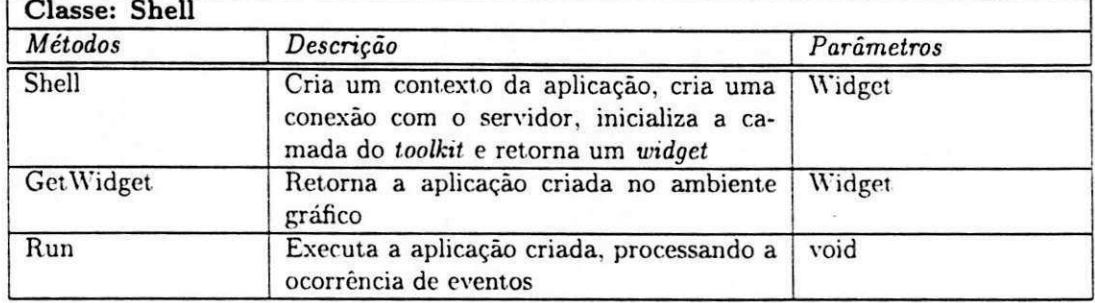

#### Dialogo

Tem a finalidade de manipular as caixas de diálogos gerais que são exibidas durante a utilização do ambiente.

Contém atributos relativos a todas as funcionalidades das caixas de diálogos do ambiente.

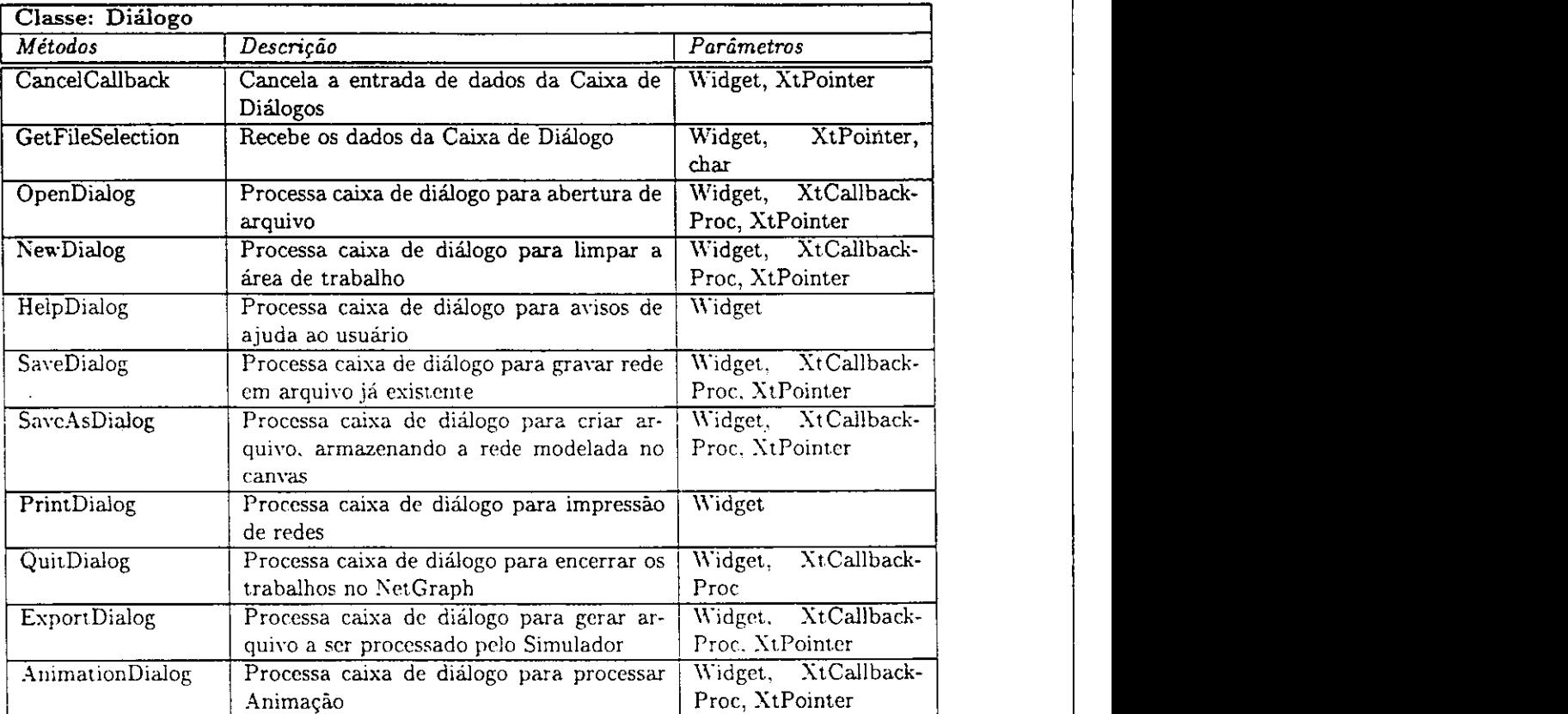

#### **Canvas**

Encapsula o tratamento da area grafica do Motif. Refere-se a area de trabalho onde o usuario ira manipular os elementos do sistema de *G-Nets,* modelando sua aplicagao.

Assim, o canvas tem atributos para fazer tratamento de informações referentes a mapeamento de cores, apontadores para regiao da memoria onde esta o objeto corrente manipulado (display), apontador para janela de trabalho, funções de desenho, posição do *mouse* na area de trabalho selecionada e uma area de memoria *(pixmap)* para implementacao do *redisplay* das figuras da rede.

Os metodos desta classe fazem tratamento de todos os eventos ocorridos e solicitados pelo usuario nesta area de trabalho, tais como: tratamento de *redisplay,* limpar area de trabalho e funções gráficas.

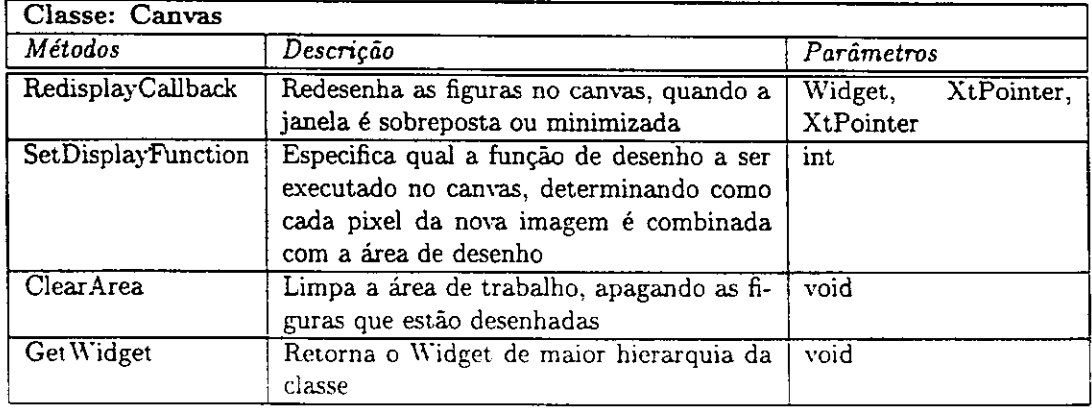

#### Botões de Comandos

Esta classe tem a finalidade de organizar os botões de ícones criados pertencentes ao ambiente, relativos aos elementos componentes da rede e aos comandos para manipulalos. A organização é através de barra de ferramentas, fazendo com que o projetista não se preocupe com suas posições, já que é feita automaticamente.

Alem disto, implementa as funcionalidades dos icones da barra de ferramenta. A tabela a seguir apresenta a descrigao dos principals metodos desta classe.

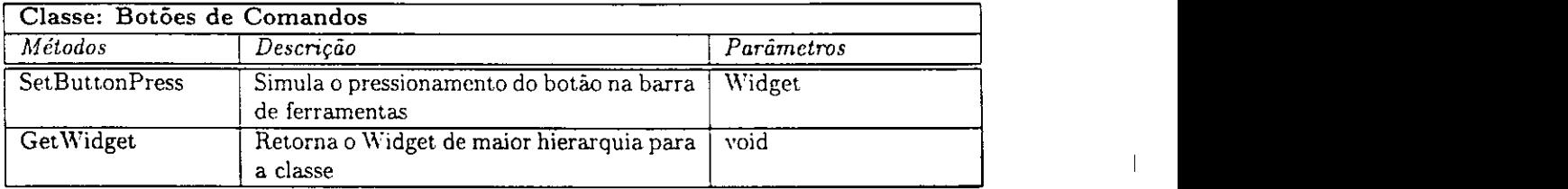

#### **Menu**

E responsavel pela implementacao dos menus *pop-up* existentes no ambiente. Nestes menus, estao inseridos comandos para tratamento de arquivos, encerrar os trabalhos no ambiente, executar animação de redes modeladas e armazenadas na base de dados, gerar arquivo compatível com a entrada do simulador, mensagens de erros e advertências.

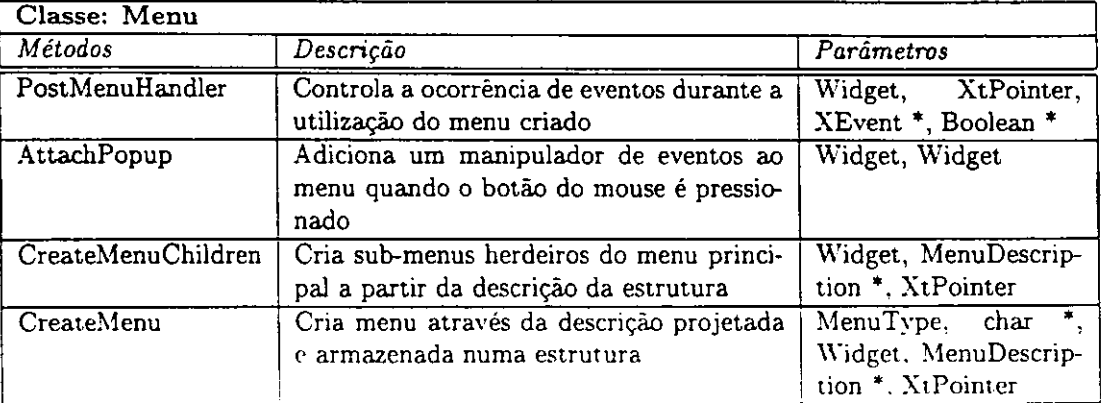

#### Editor

Esta classe tern a finalidade de gerenciar a manipulagao de figuras relativas a rede modelada pelo usuario, os eventos selecionados no *mouse* pelo usuario, a manipulacao das caixas de dialogos, dos menus e a execugao dos comandos implemcntados nos botoes da barra de ferramenta.

Contém um apontador para uma lista encadeada contendo todos os objetos da rede; um apontador para a figura corrente da lista de figuras e estrutura de pilha para possibilitar a implementagao do *Undo,* onde o usuario pode desfazer a ultima operacao efetuada.

Esta classe, através de seus métodos, gerencia a ocorrência de todos os eventos relativos aos botoes do *mouse,* tais como: pressionamento do botao esquerdo para ativar ou concluir comandos, movimentacao do *mouse* com o botao esquerdo pressionado, liberação do botão esquerdo do mouse e pressionamento do botão direito do mouse para cancelar a construção de figuras.

Além disto, é responsável pelo acionamento e gerenciamento dos métodos de construção de figuras, das ações de animação e geração do arquivo que será executado pelo simulador, ações de criação de nova rede, salvamento da rede modelada no canvas e leitura de redes arquivadas na base de dados de *G-Nets.* 

 $\mathbb{R}^2$ 

t.

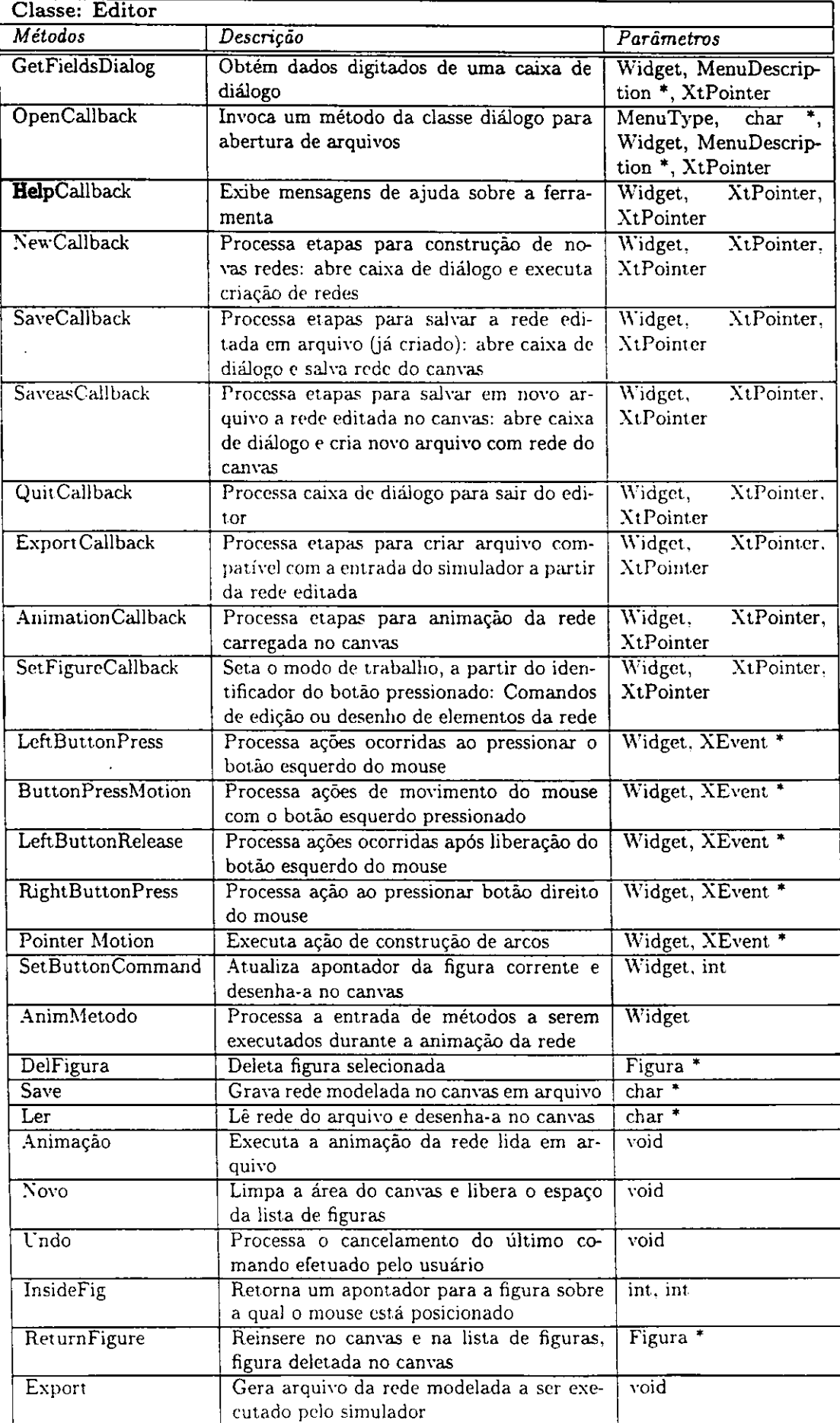

 $\mathbf{I}$ 

#### **Figura**

Esta classe contém a estrutura básica dos objetos que compõem a notação de uma *G-Net* Sao atributos comuns a estes objetos, tais como as coordenadas da figura no canvas, identificação - única para cada objeto, cor de fundo e de borda.

Além disto, contém métodos virtuais que serão implementadas por cada um dos tipos de figuras existentes na lista. Estes metodos sao explicados na tabela a seguir. porém são inerentes a todas as classes herdeiras de Figura.

Figura é a visão externa de um objeto da rede, não se tem a implementação semantica do mesmo.

Os métodos comuns a todas as figuras são: desenho, identificação, atualização de atributos, salvar, mover, selecionar, desfazer operações, mudar cores, atualizar figura na região de memória do canvas, etc.

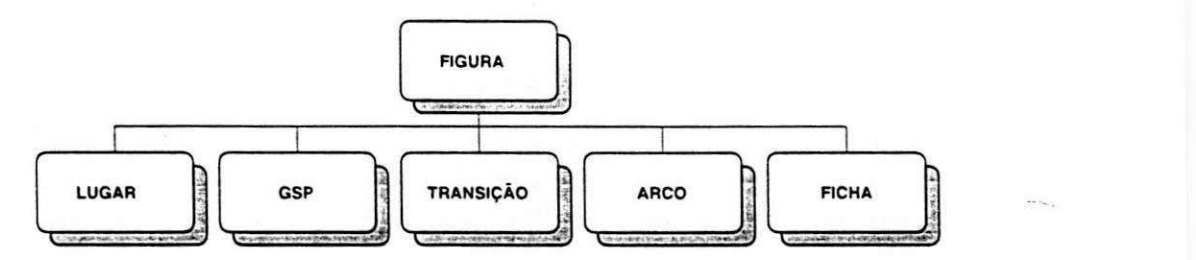

Figura 4.5: Herdeiros de Figura

Esta classe, como mostrado na Figura 4.5, tern como herdeiras as seguintes classes: Transicao, Lugar, Arco, Ficha e GSP.

Os métodos desta classe implementam as funções virtuais comuns às suas herdeiras:

- Identificacao: retorna o tipo da figura
- Desenho: controi o desenho da figura no canvas
- Atualizacao de atributos: possibilita ao usuario alterar os valores padroes dos atributos da figura
- Salvar: gravar a figura no arquivo da base de dados
- Inserir e retirar arcos da lista de arcos de entrada ou saida
- Desfazer comandos
- Fazer consistencias de insercao e remocao na rede
- Movimentacao da figura no canvas
- $\bullet$  Seleção da figura no canvas

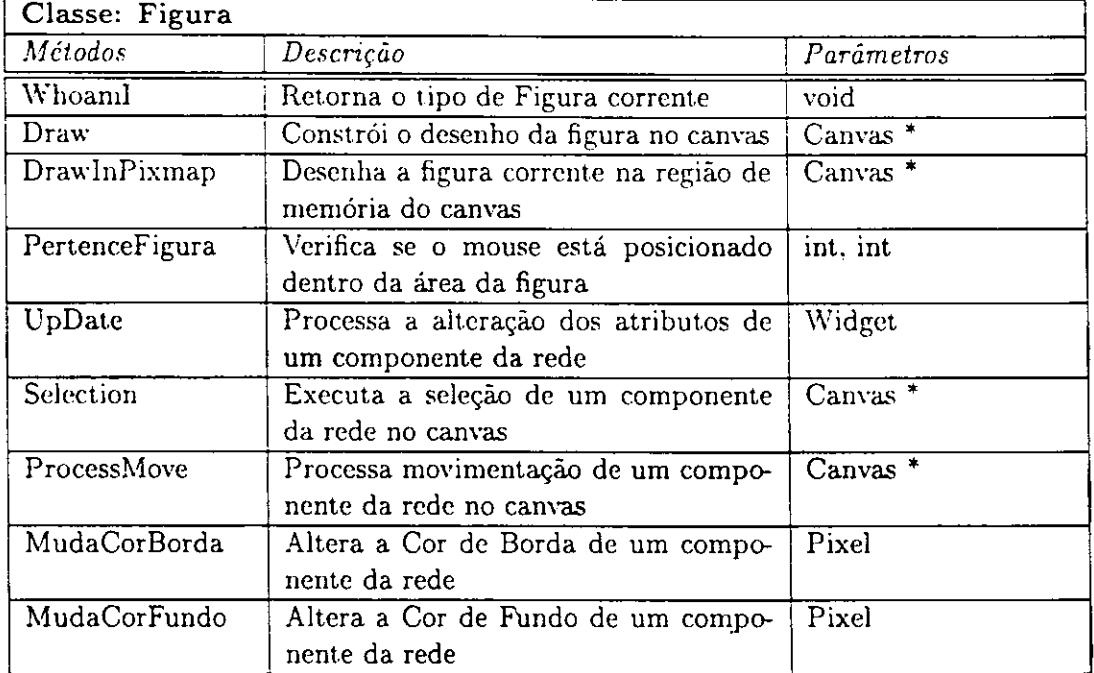

#### Gsp

Esta classe implementa o objeto Gsp componente de uma *G-Net.* 

Uma Gsp contém os seguintes atributos:

- GSPid: Identificador da rede.
- attr: *string* de atributos da rede.
- ms: lista encadeada com os metodos relativos a rede construida.

A tabela a seguir apresenta a descrição dos principais métodos desta classe.

 $\mathbf{I}$ 

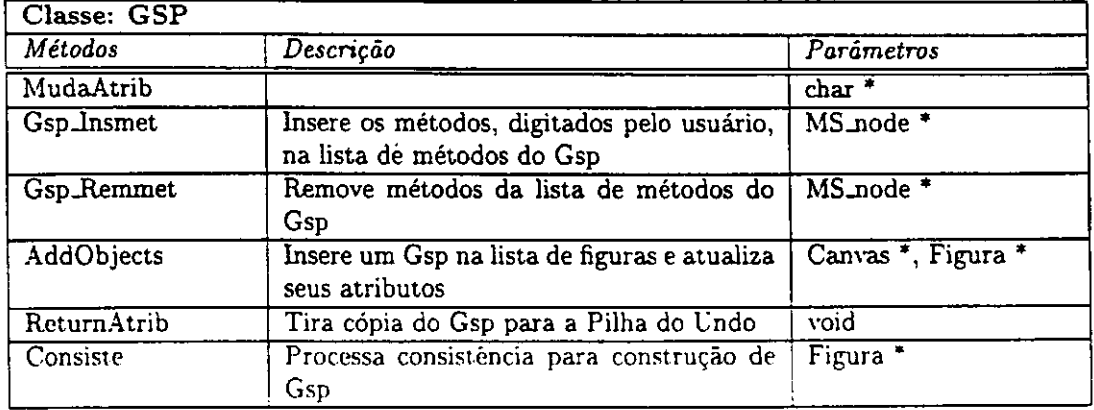

#### Transição

Esta classe implements o objeto Transigao componente de uma *G-Net.* 

Uma transição contém os seguintes atributos:

- Tid: Identificador da transicao
- status: Indica se a transicao esta ou nao habilitada.
- TimeMin: Tempo Minimo para disparo
- TimeMax: Tempo Maximo para disparo
- In: Lista de arcos de entrada
- Out: Lista de arcos de saida
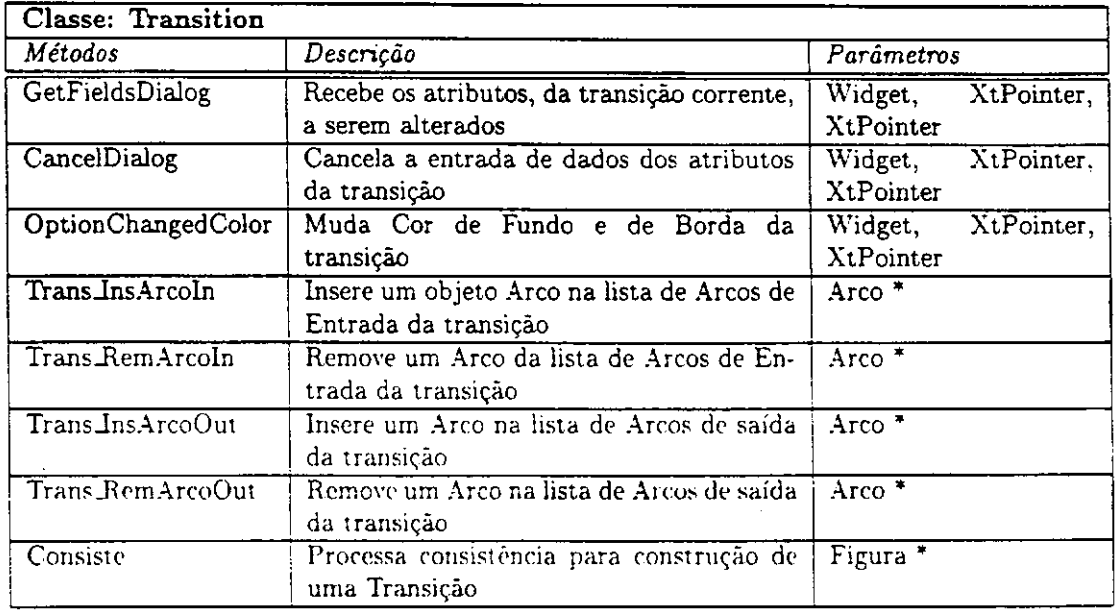

#### Lugar

Esta classe implementa o objeto Lugar components de uma *G-Net.* Como *G-Net* tern três tipos de lugares, esta classe tem três classes herdeiras, como mostrado na Figura 4.6: Lugar Normal, Isp e Lugar Alvo.

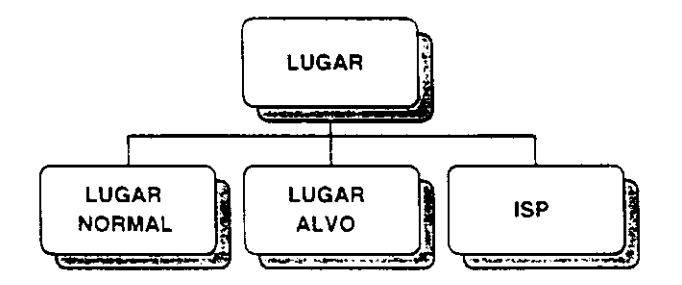

Figura 4.6: Classes herdeiras de Lugar

Os atributos básicos e comuns às classes herdeiras de Lugar são:

- Pid: Identificador do Lugar
- capacity: Capacidade do Lugar ( numero maximo de tokens suportado)
- In: Lista de arcos de entrada
- Out: Lista de arcos de saida
- Tkptr: Lista de fichas pertencentes ao lugar
- Msg: Mensagem

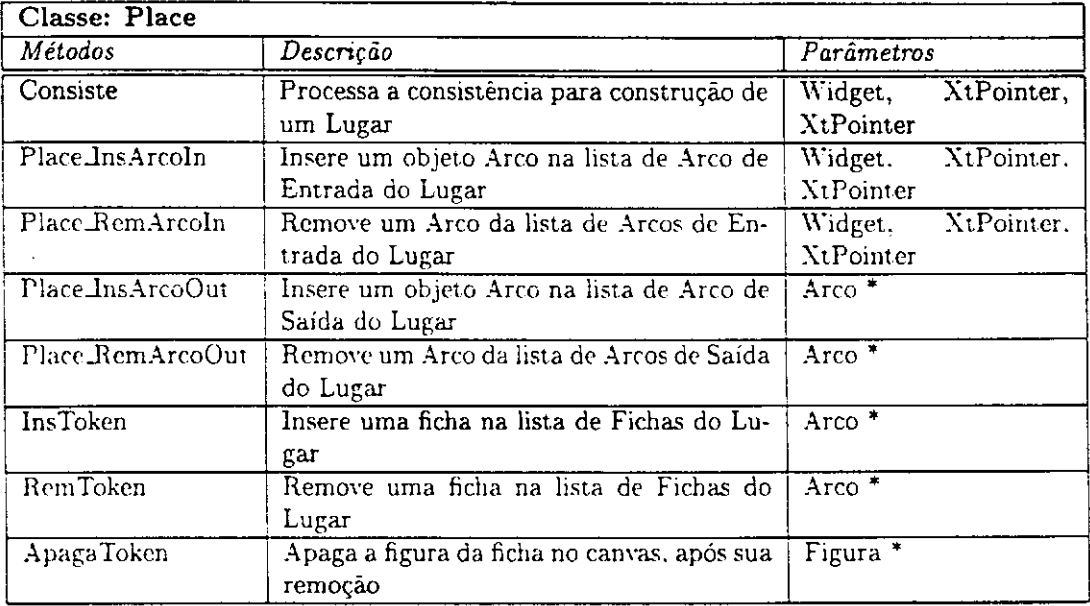

#### Lugar Normal

Contém como atributo a função primitiva relativa ao Lugar Normal.

Contém a implementação dos métodos virtuais da classe hierarquicamente superior.

A tabela abaixo apresenta a descrigao dos principals metodos desta classe.

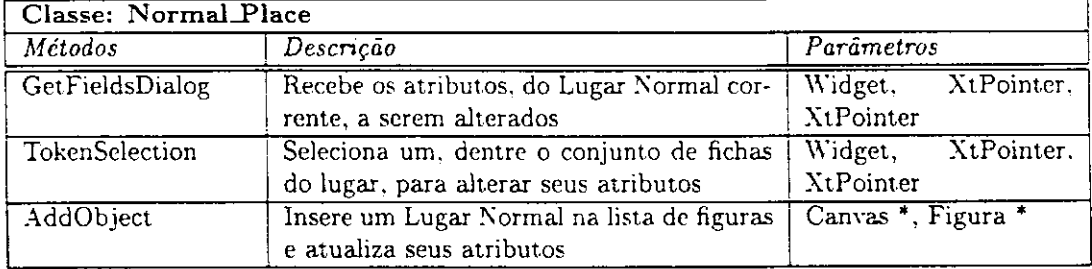

#### Isp

Contém como atributos:

- Nid: Nome que identifica a rede chamada
- method: Nome do metodo invocado
- Arg: Lista de atributos para o metodo
- action\_before: Nome da primitiva executive] para a agao antes da invocagao da rede
- action\_after: Nome da primitiva executavel para agao apos recebimento da ficha da rede invocada

Contém a implementação dos métodos virtuais da classe hierarquicamente superior. A tabela abaixo apresenta a descrigao dos principais metodos desta classe.

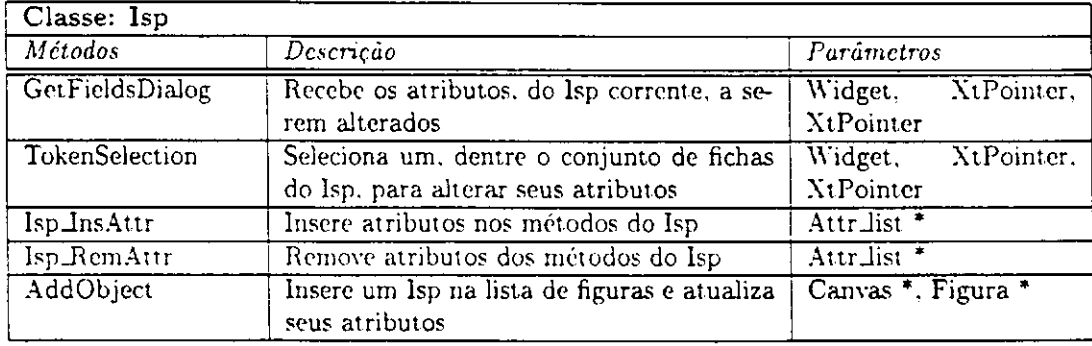

#### Lugar Alvo

Não tem atributos adicionais e implementa os métodos virtuais da sua classe hierarquicamente superior.

A tabela abaixo apresenta a descrigao dos principais metodos desta classe.

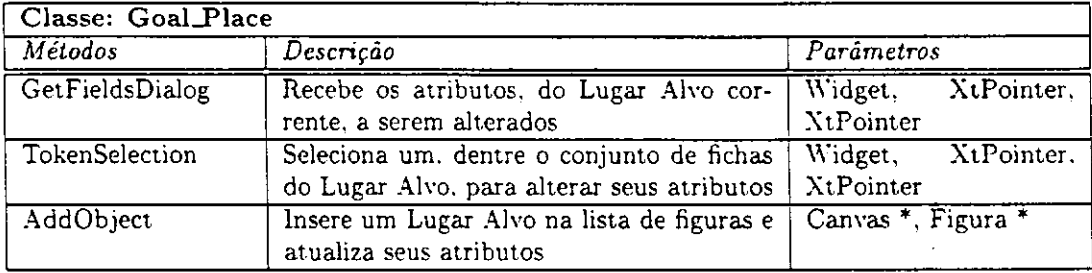

#### Arco

Esta classe implementa o objeto Arco components de uma *G-Net.* Como *G-Net* tern dois tipos de arcos. a classe *Arco* tern duas classes herdeiras, como mostrado na Figura 4.7: Arco Normal e Arco Inibidor.

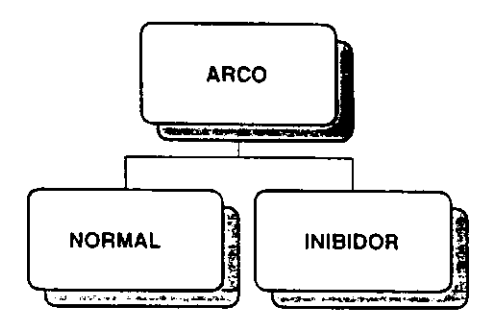

Figura 4.7: Classes herdeiras de Arco

A classe Arco contém atributos básicos e comuns a suas herdeiras, são eles:

- Arcid: Idcntificador do Arco
- Aid: Nome do arco
- Peso: Peso do Arco (ntimero de fichas a serem inseridas se arco de safda ou removidas dos lugares - se arco de entrada)
- bb: Branch color das fichas a serem levadas aos lugares
- Figstart: Apontador para a figura inicial
- Figend: Apontador para a figura final
- BreakArc: Coordenadas das quebras do Arco
- · NumArc: Número de quebras

Os métodos desta classe implementam as funções virtuais comuns às suas herdeiras:

- Construcao
- Atualização de atributos: possibilita ao usuário alterar os valores padrões dos atributos da figura
- Salvar: gravar a figura no arquivo da base de dados
- Inserir e retirar arcos da lista de arcos de entrada ou saida
- Calculos do Ponto de intersecgao nas figuras inicial e final

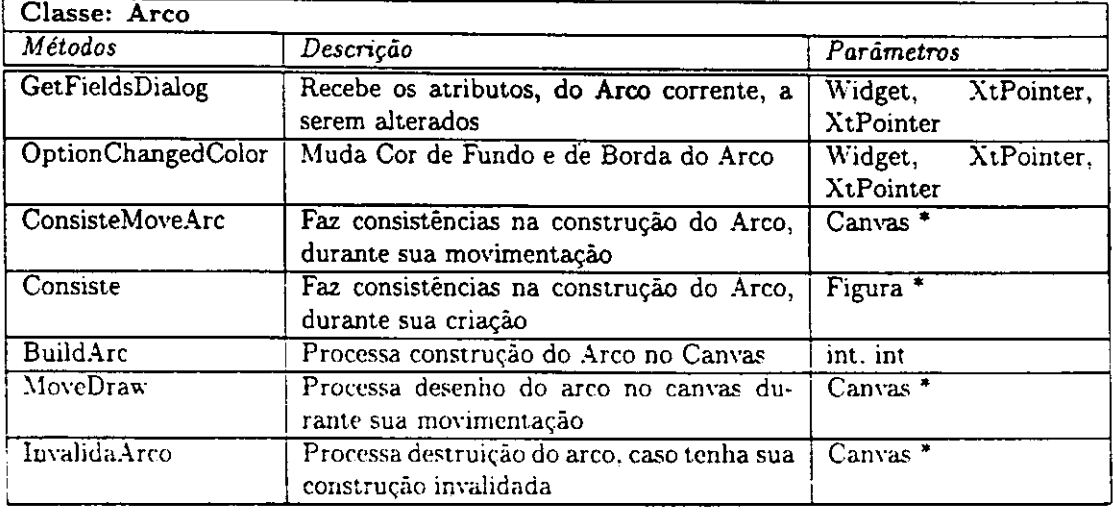

#### Arco Normal

Contém a implementação dos métodos virtuais da sua classe hierarquicamente superior.

A tabela abaixo apresenta a descrição dos principais métodos desta classe.

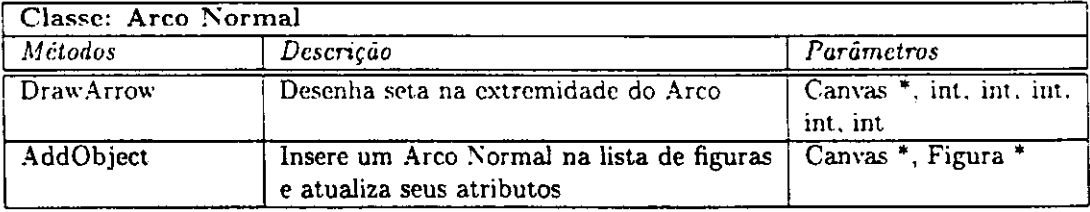

#### Arco Inibidor

Contém a implementação dos métodos virtuais da sua classe hierarquicamente superior.

A tabela abaixo apresenta a descrigao dos principais metodos desta classe.

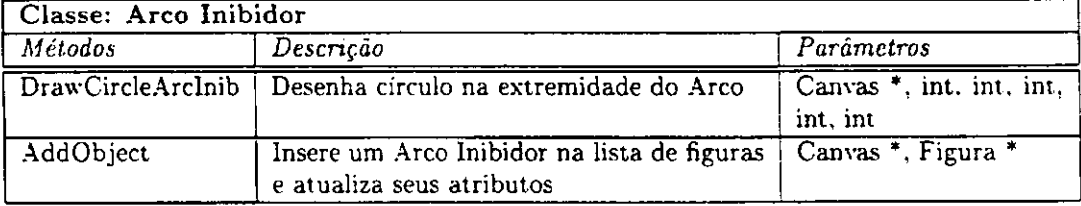

#### Fichas

Esta classe implementa o objeto Ficha components de uma *G-Net.* 

Uma Ficha contém os seguintes atributos:

- Tokid: Identificador da ficha
- Seq: sequencia da ficha: Nid:ISP:Pid...
- s.color: Sequencia de cores da ficha
- b.color: *Branch color* indicando qual a transigao que esta habilitada para esta ficha
- Msg: Mensagem da ficha. Tem o seguinte formato: nome\_campo:valor\_campo....

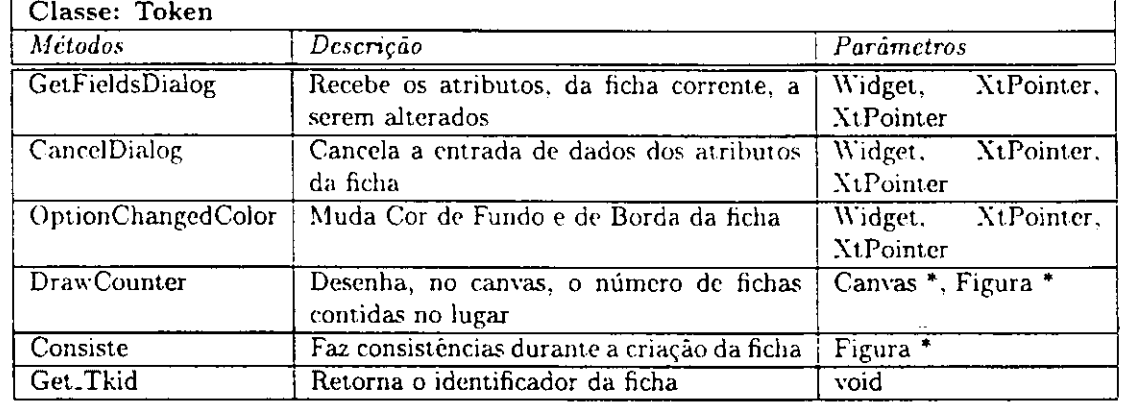

A tabela abaixo apresenta a descrigao dos principais metodos desta classe.

#### 4.3.3 Diagrama de Mensagens

A Figura 4.8 apresenta um diagrama simplificado do relacionamento entre as classes do ambiente.

A classe Editor relaciona-se com todas as classes atraves do envio e recebimento de mensagens durante a utilizagao do *NetGraph* pelo usuario.

A comunicação com a classe Canvas se dá através da solicitação de eventos ocorridos com a manipulacao dos botoes do *mouse:* pressao do botao esquerdo do mouse (LMBP - Left Mouse Button Press), indica a ativacao de um comando; liberagao do botao esquerdo do mouse (LMBR - Left Mouse Button Release), indica a conclusao de um comando: pressao do botao direito do mouse ( RMBP - Right Mouse Button Press) e liberagao do botao direito do mouse (RMBR - Right Mouse Button Release), indicam o processo de cancelamento da construgao de elementos componentes da rede; e movimentagao do mouse (PM - Pointer Motion) na area de trabalho com o botao esquerdo do mouse pressionado.

Além disto, o Editor recebe mensagens de solicitação de eventos para atualização e exposição da área gráfica (redisplay); envia mensagens para alterar a configuração do canvas através de mensagens para limpar a tela, aumentar o tamanho dos componentes da rede *(zoom in)* ou diminuir o tamanho da rede *(zoom out ) .* 

A comunicagao com a classe Figura se da atraves do envio de mensagens para seleção, movimentação, deleção e construção dos elementos da rede no canvas.

Com as demais classes, o relacionamento se da atraves do recebimento e emissao de eventos tais como: mostrar dialogos (para classe Dialogo), escolha de opcoes de Menu e comando selecionado (da classe Botões de Comandos).

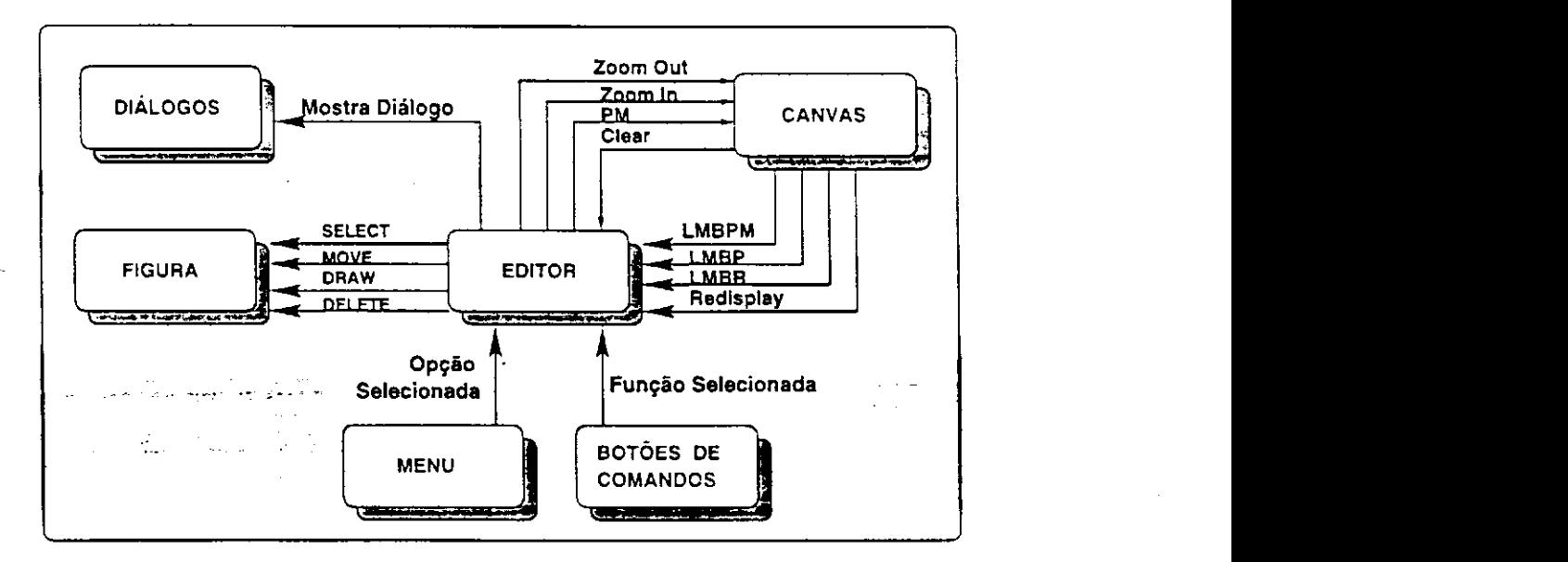

Figura 4.8: Diagrama de Mensagens entre Classes

#### 4.3.4 Ambiente de Programagao

#### $X/Motif$

O sistema XWindow [45], também conhecido simplesmente como "X", é um sistema de janelas padrão que provê uma base portátil para aplicações com interfaces gráficas ao usuário. Motif é um *toolkit* de alto nível que provê componentes de interface comum ao usuário necessários para aplicações baseadas em X. Motif está escrito em C, baseado em arquitetura orientada a objetos da *Xt Intrinsics.* 

Aplicações Motif [46] são construídas em três níveis distintos como mostrado na Figura 4.9. Xlib prové uma interface de baixo nível para os serviços básicos do sistema de janela *underlying*, que consiste em prover operações primitivas que permitem aplicações criarem janelas, textos. gráficos, etc., a biblioteca Xt Intrinsics provê uma arquitetura *toolkit* de alto m'vel cujas facilidades sao necessarias para construir os componentes definidos pelo Motif e define a arquitetura usada por todos os *widgets,* c Motif prove uma colegao de componentes para criar interfaces ao usuario. tais como: botões. *scroll bars* e menus.

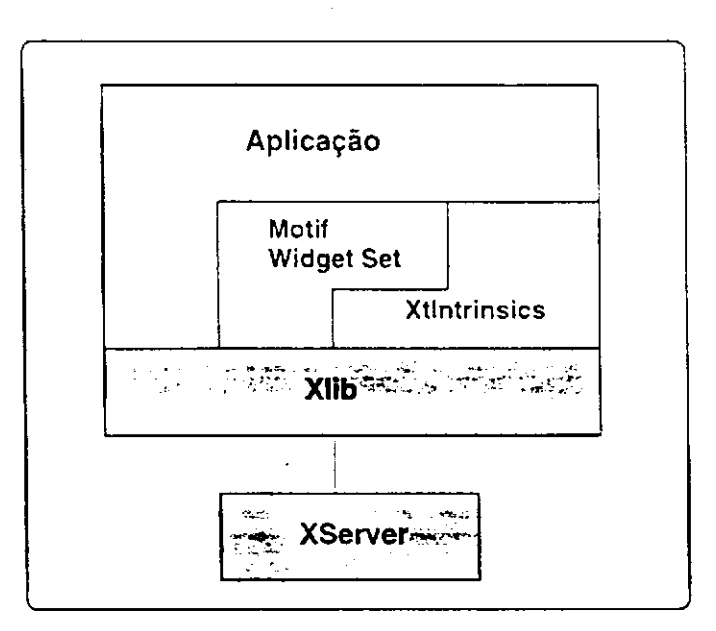

Figura 4.9: Arquitetura do Sistemas de Janelas XWindows

0 *XServer* e um processo que normalmente executa sobre uma maquina local e se comunica com clientes através de um protocolo de rede. O Xlib manipula o tráfego da rede do lado do cliente e apresenta a interface da linguagem de baixo nivel C para as facilidades do *XServer.* A biblioteca *Xtlntrinsics* e construida sobre a *Xlib* e esconde muitos detalhes de baixo nivel do *Xlib.* Motif e construido sobre a biblioteca *Xt*  mas. ocasionalmente, chama funções *Xlib* diretamente. Assim. aplicações Motif usam funções destas três bilbiotecas.

#### Linguagem de Programação C++

C++ [42] é uma linguagem de programação de propósito geral projetada para tornar a programação mais agradável para programadores profissionais.  $C++$  é um superconjunto da linguagem de programação C. Além das facilidades providas por C,  $C_{++}$ prove outros beneficios eficientes como a definigao de novos tipos. Prove tecnica para elaboração de programas chamada de *abstração de dados*, que consiste em dividir a aplicação em partes gerenciáveis através da definição de novos tipos, fortemente ligados aos conceitos da aplicação. Objetos de tipos definidos pelo usuário contêm informações inerentes a aplicagao. Programas usando objetos de tais tipos sao chamados *bastados cm objetos.* Sendo bem mais compreensfveis e faceis de manter.

0 conceito chave em C+ + e *classe.* Uma classe e um tipo definido pelo usuario. Classes permitem esconder dados, inicialização de dados, conversão implícita de tipo para o tipo definido pelo usuario. gerenciamento de memoria controlado pelo usuario. tipos dinâmicos e mecanismos para operadores *overloading*. Além disso, C++ prové muito mais facilidades de modularidade. manipulagao de objetos do hardware (bits, bytes, onderegos. etc.). checagem de tipos de dados, etc. pcrmitindo tipos definidos pelo usuario serem implementados com alto grau de eficiencia.

Neste capitulo, apresentamos o *NetGraph -* ambiente para edigao e animagao de *G-Nets.* descrevemos sua estrutura de classes com seus principais metodos e, finalmente. apresentamos uma visao geral da linguagem de programagao utilizada na implementação do ambiente,  $C++$ , e da biblioteca gráfica utilizada. Motif. No próximo capitulo. apresentaremos uma sessao tipica do ambiente, ao modelarmos uma rede simples.

# Capitulo 5

# Editor e Animador para G-Nets

A modelagem gráfica de sistemas de G-Nets necessita de ferramentas computacionais adequadas para auxiliar o usuario a manipular todos os detalhes de um sistema complexo. Assim, é necessário disponibilizar um editor que possibilite a construção, checar a sintaxe e modificacao de *G-Ncts.* 

Esta seção descreve as funcionalidades da ferramenta NetGraph, detalhando as opcoes e recursos nela disponiveis.

Uma das principais vantagens de usar o editor é a obtenção de melhores resultados durante a modelagem de sistemas. evitando as dificuldades encontradas quando fcitas manualmente.

Outra vantagem que podemos citar é a obtenção de resultados mais rápidos. O editor facilita e prove rapidez nas modificagoes a serem feitas na rede, sem ter que redesenhar o diagrama inteiro. Possibilita a construção de novas partes da rede, copiando ou modificando partes ja existentes.

A terceira vantagem é a possibilidade de tornar interativa a apresentação dos resultados de simulagao da rede. 0 animador exibe a sequencia de diferentes ocorrencias dos disparos das transições de uma *G-Net*. Possibilita a execução contínua (sem a interrupção do usuário) ou permite a interrupção do usuário para ver as transições habilitadas e escolher quais serao disparadas.

### 5.1 Interface Grafica

A interface gráfica do NetGraph é composta por três partes:

• Canvas: Area onde o usuario pode criar e modificar *G-Nets* usando as facilidades providas pelo editor grafico.

0 canvas e maior que a area de trabalho exibida para o usuario. Desta forma, o usuario nao se restringe a modelar suas redes apenas na area visivel. deve usar o *scroll bars,* que esta localizado do lado direito e abaixo do canvas, para movimentar para uma parte sua que nao e visivel.

- Barra de Ferramenta: Compreende um conjunto de botoes do lado esquerdo da janela do *NetGraph.* dividida em duas partes:
	- 1. Elementos da rede: Contém os botões referentes a cada um dos componentes de uma *G-Net.* possibiliiando desenha-los no canvas.
	- 2. Comandos de Edigao: Contem os botoes rcferentes aos comandos para manipulação da rede, bem como modificação e atualização dos dados de seus componentes.
- Menu Principal: Menu de barra localizado no topo da janela do *NetGraph,* cxibe as seguintes opções: File, Animation, Export, Help.

Quando o usuario pressiona uma das opcoes no Menu de barra, uma janela *popup*  e exibida e os comandos deste menu sao escolhidos. Cada menu contem um conjunto de comandos relacionados uns com os outros. Por exemplo. o menu *File*  contém os comandos para operações de arquivos (salvar, abrir, etc.).

### 5.2 Menu de Barras

#### 5.2.1 File

No *NetGraph.* as redes modeladas sao armazenadas em arquivos. Os arquivos podem ser criados, armazenados e recuperados. Estas operações são executadas nas opções do menu *File* do Menu Principal.

*Capítulo 5. Editor e Animador para G-Nets* **zyxterion entrana 72** 

 $\bm{\mathrm{New}}$ 

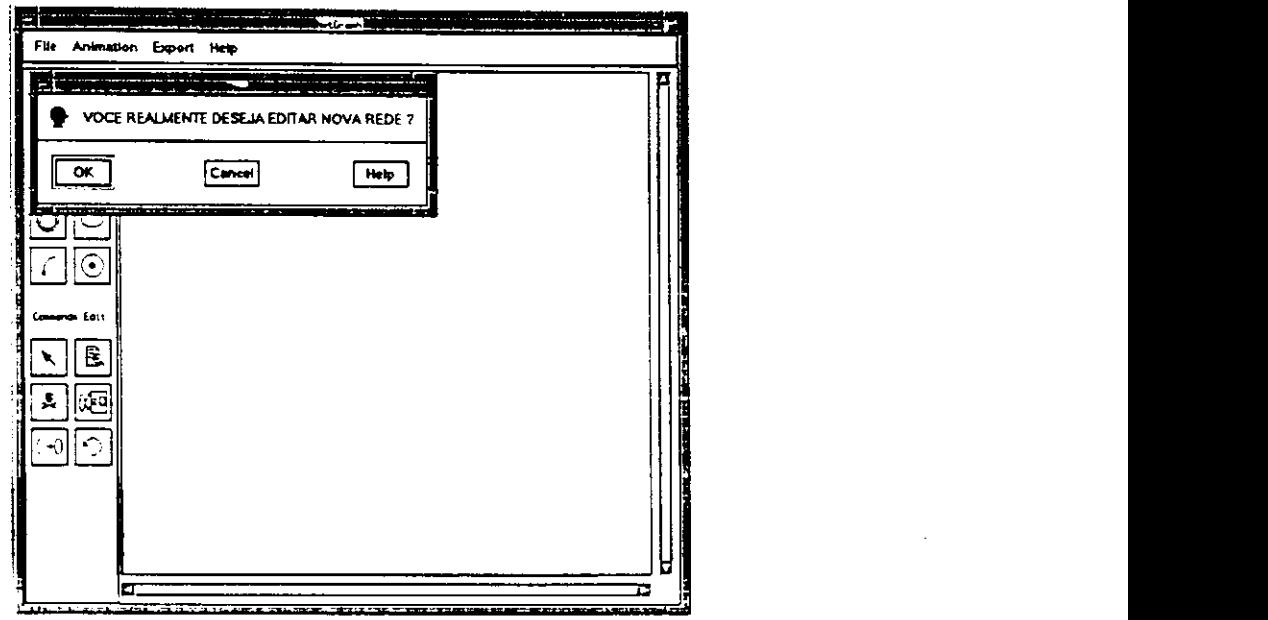

Figura 5.1: Janela da Opcao *New* 

Ao iniciar os trabalhos no *NetGraph, o* usuario que desejar criar uma nova rede nao precisa usar esta opcao. Porem se ja existir, no canvas, alguma rede modelada e o usuário desejar criar uma nova, esta opção tem que ser executada para apagar todos os elementos existentes na lista de figuras e liberar espaço para a criação de uma nova rede.

A opção New abre uma janela como mostrado na Figura 5.1.

#### Open

As redes modeladas e armazenadas em arquivos são recuperadas usando a opção Open do menu File, como mostrado na Figura 5.2. Após sua execução, a rede é desenhada no canvas e armazenada na lista de Figuras.

Quando o usuário seleciona esta opção, uma janela popup aparece com a seguinte Quando o usuario seleciona esta opcao. uma janela *popup* aparece com a seguinte

• Filter: Caixa de texto onde o usuario entra com o caminho e o padrao do nome do arquivo que especifica o tipo dos arquivos a serem exibidos na lista de arquivos. *Capítulo 5. Editor e Animador para G-Nets* **zystanie za zastale za zastale za zastale za zastale za zastale za za** 

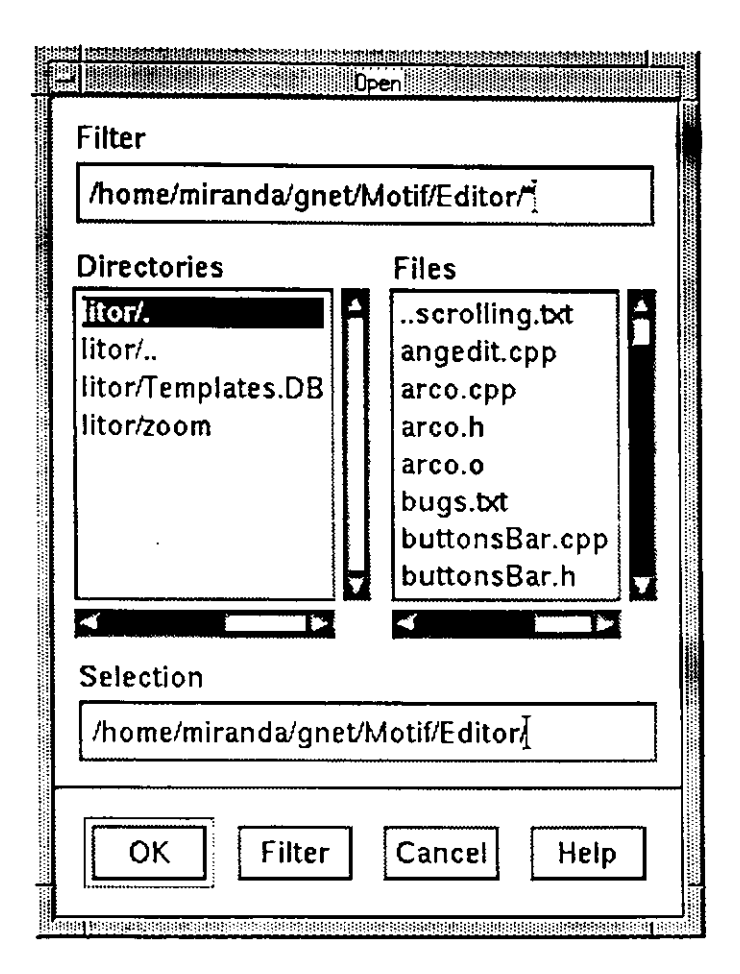

Figura 5.2: Janela da Opcao *Open* 

0 *default* e o diretorio corrente do usuario e o tipo e \*.\* significando todos os arquivos com qualquer extensao.

Quando Filter é alterado, Directories da lista de arquivos também são atualizados.

- Directories: Lista com os nomes dos diretorios no caminho corrente. Uma dupla selecao com o botao esquerdo do *mouse* sobre um dos elementos desta lista torna o elemento selecionado o diretório corrente. Este efeito é semelhante quando executado no botao *Filter* quando um dos elementos desta lista e selecionado. Quando o diretório é mudado, o caminho no *Filter* é modificado e a lista do *Files* e atualizada.
- Files: Lista de nomes dos arquivos, cujo tipo foi especificado no *Filter,* no diretorio

*Capítulo 5. Editor e Animador para G-Nets* **zyxterion de 274** 

corrente sao exibidos.

Uma dupla selecao com o botao esquerdo do *mouse* sobre o nome do arquivo ou selecionar o botão OK, o arquivo selecionado é carregado no canvas e na lista de Figuras.

- Selection: Caixa de textos onde o caminho e o nome do arquivo correntemente selecionado sao exibidos. 0 usuario pode entrar com o nome do arquivo e pressionar o botao OK para carregar o arquivo.
- Cancel: Botao que cancela o processo de abertura de arquivos sem efetuar nenhuma mudanca.
- Ok: Botao que executa e finaliza o processo de abertura de arquivos.

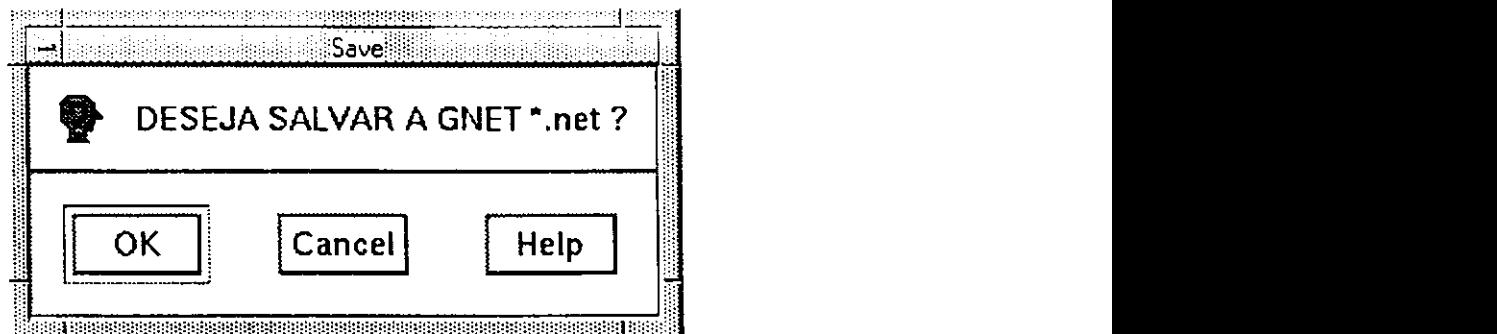

Figura 5.3: Janela da Opcao *Save* 

As redes modeladas podem ser armazenadas em arquivos usando duas opções diferentes do menu File: *Save* e *Save as,* como mostrado nas Figuras 5.3 e 5.4.

A opgao *Save* salva a rede corrente do canvas no diretorio de onde foi carregada, com seu nome original. Se esta opção for usada, pela primeira vez que a rede é salva, será gravada com o nome *default* noname.net no diretório corrente.

Quando o usuário seleciona a opção Save as, o usuário atribui um nome para o arquivo onde sera armazenada a rede corrente do canvas. Exibe uma janela *popup* que aparece com a seguinte composigao:

Save e Save as

*Capítulo 5. Editor e Animador para G-Nets z***<sub>5</sub>** 

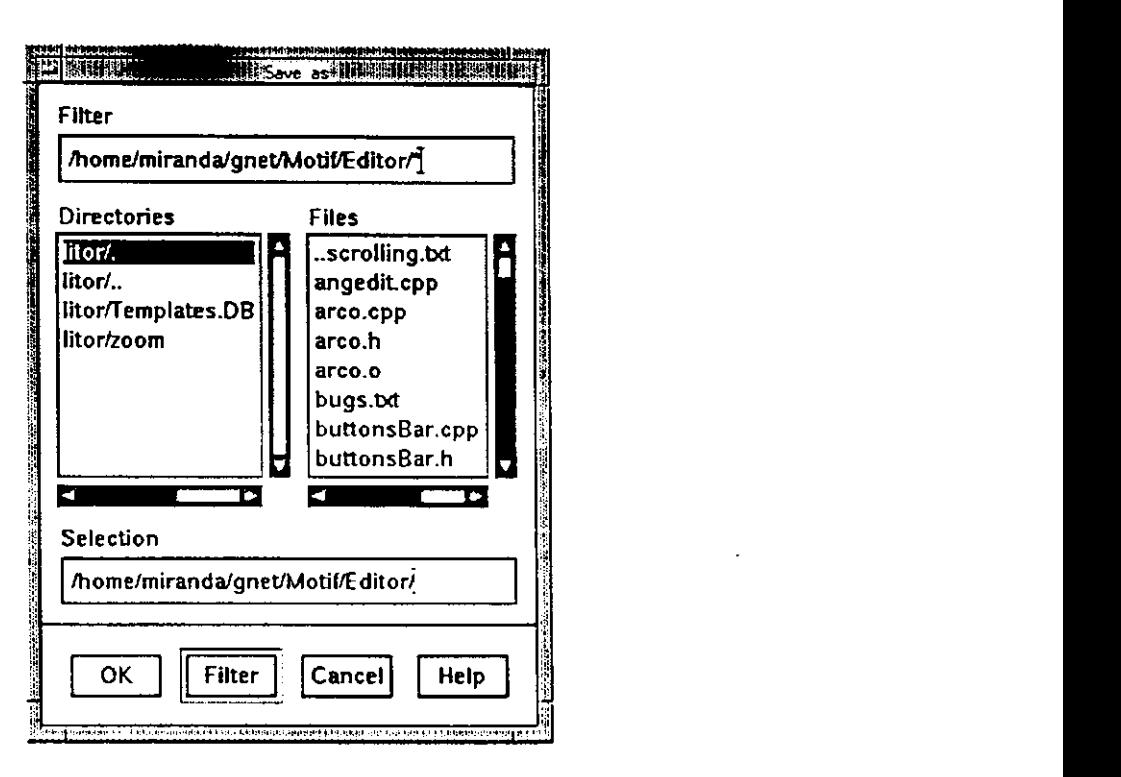

Figura 5.4: Janela da Opcao *Saveas..* 

- Filter: Caixa de texto onde o usuario entra com o caminho e o padrao do nome do arquivo que especifica o tipo dos arquivos a serem exibidos na lista de arquivos. 0 *default* e o diretorio corrente do usuario e o tipo e \*.\* significando todos os arquivos com qualquer extensao.
	- Quando Filter é alterado, Directories da lista de arquivos também são atualizados.
- Directories: Lista com os nomes dos diretórios no caminho corrente. Uma dupla selecao com o botao esquerdo do *mouse* sobre um dos elementos desta lista torna o elemento selecionado o diretório corrente. Este efeito é semelhante quando executado no botao *Filter* quando um dos elementos desta lista e selecionado. Quando o diretório é mudado, o caminho no *Filter* é modificado e a lista do Files e atualizado.
- Files: Lista de nomes dos arquivos. cujo tipo foi especificado no *Filter,* no diretorio corrente sao exibidos.
- · Selection: Caixa de textos que conterá o caminho e o nome do arquivo onde

armazenara a rede corrente do canvas. 0 usuario pode entrar com o nome do arquivo e pressionar o botao OK para salvar o arquivo.

- Cancel: Botao que cancela o processo de abertura de arquivos sem efetuar nenhuma mudanca.
- Ok: Botao que executa e finaliza o processo de abertura de arquivos.

Se ja existir um arquivo com o mesmo nome do que esta sendo salvo, entao o arquivo anterior será destruído e o atual conterá a rede modelada no canvas.

### $\mathbf Q$ uit $\mathbf Z$

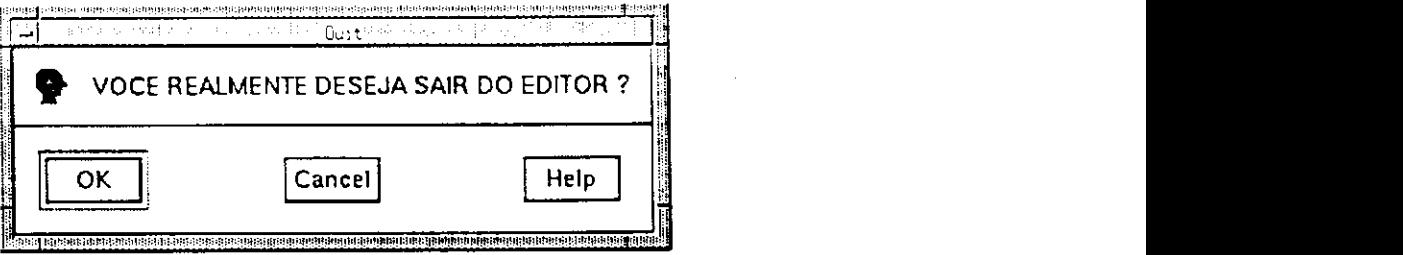

Figura 5.5: Janela da Opgao *Quit* 

A opgao *Quit* encerra os trabalhos no *NetGraph.* Caso exista alguma rede modelada no canvas, o usuario devera providenciar seu salvamento antes de executar esta opgao, caso contrário, perderá as alterações efetuadas e a lista de Figuras terá seu espaço liberado.

A Figura 5.5 exibe a janela da opção Quit.

caso contrario, o editor emitira uma mensagem de erro.

#### $5.2.2$ Export

Esta opção processa a geração de um arquivo, relativo à rede corrente do canvas, cujo formato é compatível com a entrada do Simulador G-Net. Assim, antes de ser selecionada. o usuário deverá carregar, anteriormente, a rede que deverá ser processada, caso contrário, o editor emitirá uma mensagem de erro.

*Capítulo 5. Editor e Animador para G-Nets* 77

### 5.2.3 Animation

Esta opção inicia o processo de animação da rede carregada pelo usuário. Para que este processo seja executado com sucesso, é necessário que o usuário tenha gerado o arquivo compatfvel com o simulador ( atraves da opgao *Export),* carregue a rede desejada no canvas (atraves da opgao *Open)* e selecione a opgao *Animation* no Menu Principal.

Será aberta uma caixa de diálogos, solicitando o método que deverá se executado nesta rede. Apos isto, a animagao sera iniciada.

O processo consiste numa troca de mensagens com o Simulador de *G-Nets.* Estas mensagens têm a seguinte definição sintática:

 $Mensagem :=   ...  \mathbf{n}$ Onde:

- *< argi* >:= cadeia de caracteres com terminagao #
- Cadeia de caracteres  $:= P n_1 T n_2$ , onde:
	- $n_1$  é o identificador do Lugar
	- $-$  T é o tipo de operação (P ou R): (P: colocar fichas e R significa remover fichas)
	- $n_2$  é o número de fichas a serem processadas.

### 5.3 Barra de Ferramentas

#### 5.3.1 Elementos da Rede

0 editor grafico *NetGraph* permite desenhar e editar os elementos componentes de uma *G-Net.* Eles podem ser desenhados no canvas usando os icones da barra de ferramenta como na Figura 5.6.

#### Lugar Normal

Para criar um Lugar Normal, o usuario deve ativar o botao relativo na barra de ferramentas, seu ícone é um círculo.

Ï

#### *Capítulo 5. Editor e Animador para G-Nets* **zysteponmus regional 78** *z***yxwvutsrqponmlkiihgihedecba** 78 **zysteponmus regional 78** *z*

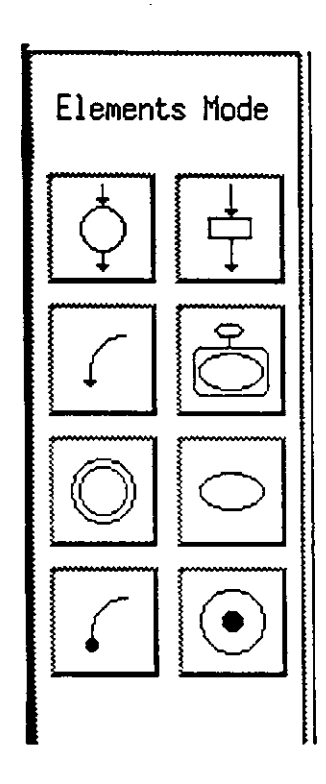

Figura 5.6: Barra de Ferramentas - Elementos da Rede

Apos ativar o icone de Lugar Normal, o apontador do *mouse* entra no canvas indicando que é possível desenhá-lo.

Quando um Lugar Normal é criado, seus atributos são, inicialmente, um conjunto de valores *default,* como a seguir:

- Identificador do Lugar: valor composto pela letra P e um numero inteiro consecutivo ao ultimo lugar criado, isto e, os lugares sao identificados como PO. para o primeiro lugar criado, P1, para o segundo lugar criado. e assim por diante. Os nomes aparecem do lado esquerdo do lugar.
- Coordenadas no canvas: valor correspondente as posigoes *x* e *y* no canvas onde o lugar foi desenhado.
- Largura: tern valor *default* 30.
- Altura: tern valor *default* 30.
- CorFundo: tern valor *default* 0.

#### *Capítulo 5. Editor e Animador para G-Nets*  $z<sub>Q</sub>$

- CorBorda: tern valor *default* 0.
- Capacidade: valor *default* igual a 1, ou seja, comporta uma ficha, inicialmente.
- Mensagem: inicialmente, é vazia.
- Primitiva: refere-se a funcao criada pelo usuario para o Lugar Normal.

Para alterar os valores destes atributos, tanto para Lugar Normal quanto para as outras herdeiras da classe Lugar. o usuario deve seguir os procedimentos descritos no botao *Update* da barra de ferramentas (ver Segao 5.3.2).

Após sua criação, o lugar não tem nenhuma ficha a ele associada. O usuário pode inserir fichas utilizando os procedimentos descritos no botao *Ficha* da barra de ferramentas (ver posteriormente nesta Segao).

#### Lugar Alvo

Para criar um Lugar Alvo, o usuario deve ativar o botao relativo na barra de ferramentas, seu ícone é um círculo duplo.

Apos ativar o icone de Lugar Alvo. o apontador do *mouse* entra no canvas indicando que é possível desenhá-lo.

Quando um Lugar Alvo e criado, seus atributos sao, inicialmente, um conjunto de valores *default,* como a seguir:

- Identificador do Lugar: valor composto pela letra P e um numero inteiro consecutivo ao ultimo lugar criado, isto e, os lugares sao identificados como P0, para o primeiro lugar criado, Pi, para o segundo lugar criado, e assim por diante. Os nomes aparecem do lado esquerdo do lugar.
- Coordenadas no canvas: valor correspondente as posicoes *x* e *y* no canvas onde o lugar foi desenhado.
- Largura: tern valor *default* 30.
- Altura: tern valor *default* 30.
- CorFundo: tern valor *default* 0.

#### *Capítulo 5. Editor e Animador para G-Nets*<br> $80$

- CorBorda: tem valor *default* 0.
- Capacidade: valor *default* igual a 1, ou seja, comporta uma ficha, inicialmente.
- Mensagem: inicialmente, é vazia.

#### Isp

Para criar um Isp. o usuario deve ativar o botao relativo na barra de ferramentas, seu ícone é uma elipse.

Após ativar o ícone de Isp, o apontador do mouse entra no canvas indicando que é possível desenhá-lo.

Quando um Isp é criado, seus atributos são, inicialmente, um conjunto de valores *default,* como a seguir:

- Identificador do Lugar: valor composto pela lctra P e um numcro inteiro consecutivo ao ultimo lugar criado. Os nomes aparecem do lado esquerdo do lugar.
- Coordenadas no canvas: valor correspondents as posicoes *x* e *y* no canvas onde o lugar foi desenhado.
- Largura: tem valor *default* 50.
- Altura: tem valor *default* 20.
- CorFundo: tem valor *default* 0.
- CorBorda: tem valor *default* 0.
- Capacidade: valor *default* igual a 1, ou seja, comporta uma ficha, inicialmente.
- Mensagem: inicialmente, é vazia.
- Identificador da Rede: refere-se a rede a ser invocada. E, inicialmente, vazio.
- Nome do metodo: inicialmente, e vazio.
- Atributos: inicialmente, é vazio.

#### *Capítulo 5. Editor e Animador para G-Nets* **zyxyzystyle zapisralne zapisralne zapisralne zapisralne zapisralne zapisralne zapisralne zapisralne zapisralne zapisralne zapisralne zapisralne zapisralne zapisralne zapisralne**

#### **Transicao**

Para criar uma Transição, o usuário deve ativar o botão relativo na barra de ferramentas, seu ícone é um retângulo.

Apos ativar o icone de Transigao, o apontador do *mouse* entra no canvas indicando que é possível desenhá-lo.

Quando uma Transição é criada, seus atributos são, inicialmente, um conjunto de valores *default,* como a seguir:

- Identificador da Transigao: valor composto pcla letra T e um numero consecutivo. isto é, as transições são identificados como T0, para a primeira transição criada. T1, para a segunda transição criada, e assim por diante. Os nomes aparecem do lado esquerdo da transigao.
- Coordenadas no canvas: valor correspondente às posições  $x \in y$  no canvas onde a transigao foi desenhada.
- Largura: tem valor *default* 40.
- Altura: tem valor *default* 10.
- CorFundo: tem valor *default* 0.
- CorBorda: tem valor *default* 0.
- Condigao de habilitagao: inicialmente. e considerada como passiva, sem condigoes de disparo.
- Tempo Minimo: refere-se ao tempo minimo de habilitagao. E, inicialmente, 0.
- Tempo Maximo: refere-se ao tempo maximo de habilitagao. E, inicialmente, 0.

Para alterar os valores destes atributos, o usuário deve seguir os procedimentos descritos no botao *Update* da barra de ferramentas (ver Segao 5.3.2).

#### **Arco Normal**

Para criar um Arco Normal, o usuario deve ativar o botao relativo na barra de ferramentas, seu ícone é um arco com uma seta na extremidade.

Para criar um arco, o usuário deve primeiro selecionar o nodo inicial (Lugar ou transição) e, depois, selecionar o nodo final. Os arcos normais só são construídos de transições para lugares ou de lugares para transições.

Uma vez que o usuário selecionou um nodo, nenhum arco é desenhado até que um outro nodo. valido, seja selecionado. Por exemplo. se o usuario selecionou a transicao TO. posteriormente selecionou a transição T1 c. finalmente, selecionou o lugar P2, um arco normal é desenhado de T0 até P2. Neste caso, a seleção da transição T1 não tem efeito.

Seguindo a descrição anterior, arcos são construídos como linhas retas. No entanto, o usuario pode desenhar arcos com quebras de linhas. Por exemplo, o usuario seleciona um nodo e seleciona uma posigao vazia do canvas para ser o ponto de quebra. O usuario pode executar ate 50 pontos de quebra, ate selecionar o nodo final.

Quando um arco normal é criado, seus atributos são, inicialmente, um conjunto de valores *default,* como a seguir:

- Identificador do Arco Normal: valor composto pela letra A e um número consecutivo, isto e, os arcos sao identificados como AO, para o primeiro arco criado, A1, para o segundo arco criado, e assim por diante.
- Coordenadas no canvas: vetor de valores correspondente as posigoes *x* e *y* no canvas onde ocorreu quebra de arcos.
- CorFundo: tem valor *default* 0.
- CorBorda: tem valor *default* 0.
- Peso do arco: inicialmente, e atribuido 1, ou seja, apenas uma ficha e retirada ou inserida dos lugares de entrada ou saida.
- Branch Color: refere-se ao *b.color* da ficha a ser processada pelo arco.

Para alterar os valores dos atributos de arco normal e arco inibidor, o usuário deve seguir os procedimentos descritos no botao *Update* da barra de ferramentas (ver Secao  $5.3.2$ ).

#### **Arco Inibidor**

Para criar um Arco Inibidor, o usuário deve ativar o botão relativo na barra de ferramentas, seu ícone é um arco com um círculo na extremidade.

Para criar um arco inibidor, o usuario deve primeiro selecionar o nodo inicial (lugar) e, depois, selecionar o nodo final(transição). Os arcos inibidores só são construídos de lugares para transições.

Uma vez que o usuário selecionou um lugar, nenhum arco inibidor é desenhado até que uma transicao seja selecionada.

Os arcos inibidores têm procedimento de construção semelhante ao arco normal. descrito anteriormente.

Quando um arco inibidor é criado, seus atributos são, inicialmente, um conjunto de valores *default,* como a seguir:

- Identificador do Arco Inibidor: valor composto pela letra A e um numero consecutivo, isto é, os arcos são identificados como A0, para o primeiro arco criado, A1, para o segundo arco criado, e assim por diante.
- Coordenadas no canvas: vetor de valores correspondente as posicoes *x* e *y* no canvas onde ocorreu quebra de arcos.
- CorFundo: tem valor *default* 0.
- CorBorda: tem valor *default* 0.
- Peso do arco: inicialmente, e atribuido 1, ou seja, apenas uma ficha e retirada ou inserida dos lugares de entrada ou saida.
- Branch Color: refere-se ao *b.color* da ficha a ser processada pelo arco.

#### **Ficha**

Para criar Fichas, o usuário deve ativar o botão relativo na barra de ferramentas, seu ícone é um círculo com uma esfera preenchida no seu interior.

Fichas são criadas dentro de Lugares. Assim, para adicioná-las, o usuário deve primeiro selecionar o Lugar. Quando uma ficha e inserida pela primeira vez em um lugar, seu símbolo representativo aparece dentro daquele lugar. Após a primeira, sempre que uma ficha é criada, aparece um número sobre a ficha. indicando sua quantidade naquele lugar.

Quando uma ficha e criada, seus atributos sao. inicialmente. um conjunto de valores *default,* como a seguir:

- Identificador da Ficha: valor composto pelas letras Tk e um numero consecutivo, isto é, as fichas são identificados como Tk0, para a primeira ficha criada, Tk1, para a segunda ficha criada. e assim por diante.
- Coordenadas no canvas: valor correspondente as posicoes *x* e *y* no canvas do lugar contendo a ficha.
- CorFundo: tem valor *default* 0.
- CorBorda: tem valor *default* 0.
- Sequencia de Propagacao da Ficha: inicialmente, e vazia.
- Branch Color: refere-se ao *b.color* indicando que transigao habilita a ficha.
- Mensagem: inicialmente, é vazia.

Para alterar os valores destes atributos, o usuário deve seguir os procedimentos descritos no botao *Alteracao de Atributos* da barra de ferramentas (ver Secao seguinte).

#### 5.3.2 Comandos de Edigao

0 editor grafico *NetGraph* permite alterar e manipular os elementos componentes de uma *G-Net.* Eles podem ser manipulados usando os icones da barra de ferramenta como na Figura 5.7.

#### *Capítulo 5. Editor e Animador para G-Nets* **2008** *85* **<b>zyxwyzwots**

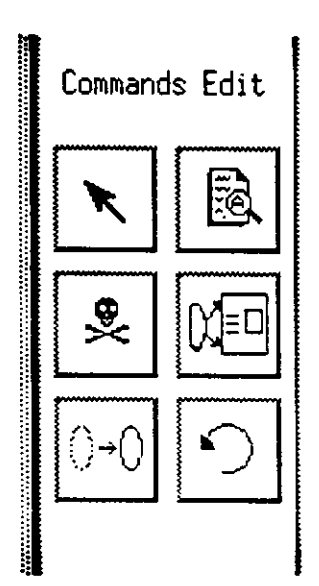

Figura 5.7: Barra de Ferramentas - Comandos de Edicao

#### Selecao

0 icone relativo a este comando e um botao com uma seta na barra de ferramentas. Para selecionar objetos é necessário clicar o botão esquerdo do mouse dentro da figura desejada. A figura selecionada fica circundada com um retangulo com bordas destacadas.

Para selecionar várias figuras, o usuário deve selecionar o botão esquerdo do mouse sobre as diversas figuras desejadas. Para cancelar a seleção de uma figura, é necessário apenas um novo clique sobre a figura desejada.

#### Move

O usuário pode mover objetos dentro do canvas para a posição que desejar.

Quando o botao e ativado, o usuario posiciona o *mouse* no objeto que deseja movimentar, pressiona o botao esquerdo do *mouse* e arrasta-o ate a nova posicao, mantendo o botao do *mouse* pressionado. Ao liberar o botao do *mouse, o* objeto aparece na posicao indicada.

Se os objetos movimentados forem lugares ou transições, os seus respectivos arcos de entrada e de saida sao ajustados para a nova posicao dos objetos por eles conectados.

A movimentação de arcos, só pode ser efetuada posicionando o mouse nas suas

#### *Capítulo 5. Editor e Animador para G-Nets*  $\frac{1}{2}$

quebras. 0 usuario posiciona o *mouse* na quebra do arco desejado e arrasta-o para a nova posicao. Ao liberar o *mouse,* o arco sera redesenhado para a nova posicao do movimento executado.

#### **Remocao**

0 icone relativo a este comando e uma caveira situado na barra de ferramentas.

Para apagar um objeto do canvas, ativa-se o botao de *Remocao.* posiciona-se o *mouse* sobre o objeto desejado e pressiona o botao esquerdo do *mouse.* 

Se o objeto deletado for lugar ou transição, também serão apagados todos seus respectivos arcos de entrada e de saida. Estes objetos tambem serao removidos da lista de Figuras. gerenciada pelo Editor.

#### Zoom

Através dos dois ícones de Zoom, o usuário pode aumentar ou reduzir a rede, correntcmente, mostrada no canvas. Caso o usuario queira verificar o diagrama inteiro da rede, ele executa o zoom para diminuir o tamanho da rede e caso o usuario queira olhar detalhes de parte da rede modelada no canvas, o usuario executa o zoom para aumentar o tamanho da rede.

A quantidade de *zoom's* a ser executado e limitado pela capacidade de memoria da regiao do canvas. Assim, este processo pode ser feito em media 4 a 5 vezes para aumentar ou diminuir o tamanho da rede.

#### Undo

Este comando e executado quando o usuario deseja desfazer algum comando processado anteriormente.

0 *Undo* empilha a ultima operacao executada e ao ativa-lo este comando e imediatamente desfeito. A lista de Figuras e a rede, correntemente. modelada no canvas voltam ao estado que estavam antes do comando ser executado.

0 *Undo* e executado sobre criacao. movimentacao. delecao. selecao e atualizacao de atributos de objetos da rede corrente do canvas.

Na versao atual, so existe um nivel de *Undo.* 

#### **Alteracao de Atributos**

Este comando e executado quando o usuario deseja alterar os atributos dos objetos da rede.

Para alterar os atributos de um objeto, o usuario deve seguir os seguintes passos:

- Ativar o botao *UpDate* da barra de ferramentas.
- Selecionar o objeto que sera alterado.
- Preencher os campos da caixa de dialogo correspondents ao objeto selecionado.
- Confirmar as alterações efetuadas.

Cada tipo de objeto tem diferentes propriedades e caixas de dialogos para modificalos. Os atributos de cada um dos objetos foram listados na secao anterior.

# Capitulo 6

# **Conclusão**

Nos capitulos apresentados nesta dissertagao, mostramos o desenvolvimento de um ambiente, denominado NetGraph. para edição e animação de uma classe de redes de Petri de alto nivel denominada *G-Nets.* 

Com o objetivo de desenvolvermos esta ferramenta grafica, discutimos os criterios principais para a elaboração de uma interface gráfica para redes de Petri. Para tanto, estudamos algumas ferramentas que apresentam caracteristicas similares aquela que desenvolvemos.

O *NetGraph* é uma ferramenta gráfica cujo objetivo é prover aos usuários um ambiente que, através da utilização de uma metodologia orientada a objetos, possibilita a representação formal e executável de projeto de sistemas. Além disto, provê a animação de modelos de sistemas complexos, facilitando a visualizacao grafica da execucao do modelo, possibilitando a eliminação de erros de projetos e inconsistências. Recursos gráficos, como botões, barras de rolamento e menus, facilitam o trabalho do usuário, por permitir correções de seus erros interativamente e manipular os objetos da rede de maneira facil e eficiente.

Além disto, o *NetGraph* possui recursos que favorecem a construção de modelos, onde sao feitas consistencias estruturais da rede, interativamente, durante a modelagem.

0 animador, parte constituinte do *NetGraph.* e responsavel pela implementacao da regra de disparo para *G-Nets.* Para tanto, definimos e implementamos um protocolo de comunicagao entre o animador e simulador de forma que possibilite o simulador

#### *Capítulo 6. Conclusão*  $89$

enviar mensagens para o animador para representar, graficamente, o movimento de fichas na rede. Isto facilitou o trabalho do usuario, uma vez que pode ser observado o comportamento dinamico da rede.

Definimos a arquitetura para o *NetGraph* para integra-la ao ambiente de modelagem e verificacao de *G-Nets.* Especificamos uma hierarquia de classes representando a semantica formal dos objetos componentes de uma rede *G-Net.* A abordagem utilizada na implementação do NetGraph facilita a manutenção do código e adição de novos recursos, o que torna possível a criação de novos trabalhos no sentido de aperfeiçoá-lo e amplia-lo.

Um problema tratado na implementação desta ferramenta foi a necessidade de encapsular diversas funções do Motif, representando-as através de classes, já que Motif  $c$  C++ possuem características diferentes de programação. Toda a inicialização do ambiente e seu tratamento gráfico foram encapsulados em classes que compõem a especificagao final do ambiente. Esta decisao facilitou o gerenciamento dos objetos graficos que compõem a ferramenta.

0 *NetGraph* em sua implementagao atual tem 21.000 linhas de codigo fonte.

### 6.1 Trabalhos Futuros

- Integrar o *NetGraph* a um ambiente cooperative, para possibilitar a integragao de equipes de desenvolvimento, provendo um ambiente de desenvolvimento concorrente com trabalhos cooperatives.
- Algumas facilidades, de cunho basicamente grafico, podem ser introduzidas, como por exemplo: alteragao de expessura de linhas, inclusao de *grid,* etc.

# Bibliografia

- [1] *OSF/Motif Programmer's Guide,* 1990.
- [2] M. Baldassari, G. Bruno, V. Russi, and R. Zompi. PROTOB a hierarchical objectoriented CASE tool for distributed systems. In C. Ghezzi and J.A. McDermid, editors, *ESEC'89,* volume 387 of *Lecture Notes in Computer Science,* pages 425- 445. Springer-Verlag, 1989.
- [3] E. Battiston, F. De Cindio, and G. Mauri. OBJSA nets: a class of high-level nets having objects as domains. In G. Rozenberg, editor, *Advances on Petri Nets 1988,*  volume 340 of *Lecture Notes in Computer Science,* pages 20-43. Springer-Verlag, 1988.
- [4] E. Battiston and F. de Condio. Class orientation and inheritance in modular algebraic nets. In *Proc. of IEE E International Conference on Systems, Man and Cybernetics,* pages 717-723, Le Touquet, France, 1993. IEEE .
- [5] G. Booch. *Object Oriented Design: With Applications.* Menlo Park, CA: Benjamin/Cummings, 1994.
- $[6]$  D. Buchs and N. Guelfi. CO-OPN: A concurrent object oriented petri net approach. In *Peoceedings of the 12th International Conference on the Application and Theory of Petri Nets,* Lecture Notes in Computer Science. Springer Verlag, Gjern, Denmark, 1991.
- [7] T.C. Chen, Y. Deng, and S.K. Chang. A simulator for distributed systems using g-nets. In *Proceedings of 1992 Pittsburgh Simulation Conference,* Pittsburgh, PA, USA, May 1992.

#### $BIBLIOGRAPHA$   $91$

- [8] J.C.A. de Figueiredo. *Redes de Petri com Temporizagao Fuzzy.* PhD thesis, Universidade Federal da Parafba - Campus II , Campina Grande, Paraiba, 1994.
- [9] Y . Deng. *A Unified Framework for the Modeling, Prototyping and Design of Distributed Information Systems.* PhD thesis, Department of Computer Science, University of Pittsburgh, 1992.
- [10] Y. Deng, S.K. Chang, J.C.A. de Figueiredo, and A. Perkusich. Integrating software engineering methods and petri nets for the specification and prototyping of complex software systems. In M . Ajmone Marsan, editor. *Application and Theory of Petri Nets 1993,* volume 691 of *Lecture Notes in Computer Science,* pages 206 - 223. Springer-Verlag, Chicago, USA, June 1993.
- [11] J. Engelfriet, G. Leih, D. Rozenberg, G.Janssens, and G. Rozenberg. Net-based description of parallel object-based systems, or POTs and POPs. In J.W. de Bakker, W.P. de Roever, J.W. Rozenberg, G.de Bakker, W.P. de Roever, and G. Rozenberg, editors. *Foundations of Object-Oriented Languages,* Lecture Notes in Computer Science, pages 229-244229-244. Springer-Verlag.
- [12] R. Fairley. *Software Engineering Concepts.* MacGraw-Hill, New York, NJ, 1985.
- [13] H.J. Genrich. Predicate/Transition nets. In W. Brauer, W. Reisig, and G. Rozemberg, editors, *Petri Nets: Central Models and Their Properties,* volume 254 of *Lecture Notes in Computer Science,* pages 207-247. Springer-Verlag, 1987.
- [14] H.J. Genrich and K. Lautenbach. System modeling with high level-petri nets. *Theoretical Computer Science,* 13:109-136, 1981.
- [15] Philip Gavin Hodgson. *Backend to the Xloopn screen Editor.* Master thesis, Universidade da Tasmania, November 1994.
- [16] P. Huber, K. Jensen, and R.M. Shapiro. Hierarchies in coloured petri nets. In Jensen. K. and G. Rozenberg, editors, *High-Level Petri Nets: Theory and Application,*  pages 313-341. Springer-Verlag, 1991.
- [17] K. Jensen. Coloured petri nets: A high level language for system design and analysis. In *Advances in Petri Nets 1990*, volume 483 of *Lecture Notes in Computer Science.* Springer-Verlag, 1990.
- [18] K. Jensen. *Coloured Petri Nets Basic Concepts, Analysis Methods and Practical Use.,* volume 1. Springer-Verlag, 1992. to appear in EATCS Monograph on Theoretical Computer Science.
- [19] Oliver Jones. *Introduction to the XWindow Systems.* Prentice-Hall, 1989.
- [20] C.A. Lakos and CD . Keen. Modelling layered prorocols in LOOPN . In *Proceeding of Fourth International Workshop on Petri Nets and Performance Models,*  Melbourne, Australia, 1991.
- [21] S. Lu and Y. Deng. An environment for specification, simulation and analysis of distributed object-oriented systems. *7th International Conference on Software Engineering and Knowledge Engineering,* pages 402-410, Junho 1995.
- [22] MARS-Team. Cpn-ami 2.0 (beta release) the mars method. Technical report, Laboratoire MASI, Institut Blaise Pascal, Universite P. and M. Curie - 4 place Jussieu, 75252 Paris, April 1996.
- [23] M. Ajmone Marsan, G. Balbo, G. Conte, S. Donatelli, and G. Francheschinis. *Modelling with Generalized Stochastic Petri Nets.* Jonh Wiley and Sons, 1995.
- [24] M.V.C. Miranda, J.C.A de Figueiredo, and A. Perkusich. Um ambiente para edicao e animacao de g-nets. In *Anais do Congresso Brasileiro de Automdtica,*  September 1996.
- [25] T. Murata. Petri nets: Properties, analysis and applications. *Proceedings of the IEEE ,* 77(4):541-580, April 1989.
- [26] T. Murata. Petri nets: Properties, analysis and applications. *Proc. of the IEEE ,*  77(4):541-580, April 1989.
- [27] H. Oswald, R. Esser, and R. Mattmann. An environment for specifying and executing hierarchical petri nets. In Proceedings of the 12th International Conference *on Software Engineering,* pages 164-172, 1990.
- [28] A. Perkusich. Análise de Sistemas Complexos Baseada na Decomposição de G-Nets. PhD thesis, Curso de Pòs Graduação em Engenharia Elétrica, Universidade Federal da Paraíba, Campina Grande, PB, August 1994. Também disponível em inglês com título: Analysis of G-Net Systems Based Upon Decomposition.
- [29] A. Perkusich and J.C.A. de Figueiredo. A g-net based environment for logical and timing analysis of software system. In *Anais do SBES'95, Simpdsio Brasileiro de Engenharia de Software,* pages 56-75, Recife, PE, October 1995.
- [30] A. Perkusich and J.C.A. de Figueiredo. G-nets: A petri net based approach for logical and timing analysis of complex software systems. To Apper in Journal of *Systems and Software,* 1997.
- [31] A. Perkusich, J.C.A. de Figueiredo, and S.K Chang. Embedding fault-tolerant properties in the design of complex systems. *Journal of Systems and Software,*  2(25):23-37, 1994.
- [32] A. Perkusich and J.C.A. Figueiredo. Concepção de sistemas orientados a objetos: Abordagem por redes de petri. *XXI Conferencia Latino-Americana de Informdtica. Canela-Brasil,* Julho / 1995.
- [33] A. Perkusich, M.L.B. Perkusich, and S.K Chang. G-nets: A petri net based approach for logical and timing analysis of complex software systems. *International Journal of Software Engineering and Knowledge Engineering,* 6(3):447-476, 1996.
- [34] J. L. Peterson. *Petri Nets Theory and Modeling of Systems.* Prentice-Hall, 1981.
- [35] Roger S. Pressman. *Software Engineering: A Practitioner's Approach,* volume 1 of *Computer Science Series.* McGraw-Hill International Editions, second edition, 1988.
- [36] V . Quercia and T. O'Reilly. *X Windows Systems User's Guide Vol. 3,* volume 3. O'Reilly and Associates, 1993.
- [37] W. Reisig. *Petri Nets.* Springer-Verlag, 1985.
- [38] W. Reisig. *Petri Nets: An Introduction.* Springer-Verlag, 1985.
- [39] Hossein Saiedian. An invitation to formal methods. IEEE Computer, pages 16-17, April 1996.
- [40] M . Shaw. *The Impact of Modeling and Abstration Concerns on Modern Programming Languages,* volume 1. M . Brodie, J. Mylopoulos and J. Schmidt, New York, NY. 1984.
- [41] Ian Sommervill. *Software Engineering*, volume 1. Addison-Wesley Publishers Ltd, fourth edition. 1992.
- [42] Bjarne Stroustrup. *The C++ Programming Language.* Addison-Wesley Publishing Company, second edition. 1994.
- [43] UNIX System Laboratories. Inc.. editor. Open Look, Graphical User Interface: *Programmer's Guide.* Unix Press, 1992.
- [44] P.A.C. Ycrkoulcn. *Integrated Information Systems Design: An Approach Based on Object-Oriented Concepts and Petri Nets.* PhD thesis. Technical University of Eindhoven, The Neetherlands, 1993.
- [45] D.A. Young. *The X Window System Programming and Applications with Xt.*  ' Prentice Hall, New Jersey, 1990.
- [46] Douglas A. Young. *Object-Oriented Programming with C++ and OSF/Motif.*  Prentice-Hall PTR Ed, 2 edition, December 1995.
- [47] T. Znati, Y. Deng, B. Field, and S.K. Chang. Multi-level specification and protocol design for distributed multimedia communication. In *Procceedings of Conference on Organizational Computing Systems,* pages 255-268, Atlanta, GA, USA, November 1991.

# Apendice A

# Operação do NetGraph

Xeste apendice. apresentamos urn exemplo de uma sessao de modelagem e edigao de uma rede, utilizando o *NetGraph*. Exibimos uma sucessão de telas e passos a serem seguidos para editar uma rede. Por uma questao de simplicidade. apresentamos. como exemplo, a rede do produtor/consumidor, mais especificamente o módulo do produtor.

### A.1 Exemplo de Sessão com o NetGraph

Para executar o NetGraph é necessário o usuário digitar o seguinte comando na linha de comando do UNIX:

% netgraph

A modelagem comega a partir do objeto *GSP.* Ao inserir um GSP no canvas, aparece uma caixa de diálogos para que o usuário digite dados sobre a rede que será modelada, como: identificador da rede, atributos, métodos e argumentos.

A Figura A.1 mostra a entrada do GSP no canvas.

Durante o processo de edicao, o usuario pode executar comandos da barra de ferramentas, necessarios para o processo de modelagem da rede.

A construção de uma rede pode ser feita livremente pelo usuário. Os objetos componentes da rede podem ser desenhados na sequência que o usuário desejar. A Figura A.2 e A.3 mostram as etapas parciais e a figura A.4 exibe o resultado final da modelagem.

Para movimentar elementos da rede para outras posições no canvas, o usuário deve

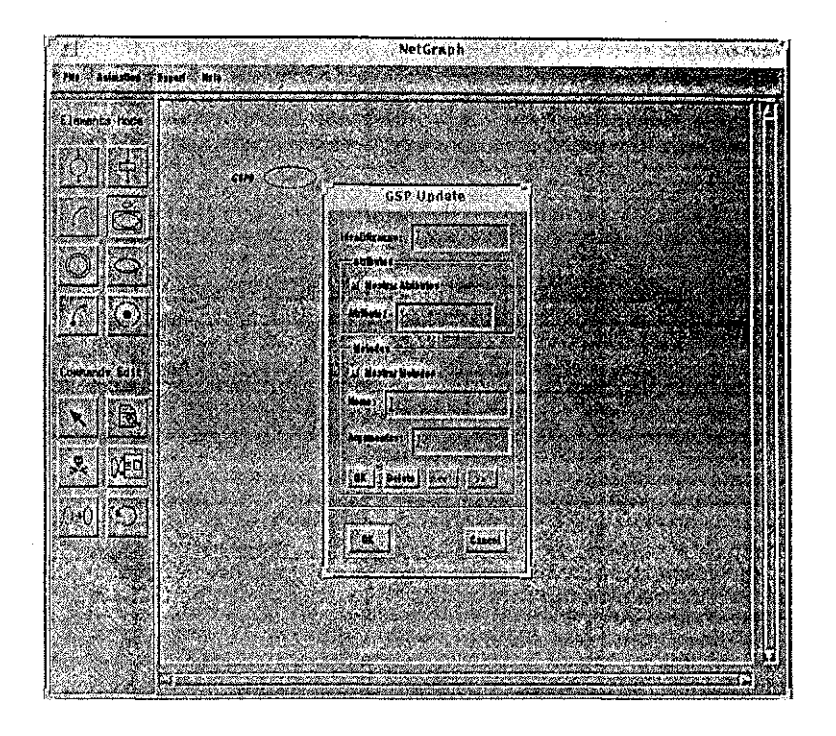

Figura A.1: Criação do objeto GSP

se posicionar nos elementos desejados e arrasta-los para suas posigoes finais. A Figura A.5 mostra que os arcos ligados aos elementos P0 e T4 foram também deslocados.

Para executar a operação de Seleção, o usuário deve selecionar o ícone com o desenho de uma seta e pressionar o mouse sobre o elemento que devera ser selecionado. A Figura A.6 mostra os elementos P I e T2 com contornos escuros, indicando sua selcgao.

Para remover um determinado elemento da rede, o usuario deve selecionar, na barra de ferramentas, o botao com a figura de uma caveira e posicionar o mouse no elemento desejado, cfetuando a remogao deste elemento do canvas e da lista de figuras. Apos a remogao, fcodos os arcos de entrada e safda deste elemento serao tambem removidos. A Figura A.7 mostra a remogao do elemento PI , onde seus arcos tambem foram suprimidos.

Para alterar atributos dos componentes da rede, o usuario deve utilizar a opgao *UpDate.* 

Esta operagao pode ser executada em qualquer momento da edigao. Para alterar os atributos de um lugar normal, mostrado na Figura A.8, o usuario deve selecionar o lugar desejado. Aparecera uma caixa de dialogos com os atributos possivcis dc serem
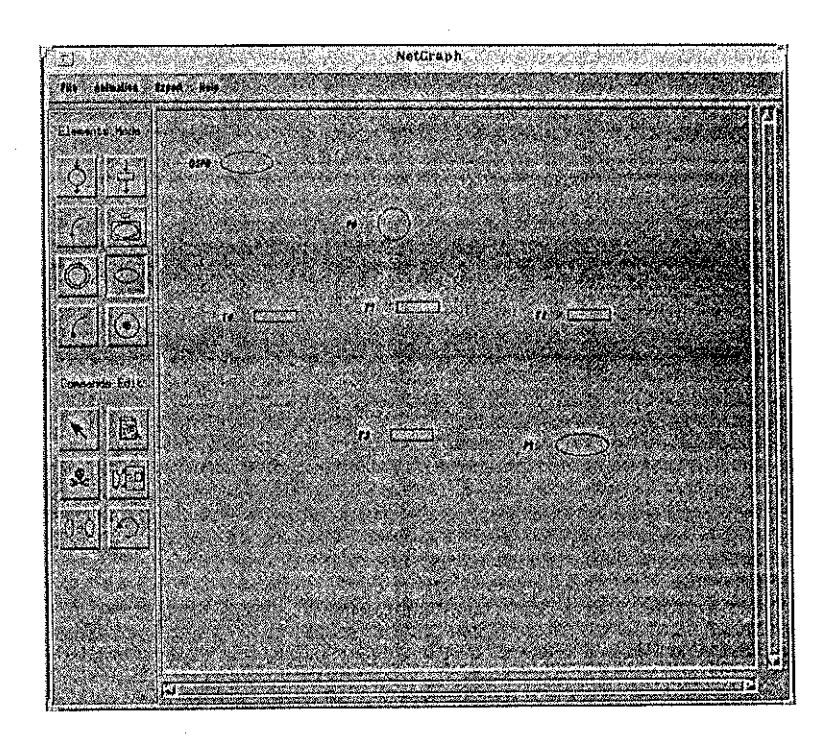

Figura A.2: Rede modelada pelo usuário - exibição Parcial

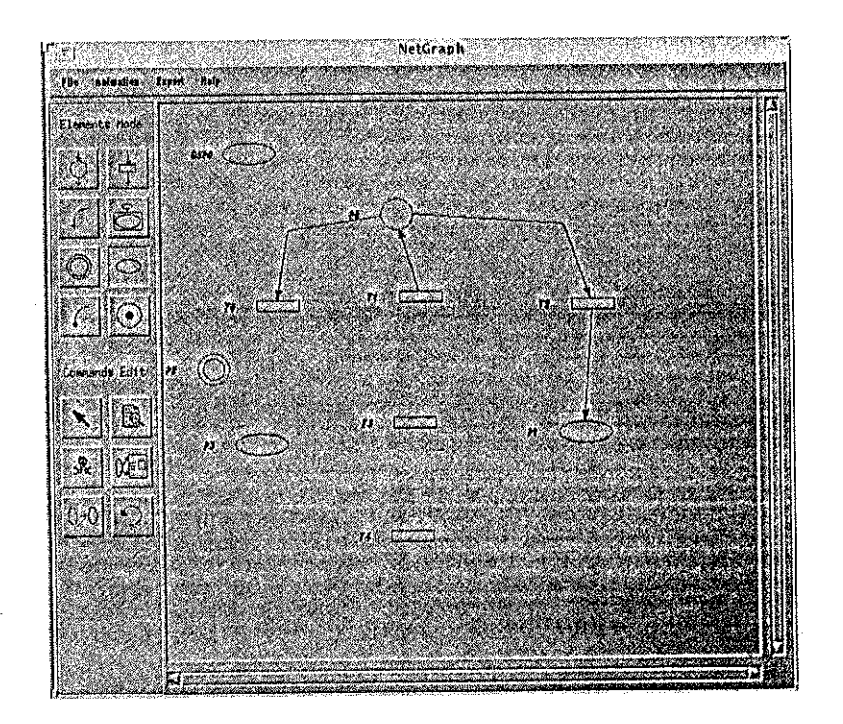

Figura A.3: Rede modelada pelo usuário - exibição Parcial

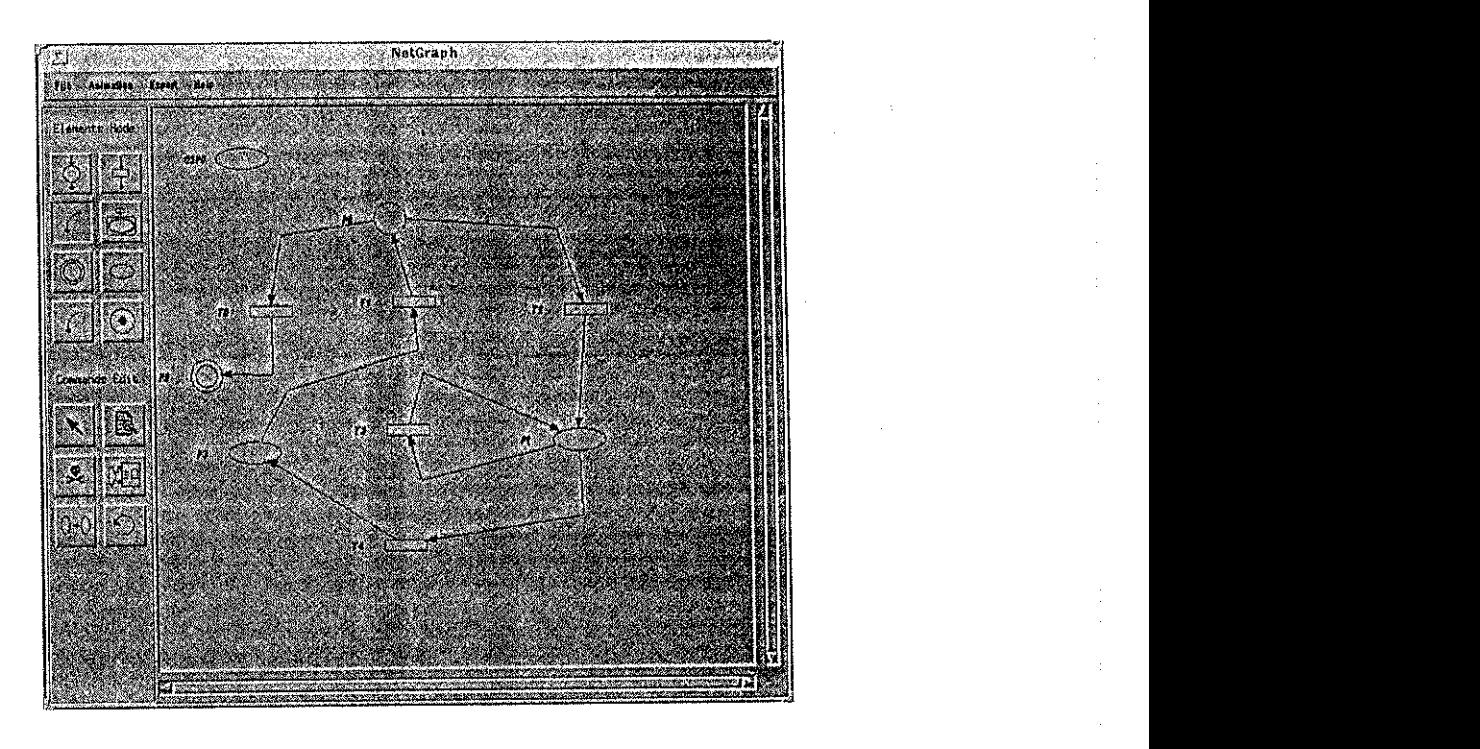

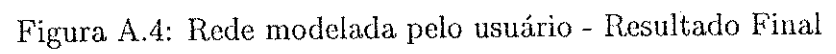

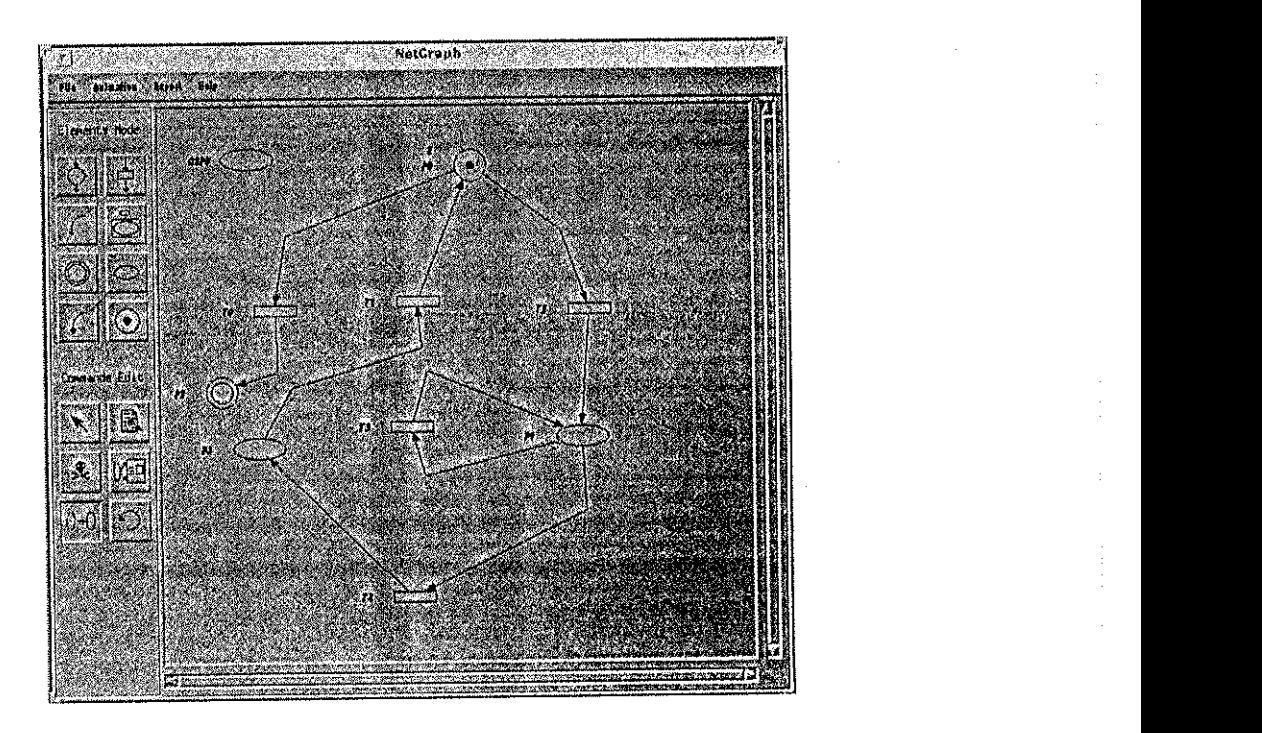

Figura A.5: Rede apos o comando *Move* 

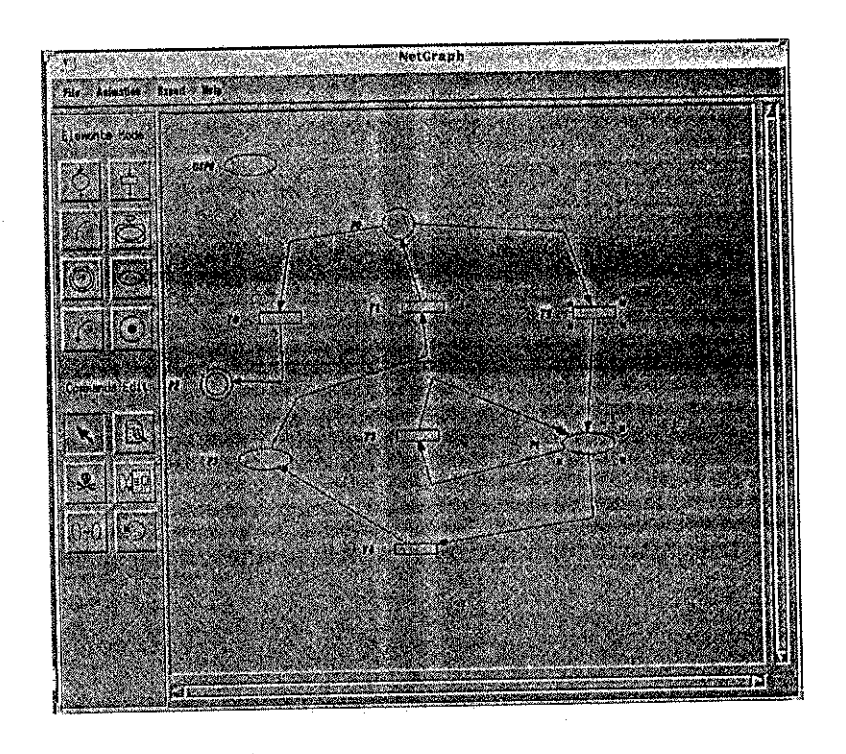

Figura A.6: Rede exibindo a selegao de seus componentes

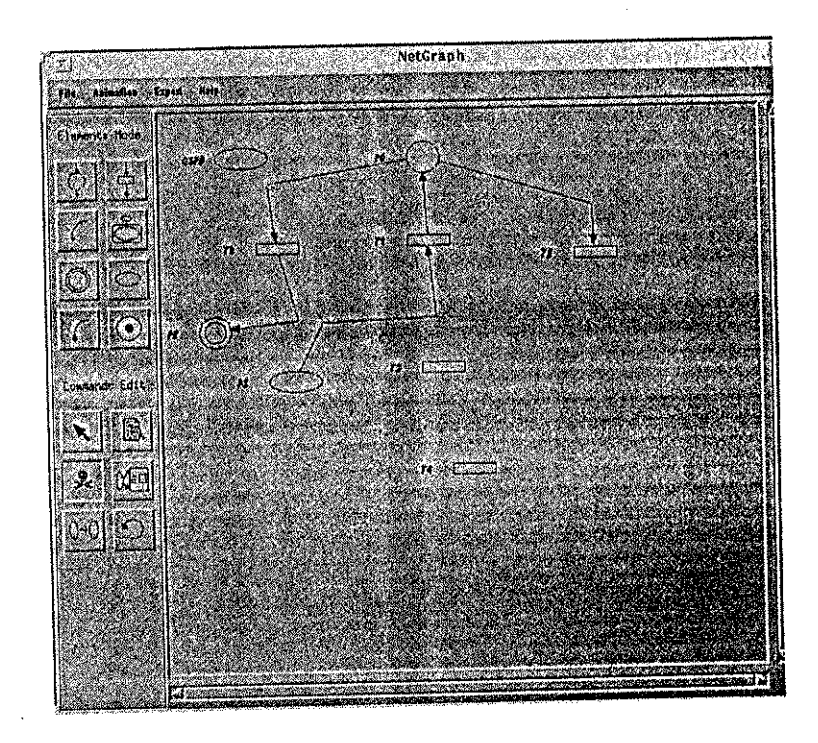

Figura A.7: Rede após a remoção de um de seus componentes

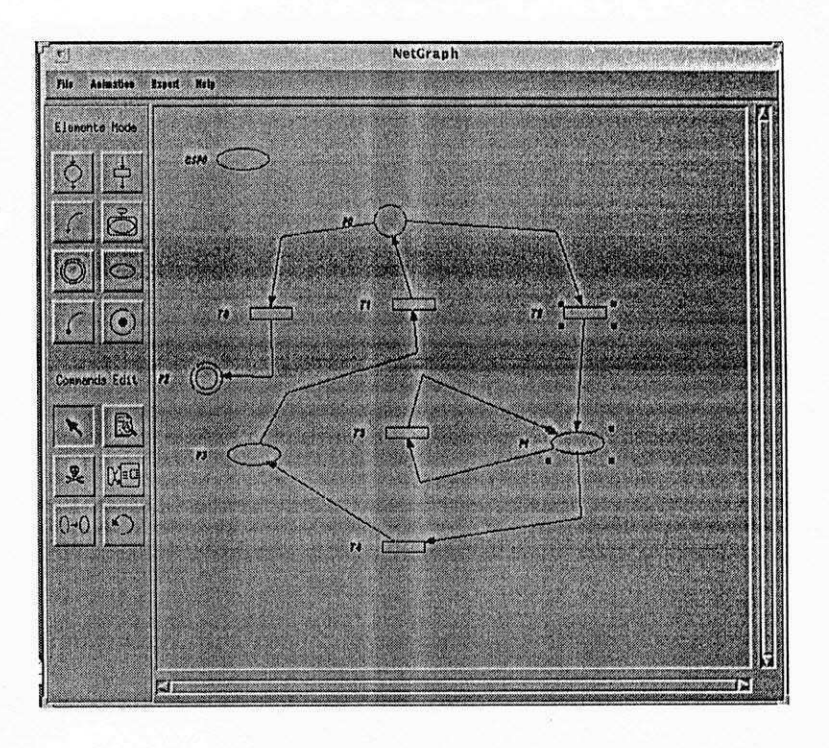

Figura A.6: Rede exibindo a seleção de seus componentes

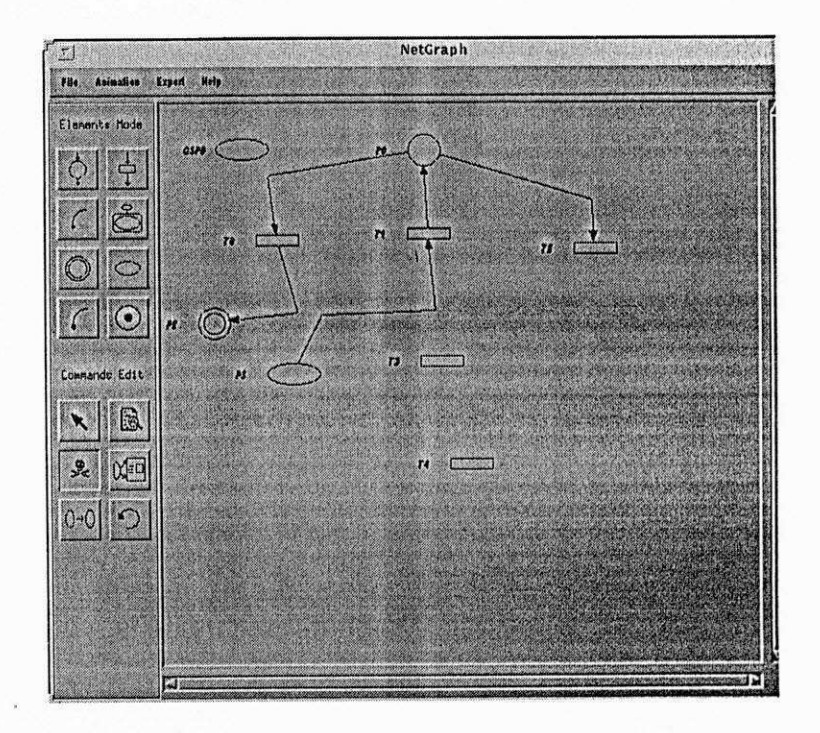

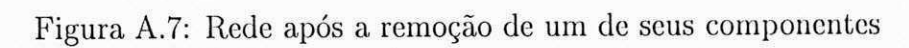

alterados, como: capacidade, mensagem e fungao primitiva que cle descja alterar. Sc este lugar contiver fichas e o usuário desejar alterar os atributos de alguma(s) dela(s), deve selecionar a ficha desejada pressionando o mouse sobre o identificador da ficha. Aparecerá uma caixa de diálogos com os atributos referentes à ficha selecionada pelo usuário.

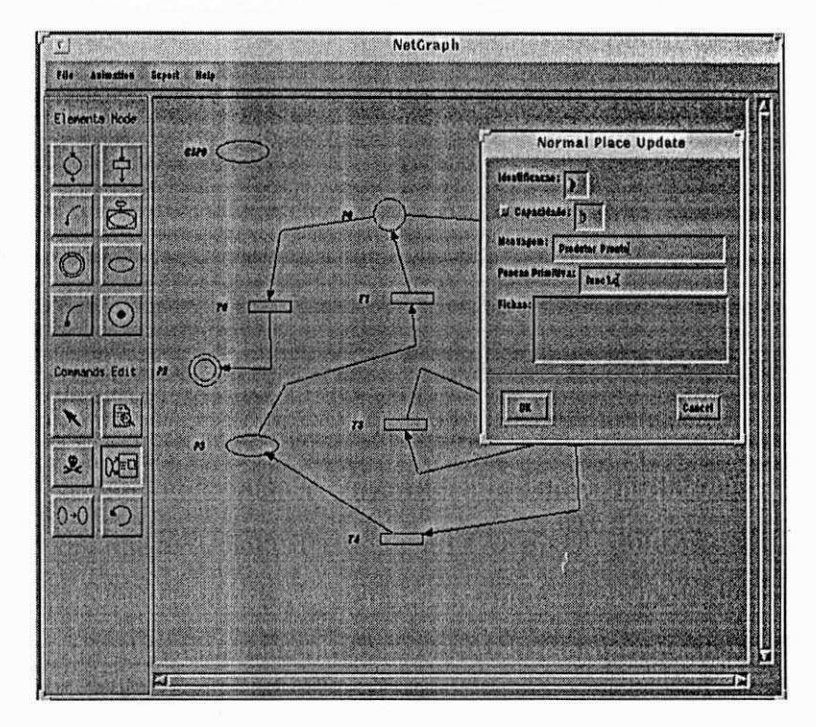

Figura A.8: Janela para alteração de atributos de Lugar Normal

Por questão de simplicidade, não detalharemos todas as janelas de atualização de atributos dos demais componentcs da rede. Nas Figuras A.9, A.10, A.11, A.12 c A.13 cxibcm as caixas dc dialogos para atualizagao de atributos de lugar alvo, transigao, ficha, arco e isp, respectivamente.

No término dos trabalhos, o usuário deve salvar a rede editada através da opção SAVE (ou SAVE AS...) do menu File. A Figura A. 14 mostra a tela para salvar a rede modelada com o nome prod.net.

Para encerrar os trabalhos no editor, o usuário deve selecionar a opção Quit do menu File, como mostrada na Figura A.15.

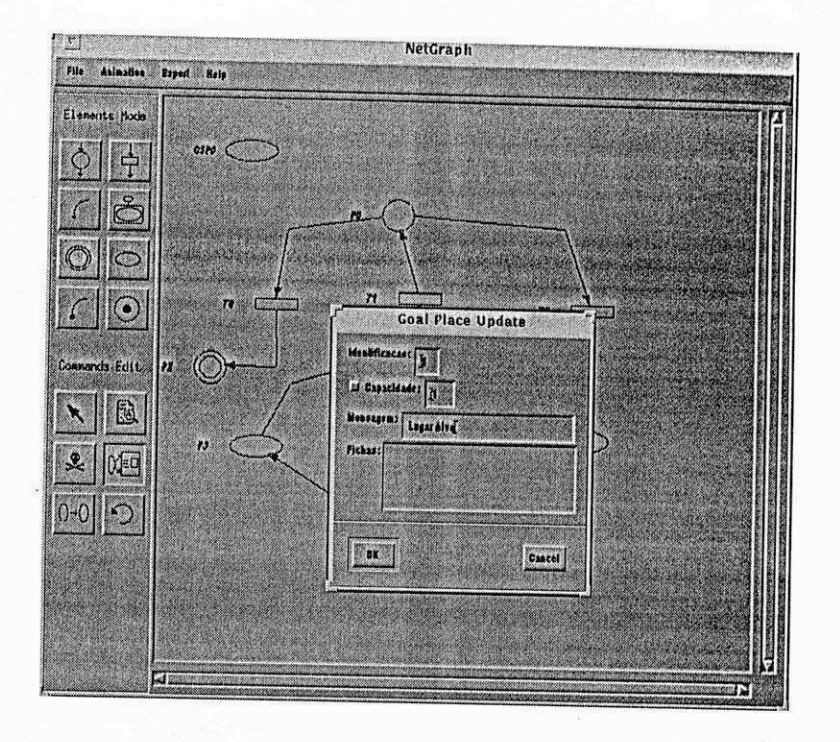

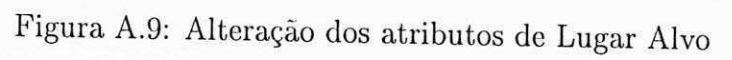

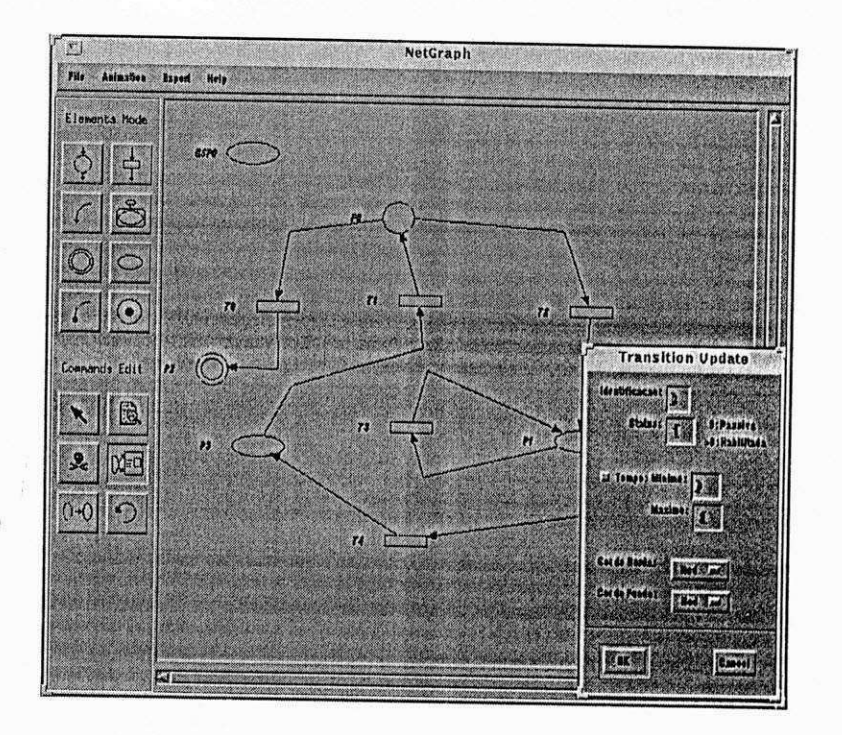

Figura A.10: Alteração dos atributos de Transição

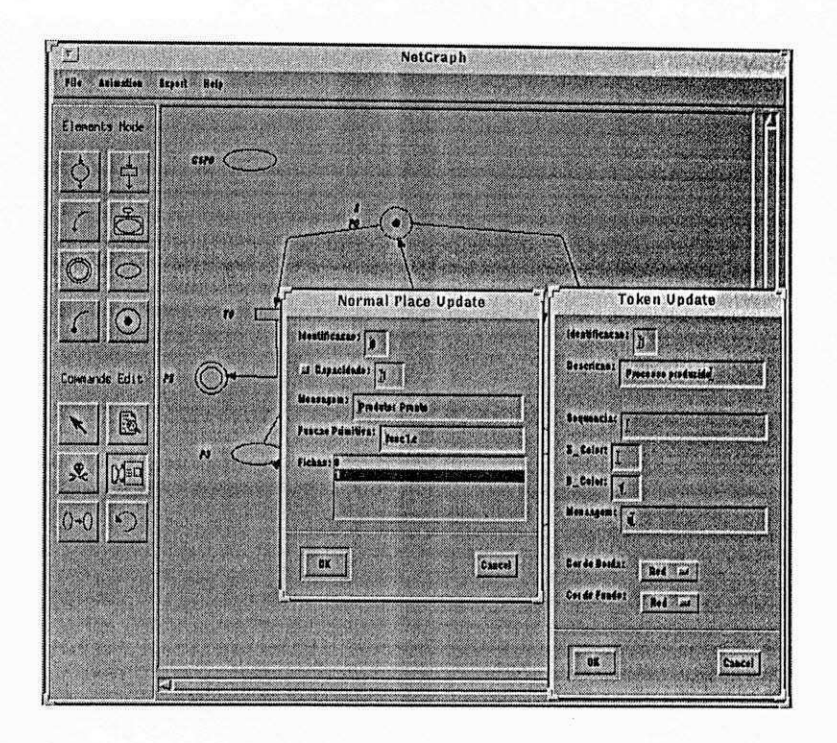

Figura A. 11: Alteragao dos atributos de Fichas

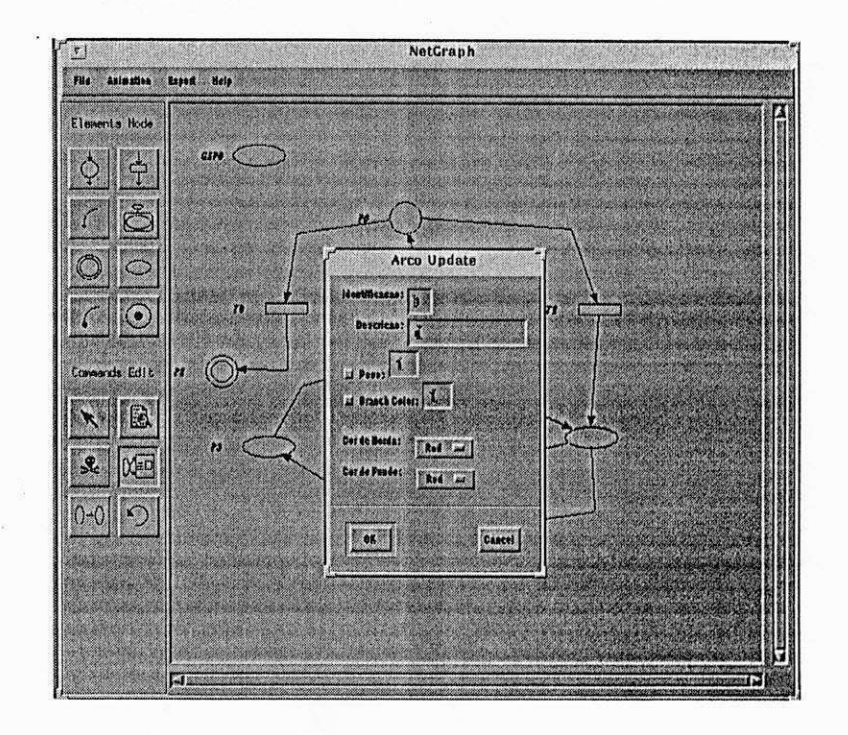

Figura A. 12: Alteragao dos atributos de Arcos

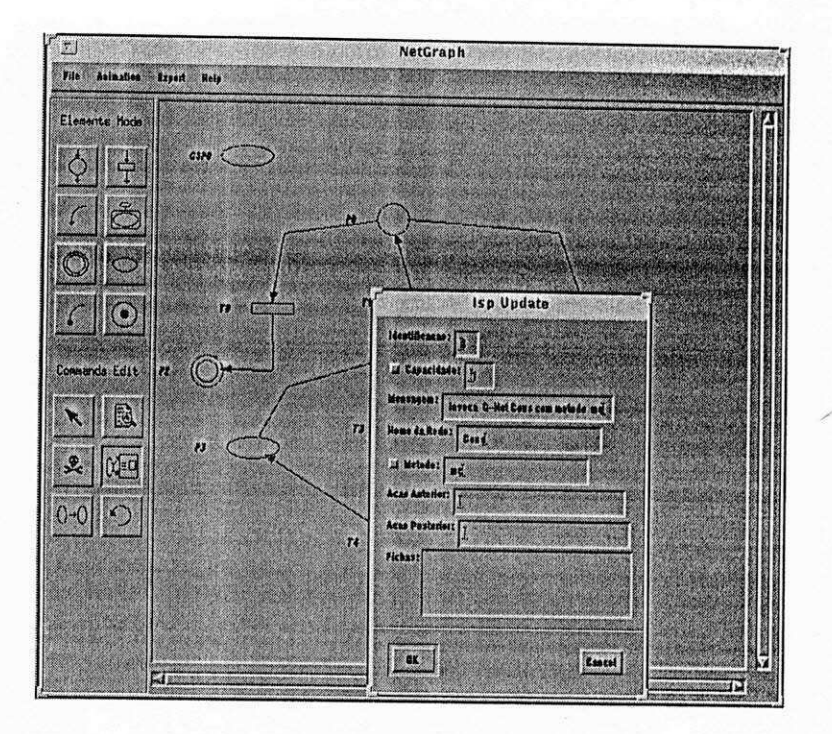

Figura A.13: Alteração dos atributos de Isp

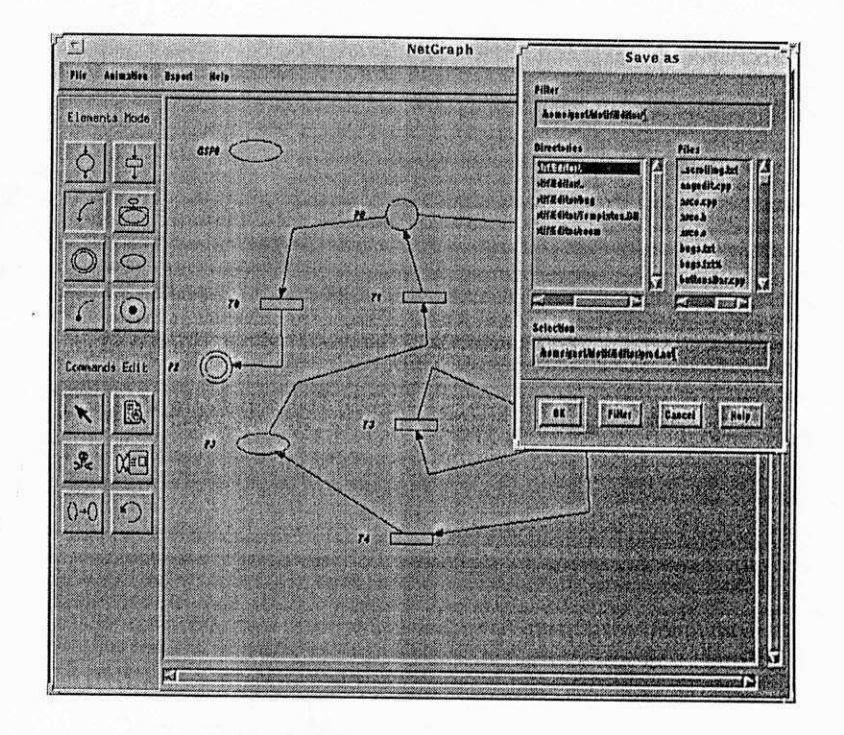

Figura A.14: Tela que exibe o salvamento da rede modelada

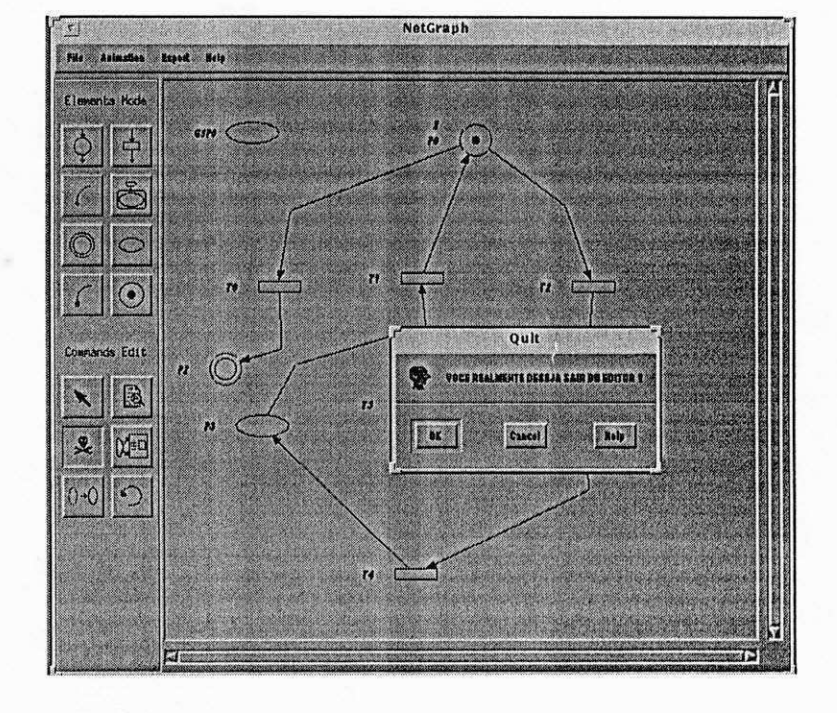

Figura A.15: Encerra trabalhos no $NetGraph$